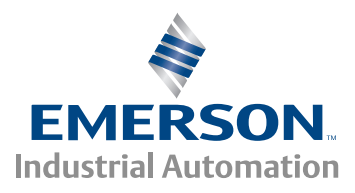

*User Guide*

# *Flying Shear*

*Application Software*

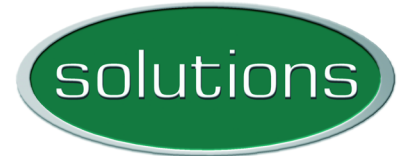

# Option Software for:

- Unidrive-SP
- Mentor MP

Part Number: 0471-0150-10 Issue Number: 10

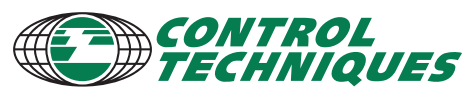

www.controltechniques.com

#### **Safety Information**

Persons supervising and performing the electrical installation or maintenance of a Drive and/or an external Option Unit must be suitably qualified and competent in these duties. They should be given the opportunity to study and if necessary to discuss this User Guide before work is started.

The voltages present in the Drive and external Option Units are capable of inflicting a severe electric shock and may be lethal. The Stop function of the Drive does not remove dangerous voltages from the terminals of the Drive and external Option Unit. Mains supplies should be removed before any servicing work is performed.

The installation instructions should be adhered to. Any questions or doubt should be referred to the supplier of the equipment. It is the responsibility of the owner or user to ensure that the installation of the Drive and external Option Unit, and the way in which they are operated and maintained complies with the requirements of the Health and Safety at Work Act in the United Kingdom and applicable legislation and regulations and codes of practice in the UK or elsewhere.

The Drive software may incorporate an optional Auto-start facility. In order to prevent the risk of injury to personnel working on or near the motor or its driven equipment and to prevent potential damage to equipment, users and operators, all necessary precautions must be taken if operating the Drive in this mode.

The Stop and Start inputs of the Drive should not be relied upon to ensure safety of personnel. If a safety hazard could exist from unexpected starting of the Drive, an interlock should be installed to prevent the motor being inadvertently started.

#### **General Information**

The manufacturer accepts no liability for any consequences resulting from inappropriate, negligent or incorrect installation or adjustment of the optional operating parameters of the equipment or from mismatching the variable speed drive (Drive) with the motor.

The contents of this guide are believed to be correct at the time of printing. In the interests of a commitment to a policy of continuous development and improvement, the manufacturer reserves the right to change the specification of the product or its performance, or the contents of this guide, without notice.

All rights reserved. No parts of this guide may be reproduced or transmitted in any form or by any means, electrical or mechanical including photocopying, recording or by an information storage or retrieval system, without permission in writing from the publisher.

Copyright © August 2011 Control Techniques Ltd Issue Code: 10

# **Contents**

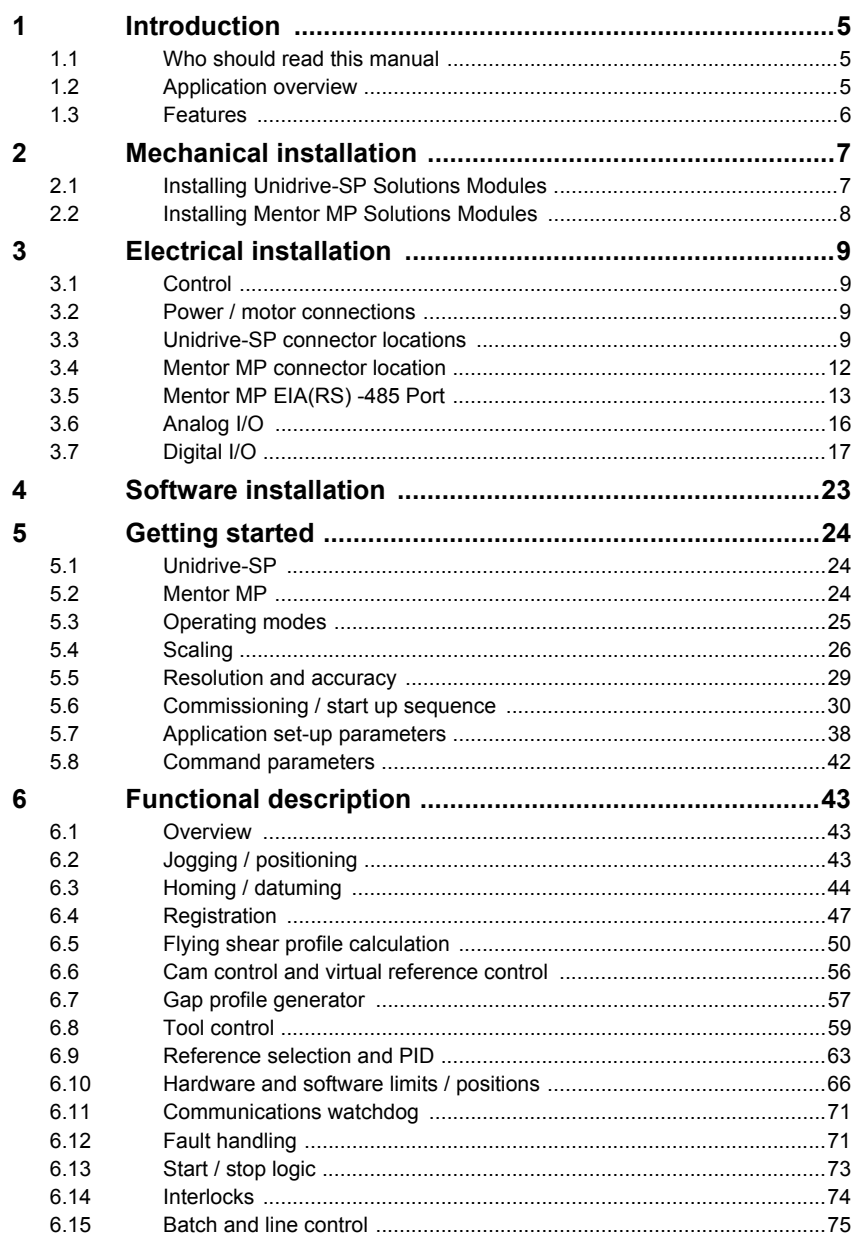

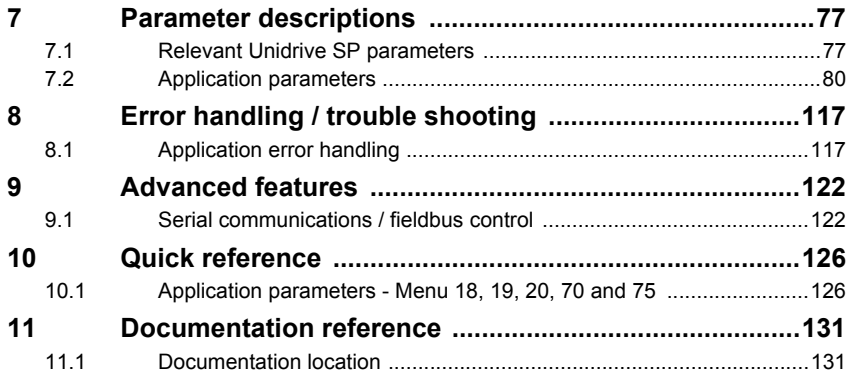

# <span id="page-4-0"></span>**1 Introduction**

## <span id="page-4-1"></span>**1.1 Who should read this manual**

This manual is intended to assist the engineer with the commissioning / start up of the application software, and should be read in conjunction with the documentation that is supplied with the drive and other associated hardware.

The safety systems that are required to prevent risk of injury to persons operating or maintaining the machine are not discussed in this manual. The engineer must be familiar with and be able to implement the required safety systems. This manual assumes that the engineer is familiar with relevant Control Techniques products and understands the requirements for the application.

If in any doubt contact your local Control Techniques drive centre or distributor to obtain service or advice.

# **Figure 1-1 Flying Shear overview**

# <span id="page-4-2"></span>**1.2 Application overview**

The Flying Shear is a common industrial application for cutting a product into smaller lengths without stopping the line. This means that the main production process is not interrupted, and so machine productivity is maximised.

The cutting tool is typically mounted on a carriage that moves either parallel to the product flow, or at an angle across the product flow.

The flying shear drive accelerates the carriage to synchronize with the line speed, and when synchronization is achieved the cut is made. The carriage then decelerates and returns to its original position in readiness for the next cut.

There are many other similar applications where a carriage must be synchronized at line speed, and most of these can also be accommodated using the flying shear application software.

The drive is configured using real engineering units of choice i.e. mm or inches. The configuration of the system is simplified using an operator interface or by entering configuration parameters directly on the drive.

The forward profile is optimized for each application by breaking the synchronized part of the profile down into three areas (entered in ms):

- settling time
- cut time
- tool rise time

The drive will then calculate the profile and perform checks to ensure that the parameters entered are achievable, given the length of motion available, and also the required cut length.

Typical applications include various types of cut to length machines, depositors, punches, product inspection, or any other process where synchronization at line speed is required.

#### **A couple of possible applications are:**

A machine extrudes plastic pipes that must be supplied to the customer in pre-cut lengths. The extrusion process requires the extruder to run at a continuous speed to maintain the quality of the product. The pipe is uniform along its length and provided the length is within a set tolerance then the pipe is fit for sale. The flying shear is used to cut the product cyclically.

The end product is a steel carton. In the first part of the process the steel is printed and must then be punched using a registration mark printed on the product. The flying shear is used to detect a mark and accurately synchronize the shear with reference to the mark.

#### <span id="page-5-0"></span>**1.3 Features**

- Easy configuration.
- Hardware and software limits.
- Fieldbus interfaces are available: CT-Net, Profibus, Devicenet, Interbus, Modbus plus, CANopen and EIA(RS) -485.
- Manual functions are available such as Jogging.
- High speed output can be used to fire the cutting tool.
- Registration can be used to initiate the cut.
- Batch counter and control.
- Dynamic motion profile changes such as cut lengths, etc.
- Real engineering units are used, defined as the number of Line or shear encoder counts per unit.
- Resolution of the cut length may be entered to within 0.001 units.
- Tool width compensation.
- Profile optimization reduces the machines mechanical stress: The return profile is calculated to operate at the slowest speed and acceleration rate, and yet with sufficient time to achieve the next cut, either triangular or trapezoidal profiles are used.
- A range of tool control modes.
- Gap Control a typical requirement for log cutting applications.
- Parallel or angled shear carriages.
- Registration, with or without windowing.

# <span id="page-6-0"></span>**2 Mechanical installation**

Ensure the drive is correctly installed in accordance with the relevant Unidrive-SP or **NOTE** Mentor MP *User Guide.*

## <span id="page-6-1"></span>**2.1 Installing Unidrive-SP Solutions Modules**

<span id="page-6-2"></span>Solutions Modules are universal and can be installed in any of the three option slots provided on Unidrive-SP. The following procedure is applicable for all Solutions Modules.

- Isolate the drive from the line power supply and allow 5 minutes for the DC bus capacitors to discharge.
- To insert a Solutions Module, position the Solutions Module over a vacant slot and press down in direction **(A)** as shown in Figure 2-1 until it clicks into place. Solutions Modules can be inserted into any of the three universal slots.
- To remove a Solutions Module, press inwards at the points shown **(B)** and pull outwards in the direction **(C)**

The drive must be disconnected from the line power supply before installing or removing a Solutions Module. **NOTE**

#### **Figure 2-1 Installing Solutions Modules on Unidrive-SP**

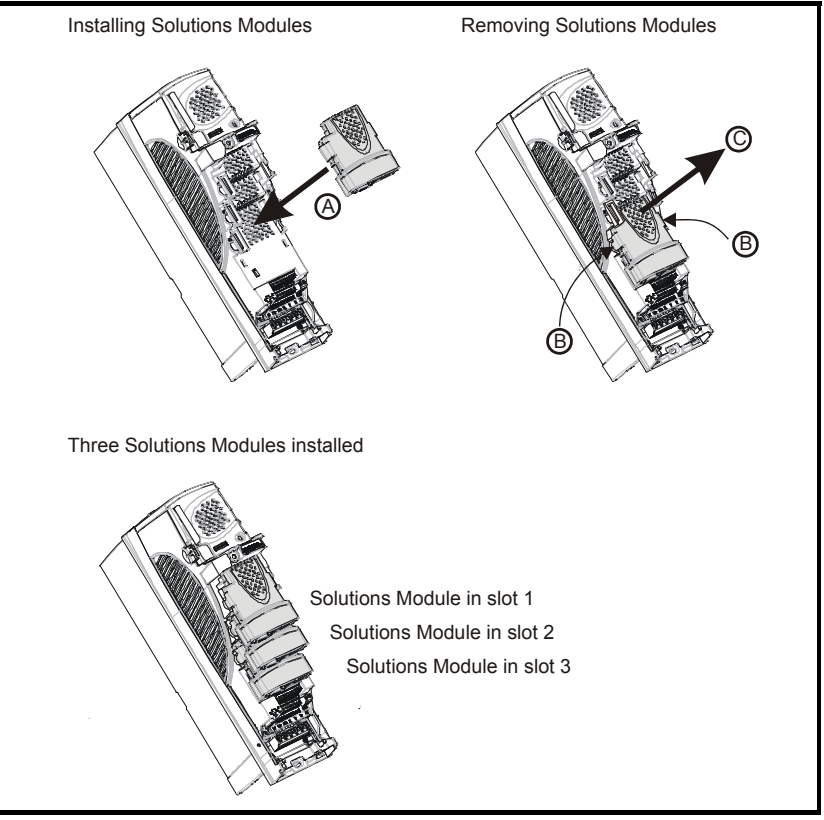

# <span id="page-7-0"></span>**2.2 Installing Mentor MP Solutions Modules**

<span id="page-7-1"></span>Solutions Modules are universal and can be installed in any of the three option slots provided on Mentor MP. The following procedure is applicable for all Solutions Modules.

- Isolate the drive from the line power supply and allow 5 minutes for the DC bus capacitors to discharge.
- With reference to Figure 2-2, a Solutions Module can be inserted by positioning the module over a vacant slot, and pressing downwards in the direction as shown in **(1)** until it clicks into place. Solutions Modules can be inserted into any of the three universal slots as shown in **(3)**.
- To remove a Solutions Module, press inwards at the points shown **(2) A** and pull outwards in direction **B**.
- The drive must be disconnected from the line power supply before installing or removing a Solutions Module. **NOTE**

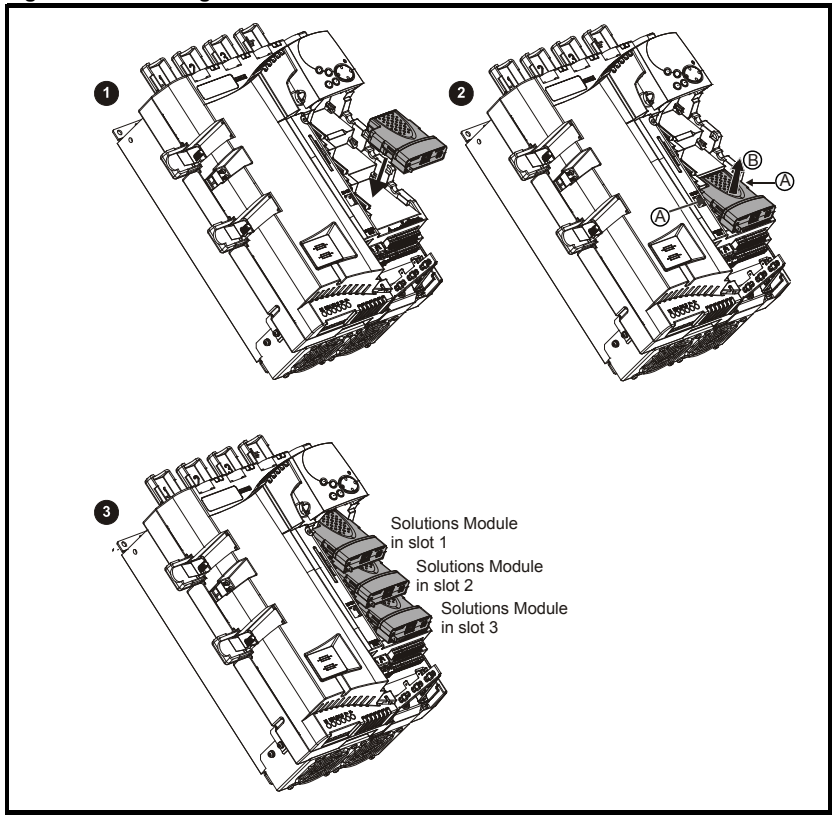

**Figure 2-2 Installing Solutions Modules on Mentor MP**

# <span id="page-8-0"></span>**3 Electrical installation**

#### <span id="page-8-1"></span>**3.1 Control**

#### **+24V digital supply (terminal 22)**

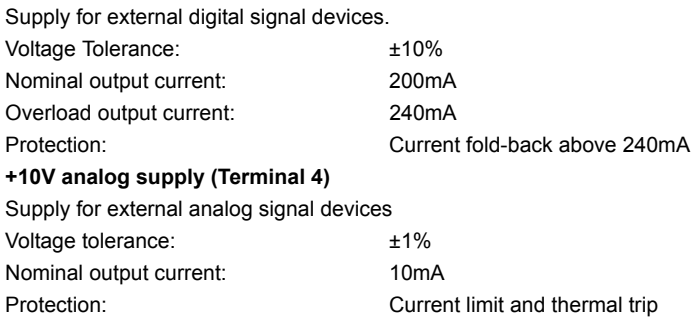

#### <span id="page-8-2"></span>**3.2 Power / motor connections**

Please refer to the relevant drive *User Guide* for information regarding:

- Voltage rating
- Current rating
- Motor connections
- Encoder / resolver connections

# <span id="page-8-3"></span>**3.3 Unidrive-SP connector locations**

**Figure 3-1 Unidrive-SP control terminal connections**

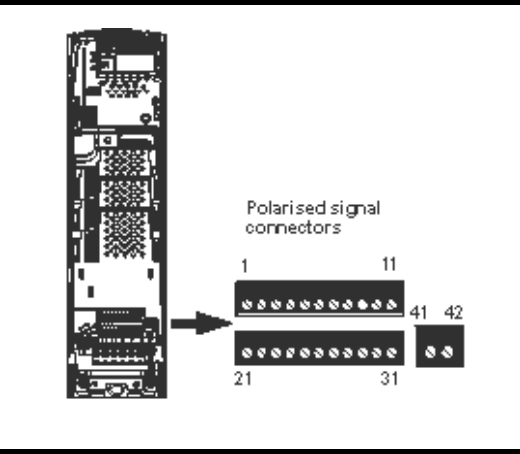

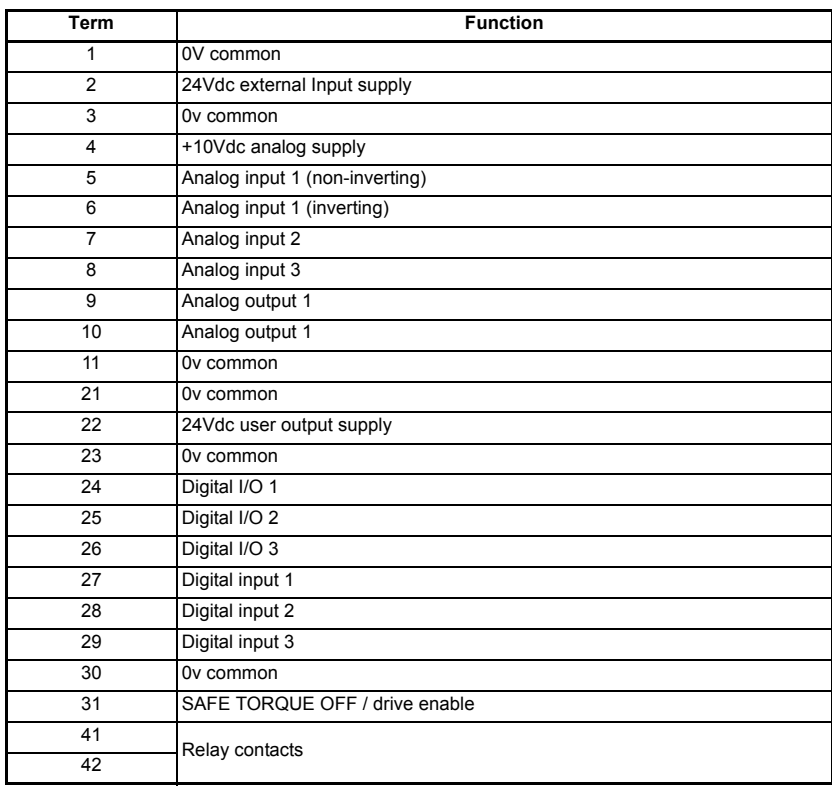

#### **Table 3-1 Unidrive-SP control terminal connections**

#### **3.3.1 Unidrive-SP EIA(RS) -485 Port**

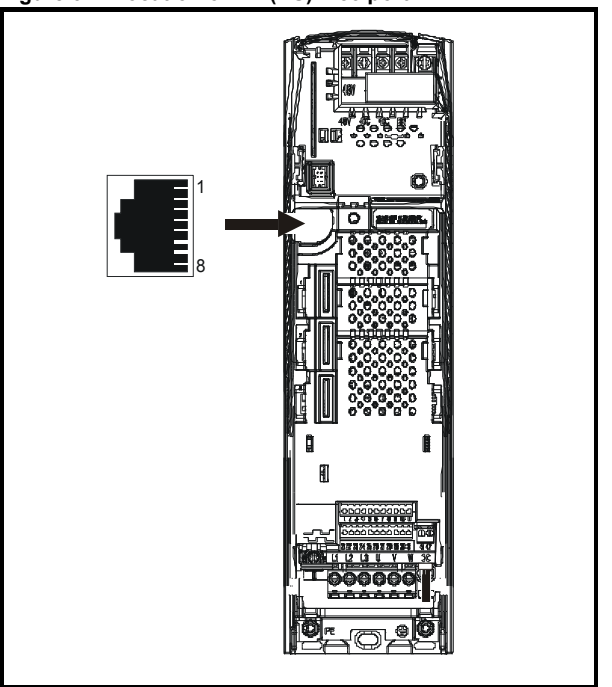

**Figure 3-2 Location of EIA(RS) -485 port**

**Table 3-2 Unidrive-SP EIA(RS) -485 connection detail**

| Term  | <b>Function</b>                                                 |
|-------|-----------------------------------------------------------------|
| 1     | 120 $\Omega$ termination resistor                               |
| 2     | RX - TX                                                         |
| 3     | Isolated 0V                                                     |
| 4     | +24Vdc (100mA)                                                  |
| 5     | Isolated 0V                                                     |
| 6     | Tx enable                                                       |
| 7     | RX\TX\                                                          |
| 8     | RX\ TX\ (if termination resistors are required, jumper to pin1) |
| Shell | Isolated 0V                                                     |

#### <span id="page-11-0"></span>**3.4 Mentor MP connector location**

**Figure 3-3 Mentor MP control terminal connections**

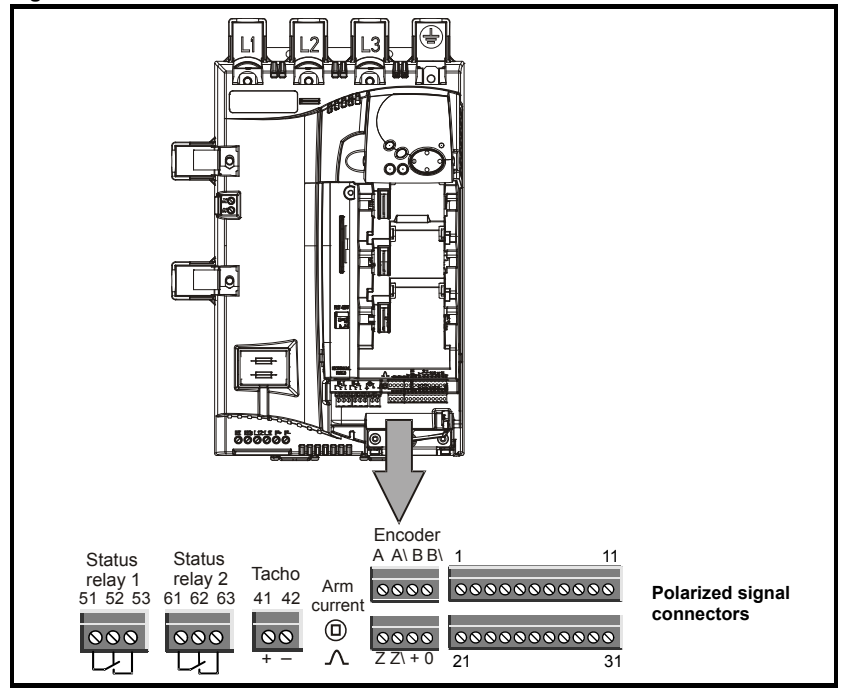

**Table 3-3 Default terminal connections**

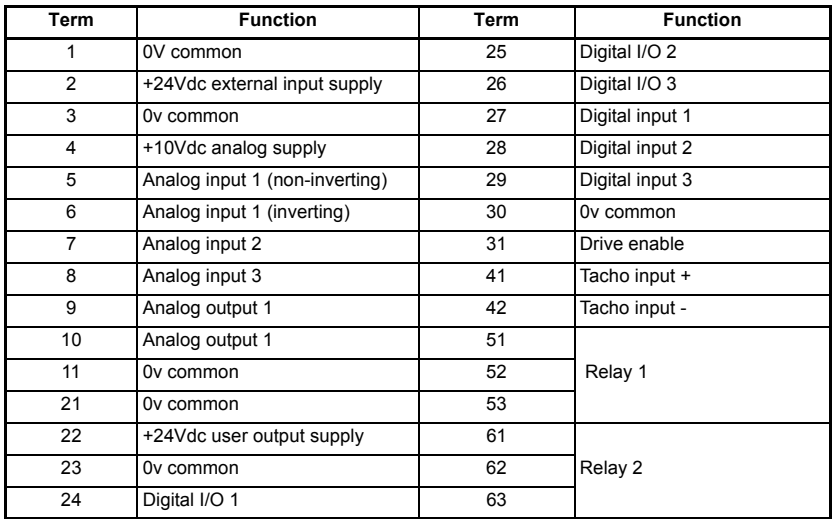

#### <span id="page-12-0"></span>**3.5 Mentor MP EIA(RS) -485 Port**

**Figure 3-4 Location of EIA(RS) -485 port Mentor MP**

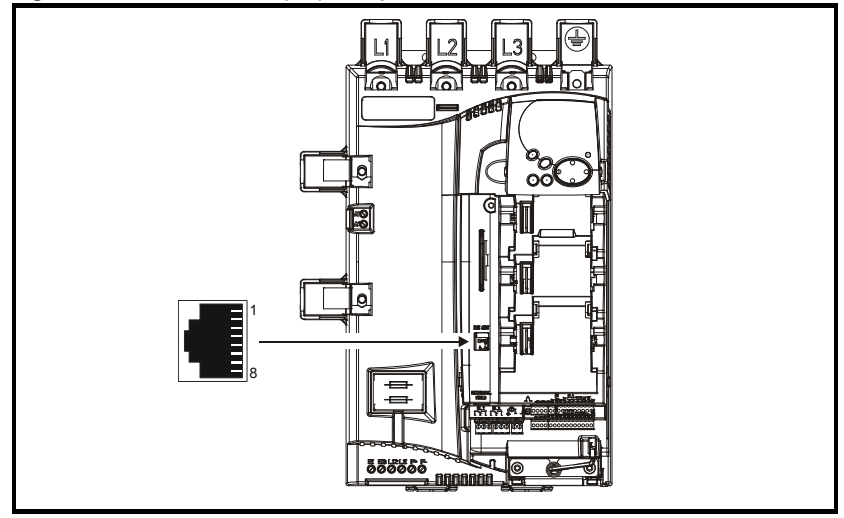

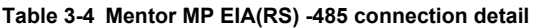

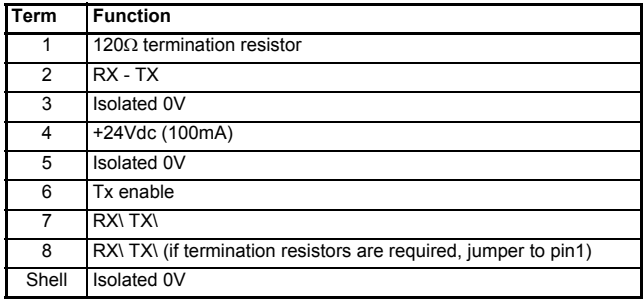

#### **3.5.1 Application module connections**

The SM-Applications module has 3 screw terminal blocks, where Terminals 1 to 5 are on the left connector, Terminals 6 to 8 are on the middle connector, and Terminals 9 to 13 are on the right connector.

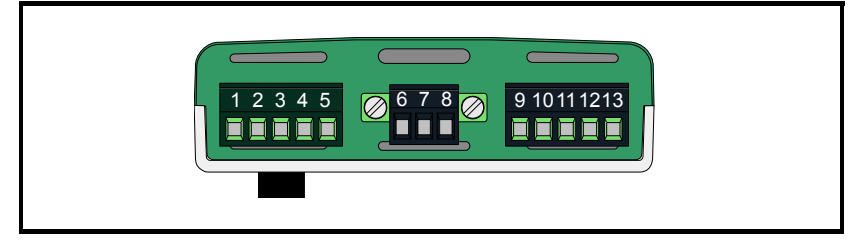

#### **Figure 3-5 SM-Applications Plus Module - Front View**

The terminals are numbered from Terminal 1 on the left hand side to Terminal 13 on the right. The terminal functions are detailed in [Table 3-5](#page-13-0) below.

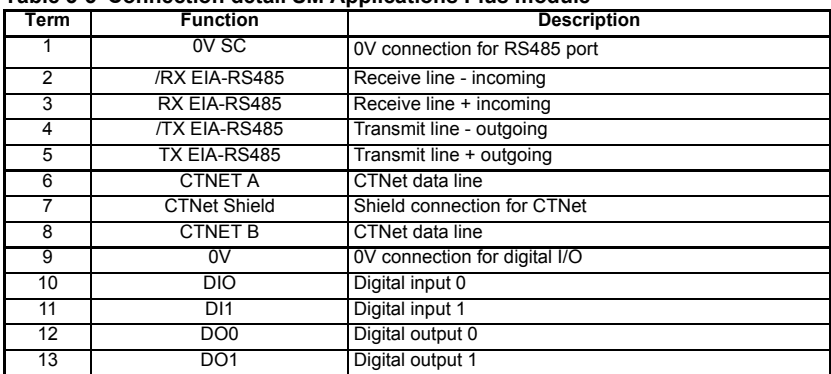

#### <span id="page-13-0"></span>**Table 3-5 Connection detail SM Applications Plus module**

#### <span id="page-14-0"></span>**3.5.2 Slot menus Figure 3-6 Unidrive-SP slot menus**

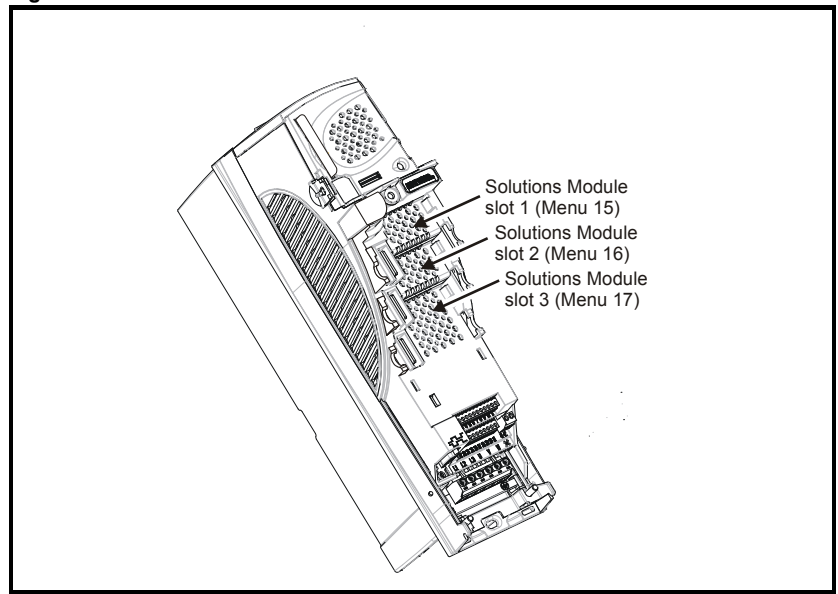

**Figure 3-7 Mentor MP slot menus**

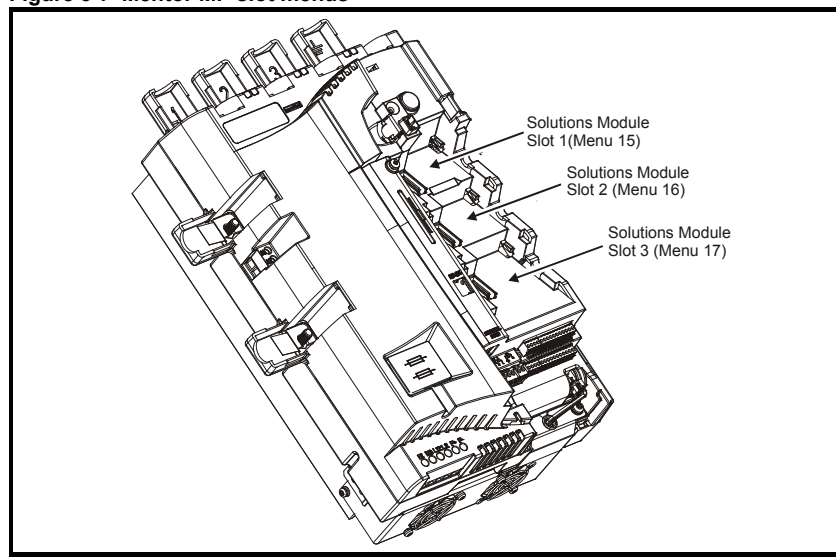

# <span id="page-15-0"></span>**3.6 Analog I/O**

#### **3.6.1 Specification**

#### **Table 3-6 Analog inputs**

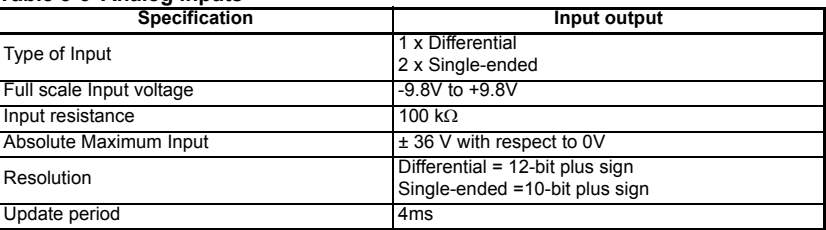

#### **Table 3-7 Analog outputs**

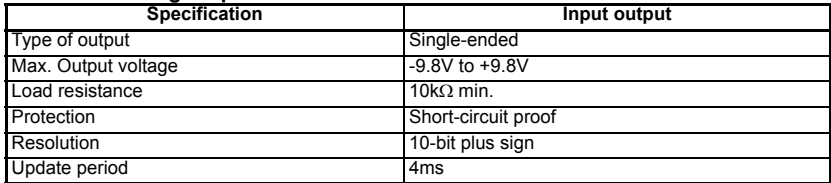

#### **3.6.2 Analog signal types**

#### **Analog inputs**

Analog inputs 2 (Terminal 7), Analog input 3 (Terminal 8), can accept current or voltage signals as shown in [Table 3-8](#page-15-1) below. Analog input 3 can be also configured for motor thermistor input, (types 7-9).

<span id="page-15-1"></span>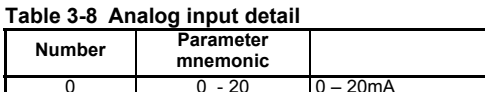

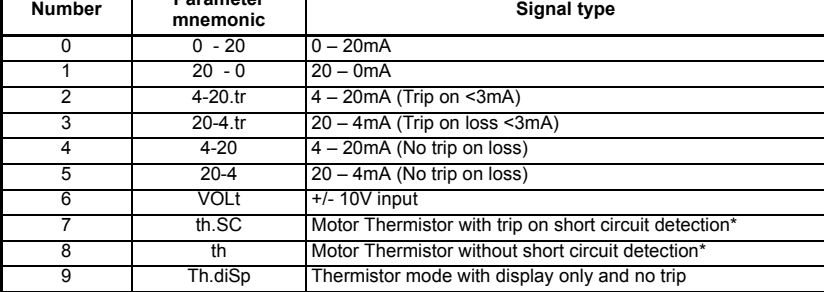

The above are configured by the following parameters:

Pr **7.11** – Analog Input 2, Terminal 7

Pr **7.15** – Analog Input 3, Terminal 8

The analog outputs can derive current or voltage signals as tabulated below.

To maintain maximum flexibility no specific assignments of analog inputs are provided. All these signals are available and can be re-directed to the required analog input

parameter.

#### **SM-Applications Lite and Default**

When an SM-Applications Lite is installed, and a default is initiated (Pr **18.44** =1), analog input 2 becomes a home enable trigger, in conjunction with the programmable thresholds in menu 12, as there are insufficient digital inputs left to trigger Home Enable. 10V must be switched into analog input 2 (Terminal 7) to trigger a home sequence.

The following parameters are used to set this up:

Pr **12.03** = 7.02 Pr **12.04** = 50.0 Pr **12.05** = 1 Pr **12.07** = 19.38

If you do not want to initialise a homing sequence from analog input 2, then Pr **12.07** should be set to 0.00. If this is not done there may be conflicts between analog input 2 and the new source of a home enable. **NOTE**

#### **Table 3-9 Analog outputs**

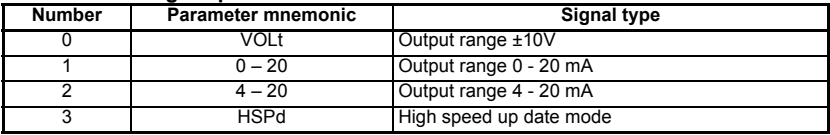

The above are configured by the following parameters:

Pr **7.21** – Analog output 1, Terminal 9

Pr **7.24** – Analog output 2, Terminal 10

Again to maintain maximum flexibility no specific assignments of analog outputs are provided.

#### **Other industrial signals**

Interfacing to the drive analog inputs with other industrial feedback sources, i.e. resistive sensing PT100, thermocouples, etc requires the use of an external signal converter.

If additional I/O is required for your application, then fit an SM-I/O Plus module. See the SM-I/O Plus *User Guide* located on the CD supplied with your drive for more details. **NOTE**

# <span id="page-16-0"></span>**3.7 Digital I/O**

#### **3.7.1 Specification**

#### **Table 3-10 Digital input output**

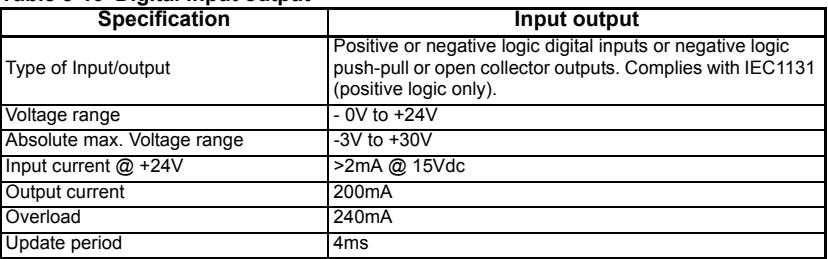

**Table 3-11 Digital inputs**

| <b>Specification</b>        | Input                      |
|-----------------------------|----------------------------|
| Type of Input               | Negative or positive logic |
| Voltage range               | $-0V$ to $+24V$            |
| Absolute max. Voltage range | $-15V$ to $+30V$           |
| Input current @ +24V        | >2mA @ 15Vdc               |
| Update period               | 4ms                        |

#### **Table 3-12 Relay outputs**

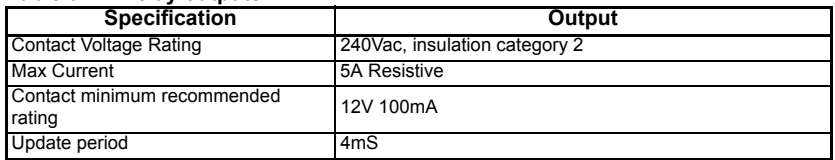

#### <span id="page-17-0"></span>**3.7.2 Polarity of logic and I/O address parameters**

The logic polarity can be configured for 'Positive Logic (Sink)' or 'Negative Logic (Source), where 24Vdc supply can be sourced locally from the drive (Terminal 22) or from an external power supply.

Positive Logic Select Parameters

Standard Digital I/O = Pr **8.29**.

#### **Table 3-13 Standard digital input / output**

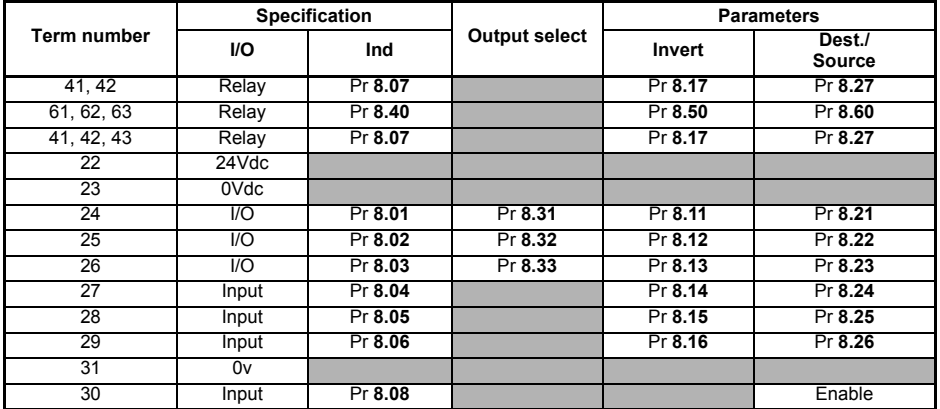

#### **3.7.3 Isolation / suppression**

If the Digital inputs are to be switched from locations outside the control cabinet on long cables, relays with a separate power supply should be used to isolate the drive from harmful reflected or induced voltages.

To help reduce magnetic transient interference, it is recommended that all contactor, relay and actuator coils are suppressed, with diodes on dc circuits, or RC configurations on an ac circuit.

#### **3.7.4 Digital I/O allocation**

There are four different default digital I/O terminal allocations, depending on which option modules have been installed in the application. In all of the following configurations, the home switch input may not be reconfigured for other uses, all of the others may be re-assigned to suit the individual application. The following terminal allocations are only effective after a default (Pr **18.44** = 1).

#### **Configuration 1**

This configuration is selected when an SM-Applications Module and a SM-Universal Encoder Plus module are used. If a registration sensor is required it should be connected to the SM-Universal Encoder Plus module freeze input; see the SM-Universal Encoder Plus *User Guide* for connection and setup details.

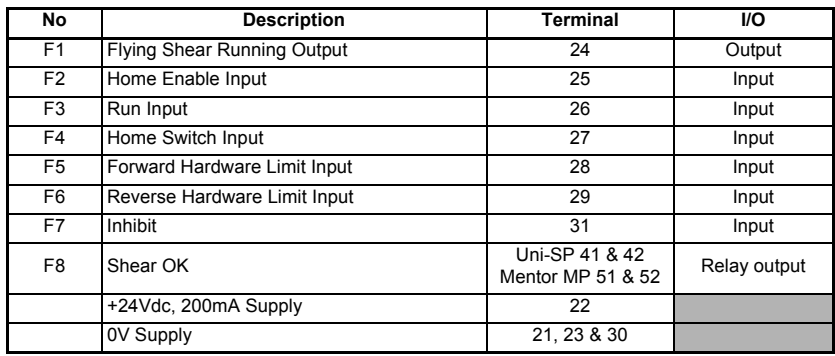

#### **Standard input / output**

#### **SM Applications Module**

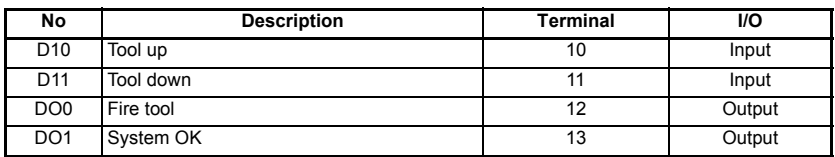

#### **Configuration 2**

This configuration is selected when an SM-Applications Module and a SM-Encoder Plus is used. If a registration sensor is required it should be connected to the SM-Applications module freeze input. See the SM-Applications *User Guide* for connection and setup details.

#### **Standard input / output**

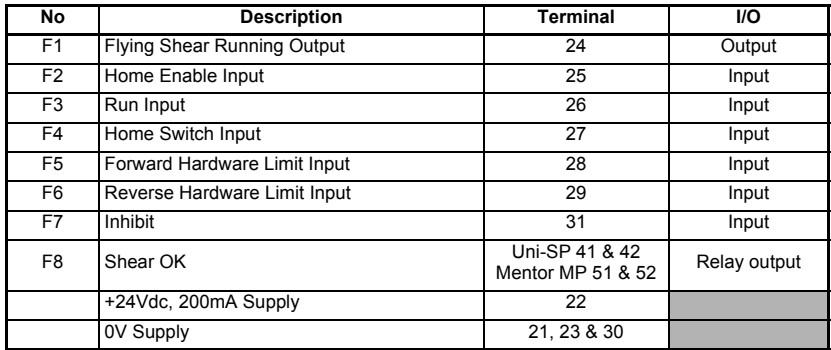

#### **SM-Applications module**

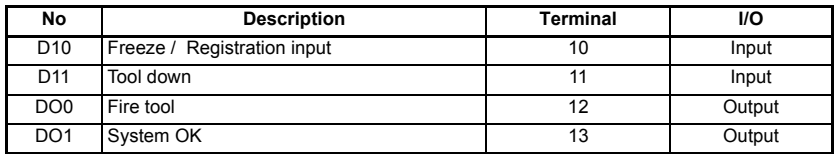

#### **Configuration 3**

This configuration is selected when an SM-Applications Lite Module and a SM-Universal Encoder Plus module are used. If a registration sensor is required it should be connected to the SM-Universal Encoder Plus module freeze input; see the SM-Universal Encoder Plus manual for connection and setup details. In this configuration, a home sequence is triggered by analog input 2 Standard I/O [section 3.7.2 Polarity of](#page-17-0)  [logic and I/O address parameters on page 18](#page-17-0).

#### **Standard input / output**

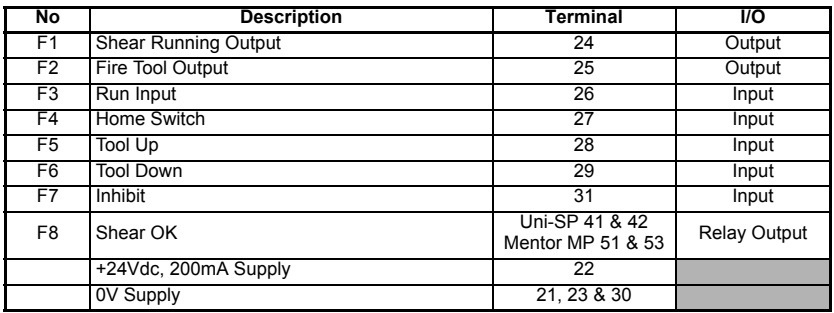

#### **Configuration 4:**

This configuration is selected when an SM-Applications Lite Module and a SM-Encoder Plus module are used. In this configuration, a home sequence is triggered by analog input 2 [section 3.7.2 Polarity of logic and I/O address parameters on page 18](#page-17-0).

#### **Standard input / output**

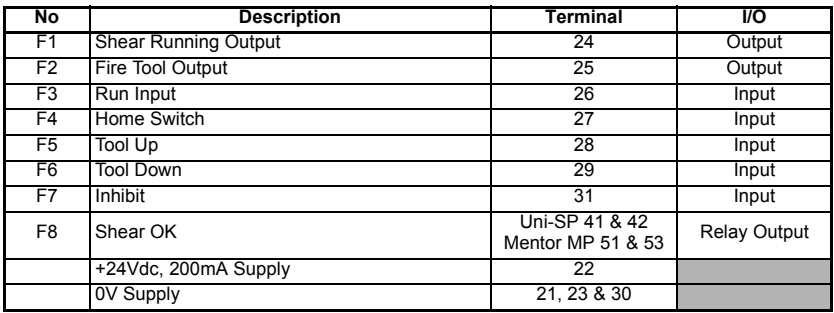

#### In Configuration 4 there is no Freeze / Registration input available, so only Cyclic cutting is available. This also means that Pr **19.30** first cut mode 1 will not be available. **NOTE**

If the drives on-board I/O is used for the Tool Up and Down signals, some I/O will / may become free depending on how Pr **19.26** is set:

- Pr **19.26** = 0Inputs F5 and F6 (Terminals 28 and 29) are not allocated
	- = 1Input F6 (Terminal 29) is not allocated
	- = 2Input F5 (Terminal 28) is not allocated
	- = 3 Both inputs are allocated
- **NOTE** If additional I/O capacity is required, then it will be necessary to fit an SM-I/O Plus module. Reference should be made to the SM-I/O Plus *User Guide* located on the Software CD supplied with the drive.

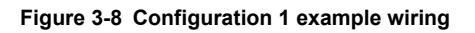

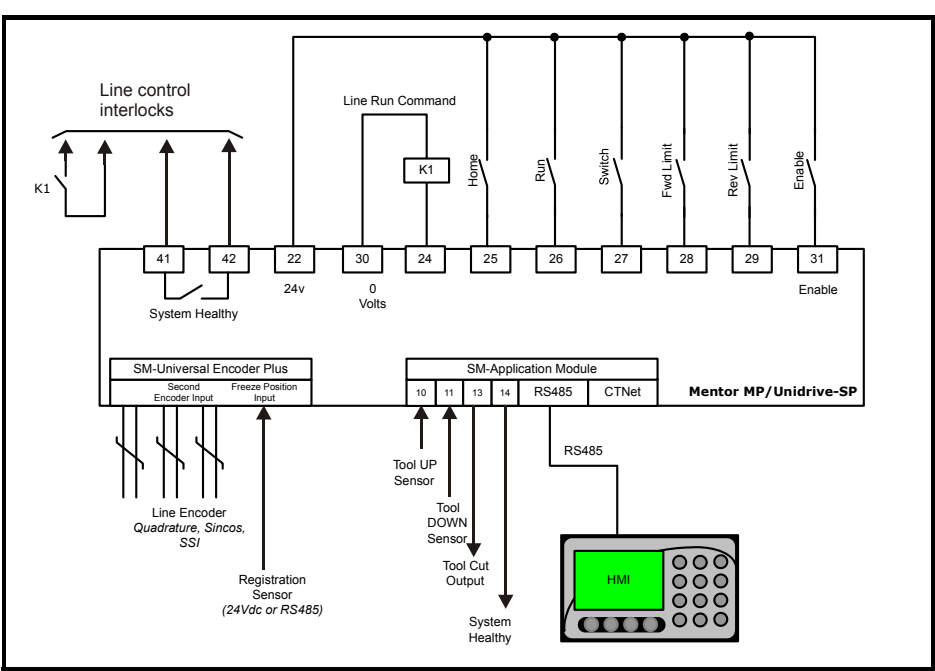

# <span id="page-22-0"></span>**4 Software installation**

Follow the basic steps detailed below to install the necessary software.

- There are two software files which must be installed to the Application module. These files are located on the Flying Shear Documentation and Software CD ROM.
- Navigate to the *FlyShear* folder, and start *Winflasher*.
- With the software running, select "*Download a Control Techniques Application Solution*", then select "*Flying Shear Application (Vxx.xx.xx)*".
- From the list, select the application software for the application module installed e.g. for SM-Applications Plus, the Flying Shear applications software is named "*SM-Applications Plus Flying Shear Program (Vxx.xx.xx)*", and if required the SM-Applications Plus firmware is named "*SM-Applications Plus System File (Vxx.xx.xx)*".
- Follow the on-screen instruction to complete the software installation.

Depending in which slot the SM-Application Module was installed (see [section](#page-6-2)  [2.1 Installing Unidrive-SP Solutions Modules on page 7](#page-6-2) and [section 2.2 Installing](#page-7-1)  [Mentor MP Solutions Modules on page 8](#page-7-1)), the following parameters indicate the installed software version. A '0' denotes no software file is installed.

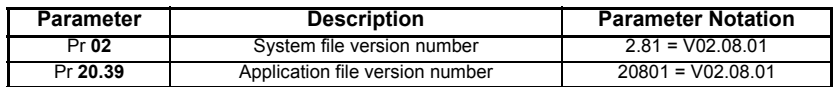

To download the system and/or the application file to the application module the following is required: System file 1.03.00 should be loaded with SM-Applications Module.

#### **Hardware – Communications Connection**

Communications between the PC and Unidrive-SP or Mentor MP drives can be either RS485 or CTNet (SM-Applications only):

#### **Unidrive-SP RS485 Port**

For this the CT RS232 to RS485 converter lead is required. The RS232 D-type connects to PC and the RJ45 connects the Unidrive-SP RS485 port. The following parameters are to be set to ensure successful communications:

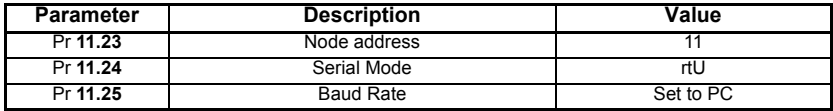

#### **CTNet**

Refer to the SM-Application module manual for connection and Parameter details.

#### **Software**

To download the file Control Techniques Windows<sup>TM</sup> 'WinFlasher' software utility is required. This software is available on the CD, from any Control Techniques drive centre, or comes complete with 'Sypt' programming tool.

# <span id="page-23-0"></span>**5 Getting started**

#### <span id="page-23-1"></span>**5.1 Unidrive-SP**

It is recommended to commission the Unidrive-SP in Closed loop mode before attempting to set up the Flying Shear Application. Consult the Unidrive-SP *User Guide* for more details.

In practise, all or some of the related parameters that are listed in [section 7.1 Relevant](#page-76-2)  [Unidrive SP parameters on page 77](#page-76-2) may need to be configured.

Depending on which slot the SM-application module is installed (see [section 3.5.2 Slot](#page-14-0)  [menus on page 15](#page-14-0) for further details regarding the slot menu). The following ensure Pr **13** = 1. This enables the Flying Shear software to auto-run on power up. If not set, perform the following procedure:

- Ensure that Pr **13** is set to 1
- Set Pr **00.00** to 1000 and press reset. This will save all current settings of parameters in menus 1 to 19 to non-volatile memory
- Set Pr **00.00** to 1070 and press reset. This will reboot the SM-Applications Module and run the installed application software

#### <span id="page-23-2"></span>**5.2 Mentor MP**

It is recommended to commission the Mentor MP in Closed loop mode before attempting to set up the Flying Shear Application. Consult the Mentor MP *User Guide* for more details.

For guidance, all or some of the related parameters that are listed in [section 5.1](#page-23-1) may need to be configured.

Depending on which slot the SM-application module is installed (see [section 3.5.2 Slot](#page-14-0)  [menus on page 15](#page-14-0) for further details regarding the slot menu). The following ensure Pr **13** = 1. This enables the Flying Shear software to auto-run on power up. If not set, perform the following procedure:

- Ensure that Pr **13** is set to 1
- Set Pr **00.00** = SAVE and press reset. This will save all current settings of parameters in menus 1 to 19 to non-volatile memory
- Set Pr **00.00** to 1070 and press reset. This will reboot the SM-Applications Module and run the installed application software

#### Pr **20.34** which selects the Line encoder location, and Pr **20.35** which selects the shear motor encoder location, must both be set correctly, where: **NOTE**

0 = Drive Encoder

- $1 =$ Slot 1
- $2 =$ Slot  $2$
- $3 =$  Slot  $3$

Failure to set these parameters will result in a Tr86 orTr87 trip.

# <span id="page-24-0"></span>**5.3 Operating modes**

#### **5.3.1 Parallel flying shear**

With parallel flying shears, the carriage travels in the same direction as the material. In the example shown below a shear is used to cut through a material, while the carriage and the material are synchronized. The shear would then be raised and would return to the start position ready to repeat the Cycle. The parallel mode is best suited to applications where the tool operates instantaneously across the whole material width at the same time, such as a punch tool or a shear.

The shear profile is calculated based on the maximum line speed, and at lower line speeds than the maximum line velocity, the cut times Pr **20.09**, Pr **20.10** and Pr **20.11** increase inversely proportional to the line speed e.g. with a maximum line velocity (Pr **20.08**) of 100 units / second and a cut time (Pr **20.10**) of 100ms at a line speed of half the maximum set in Pr **20.08** the cut time will be 200ms or double. If your application requires that the cut time is constant regardless of the line speed (e.g. a bag sealing application), then Pr **18.50** can be set, which will keep the cut time Pr **20.10** in real time. **NOTE**

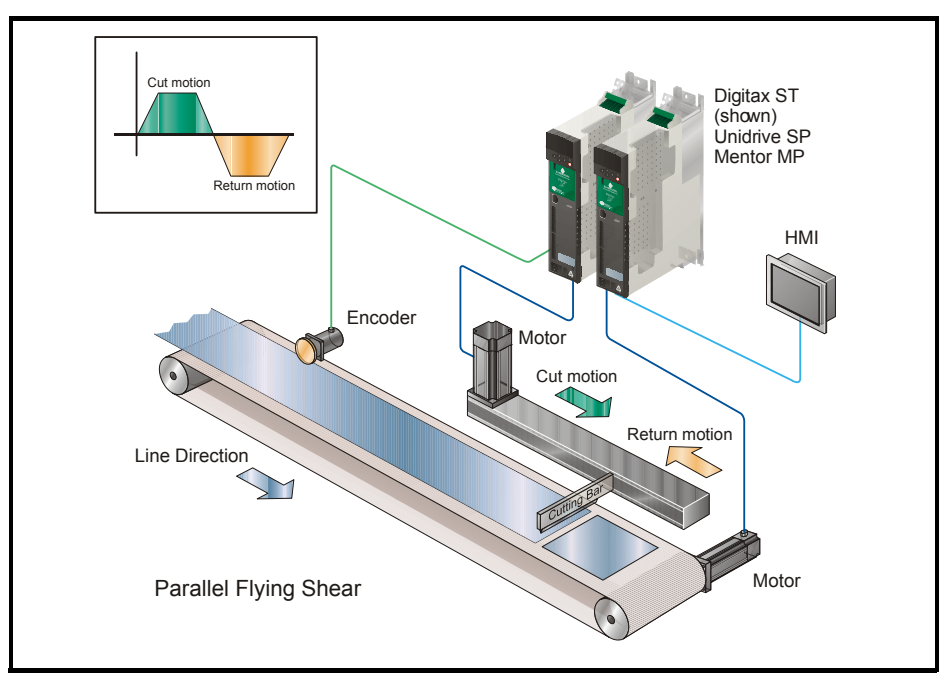

#### **Figure 5-1 Parallel flying shear**

#### **5.3.2 Angled flying shear**

With angled flying shears, the saw travels across the material at an angle to the product flow. The speed at which the saw carriage must travel, depends upon the angle between the shear and the material flow. This mode is especially useful in applications such as a saw or a plasma-cutting tool where the tool must travel across the product at 90° degrees to the flow.

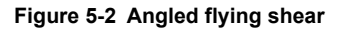

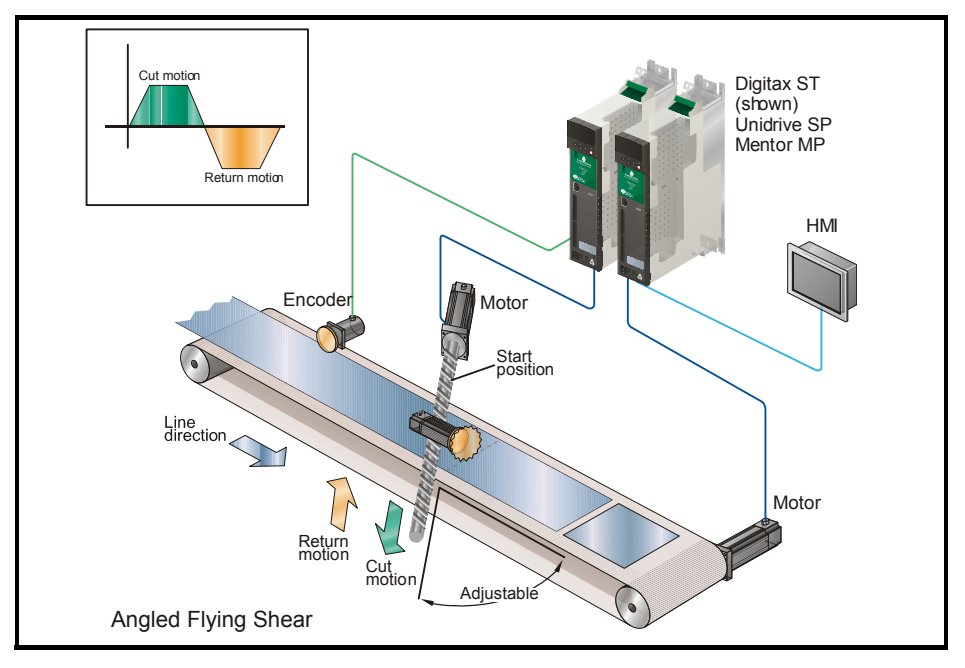

The Angled cut axis speed can be calculated from: **Angled cut axis speed = Line Speed / Cos** θ **NOTE**

### <span id="page-25-0"></span>**5.4 Scaling**

A suitable scale must be chosen, typically millimetres or inches. Any unit that represents distance may be used provided the Line encoder and shear encoder use the same units. The scaling is entered as encoder edges per unit as an integer numerator and denominator. Pr **20.30** and Pr **20.29** for the Line, and Pr **20.32** and Pr **20.31** for the shear, respectively.

The range of these parameters is  $2^{31}$  -1

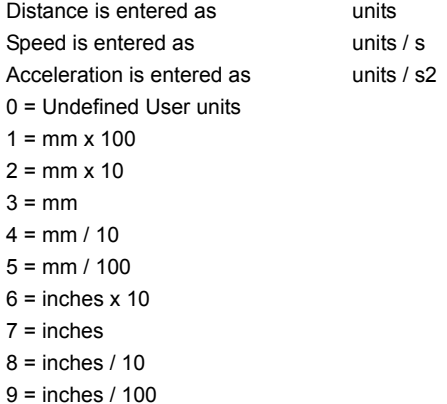

#### **5.4.1 Selecting suitable units**

The units selected affect the resolution and the maximum values of the parameters that are entered. For example if microns were used, then the longest cut length which could be set would be 32mm, and the resolution would be 0.001 microns. Alternatively, if metres were selected as the units, then the cut length could be up to 32000 metres.

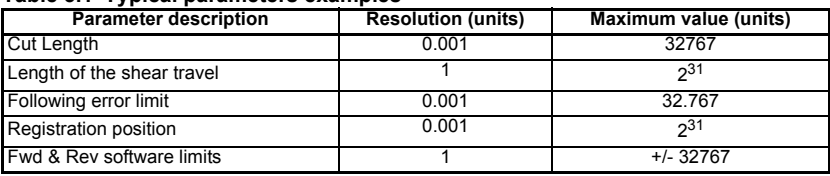

#### **Table 5.1 Typical parameters examples**

#### <span id="page-26-0"></span>**5.4.2 Example scaling calculations**

For this example we will select mm for the units.

#### **Figure 5-3 Scaling calculation**

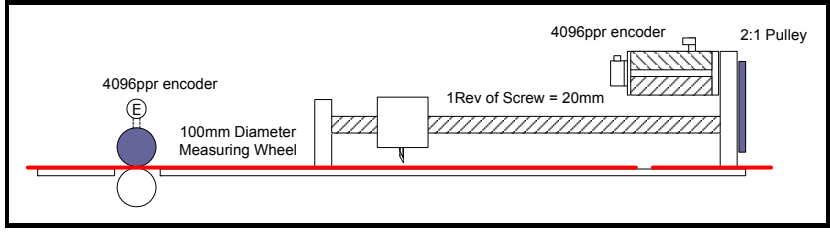

#### **Line (reference)**

The quadrature encoder will give the following resolution

 $4 * 4096 = 16384$  counts / rev

Circumference of the measuring wheel is

 $PI * 100$ mm = 314.16 mm

The encoder counts per mm = 16384 / 314.16 = 52.15

The numerator and denominator could be entered as:

Numerator = 5215 - enter value into Pr **20.30**

Denominator = 100 - enter value into Pr **20.29**

To check the scaling is correct perform the following:

- 1. Cut the longest length required
- 2. Measure the length cut
- 3. If the cut length is not to the length set (+/- tolerance), then change the Line scaling parameter/s as follows:

New scaling = (Pr **20.30** / Pr **20.29**) x ((Pr **20.05** + Pr **20.12**) / Actual measured length)

Only encoders that have a number of pulses per revolution that is a power of 2, may be used with the Flying Shear solution for Unidrive SP e.g. 4096ppr is acceptable, but 5000ppr is not. **NOTE**

#### **Shear (follower)**

The encoder resolution is 4 \* 4096 = 16384 counts per revolution. If the motor rotates 1 revolution then the screw will travel 0.5 revs (2 :1 pulley) and the carriage will travel 10 mm.

Encoder counts per mm = 16384 / 10 = 1638.4

The numerator and denominator could be entered as: Numerator = 16384 - enter value into Pr **20.32** Denominator = 10 - enter value into Pr **20.31**

If the value of the numerator is too large then the units must be changed, for example mm multiplied by 10 could be used.

- In this example the ratio between the Line and the shear resolution is approximately a factor of 31.4 (1638.4 / 52.15), this means that during the time that the shear is synchronized to the Line, when the Line moves 1 count then the shear must move 31.4 counts, this is like an amplifier with a very high gain, and can produce some problems with noisy operation and instability. To prevent these problems, it is recommended to increase the resolution of the Line so that it is similar to the resolution of the shear, this could be done by selecting a smaller measuring wheel diameter and / or increasing the encoder resolution or using SinCos encoder (see [section 5.4.3.](#page-27-0) below). Where it is not possible to fit a high resolution encoder, or if a system is retro-installed using an old encoder, Pr **18.35** has been introduced which enables a 40ms filter which will help reduce motor noise caused by low resolution encoders. When the filter is enabled there will be a small positional following error, when the Line accelerates or decelerates. **NOTE**
- Only encoders that have a number of pulses per revolution that is a power of 2, may be used with the Flying Shear solution for Unidrive SP e.g. 4096ppr is acceptable, but 5000ppr is not. **NOTE**

#### <span id="page-27-0"></span>**5.4.3 Feedback application notes**

#### **Feedback types**

The flying shear software can use any of the encoder types listed in the Unidrive SP, SM-Universal Encoder Plus, SM-Encoder Plus user guides, as position feedback for the Line and shear, with the exception of resolver feedback, which is not supported by the flying shear software.

Only encoders that have a number of pulses per revolution that is a power of 2, may be used with the flying shear solution. For example, 4096ppr is acceptable, but 5000ppr is not. **NOTE**

#### **SM-Application Line and shear Feedback Selection**

Pr **20.34** and Pr **20.35** allow the user to select the feedback inputs for the Line and shear respectively.

#### **Resolution**

For Sin Cos, EnDat and SSI encoders (Types 6 – 10) 16 bit to 22 bit resolution is available (see Pr **19.28** and Pr **19.29** for further details), for both the Line and the shear. For Incremental Quadrature encoders (Types 0 and 3) only the resolution of the encoder is available (4\*ppr) is available.

If you want to increase the resolution for a Sin Cos Encoder from 16 bit to 18 bit, for example, you would have to:

- Increase Pr **19.28** or Pr **19.29** to 2, which selects 18 bit resolution.
- Multiply Pr **20.30** or Pr **20.32** by 2number of extra bits of resolution required to give the correct number of counts per unit with 18 bit resolution. In this example we would multiply by  $2^2$ .
- Incremental encoders with frequency and direction (Fd), or forward and reverse (Fr) outputs (Types 1,2,4,5), or SSI encoders (Types 10 and 11) can not be used with the flying shear software. **NOTE**

#### **Absolute Position**

The Flying shear software does not currently accommodate for the absolute position on power up, therefore a home routine is always required to be performed.

#### **Freeze Input**

If registration is required, then the sensor used has to be connected to the freeze input of either the SM-Universal Encoder Plus or the SM-Applications. Both 24V and RS485 signal types are supported on the SM-Universal encoder Plus, but only 24V signals are supported on the SM-applications. See the SM-Universal Encoder Plus or the SM-Applications *User Guides* for connection and setup details.

If an SM-Applications Lite, and an SM-Encoder Plus are used, then registration is not possible.

#### **Set up**

It is important to set whether the freeze input is positive edge or negative edge triggered correctly. The result of not setting this correctly could mean that Registration Windowing will not function, and that the registration distance will be offset by the width of the registration mark. Triggering is controlled by X.41 for the SM-Universal Encoder Plus, or x.43 for the SM-Applications. **NOTE**

> For more set up information on any of the encoder interfaces mentioned, refer to the Unidrive-SP, Mentor MP, SM-Universal Encoder Plus or SM-Encoder Plus *User Guides*.

#### <span id="page-28-0"></span>**5.5 Resolution and accuracy**

Calculating the accuracy that is achievable with the flying shear depends upon many factors, and is difficult to calculate reliably.

If we assume that the mechanical system is well designed:

- The inertia mismatch between the load and motor is approximately 1:1.
- The couplings / gearing used are rigid and low backlash and not flexible rubber type couplings.
- The motor / drive combination is capable of producing sufficient torque to accelerate the load at the required rate.

Typically on a system with a 4096-ppr encoder, a steady state following error of between ±10 to ±50 counts per metre travelled can be achieved.

With reference to the example in [section 5.4.2 Example scaling calculations](#page-26-0) we can calculate 50 counts of the shear axis equates to 0.03mm, therefore the likely achievable accuracy of the positioning system is worst case +/-0.03mm. Other errors from mechanical tolerances will reduce the achievable accuracy of the machine.

If the resolution is increased, such as by fitting SinCos encoders then the accuracy can be improved, however it is not a linear relationship. If we double the encoder resolution then we cannot expect to half the error.

If the ratio between Line and shear is large, then slight movements on the Line axis cause large changes in required position in the shear. The net effect is a greater following error than if the gear ratio was nearer 1:1.

# <span id="page-29-0"></span>**5.6 Commissioning / start up sequence**

**Figure 5-4 Start up overview**

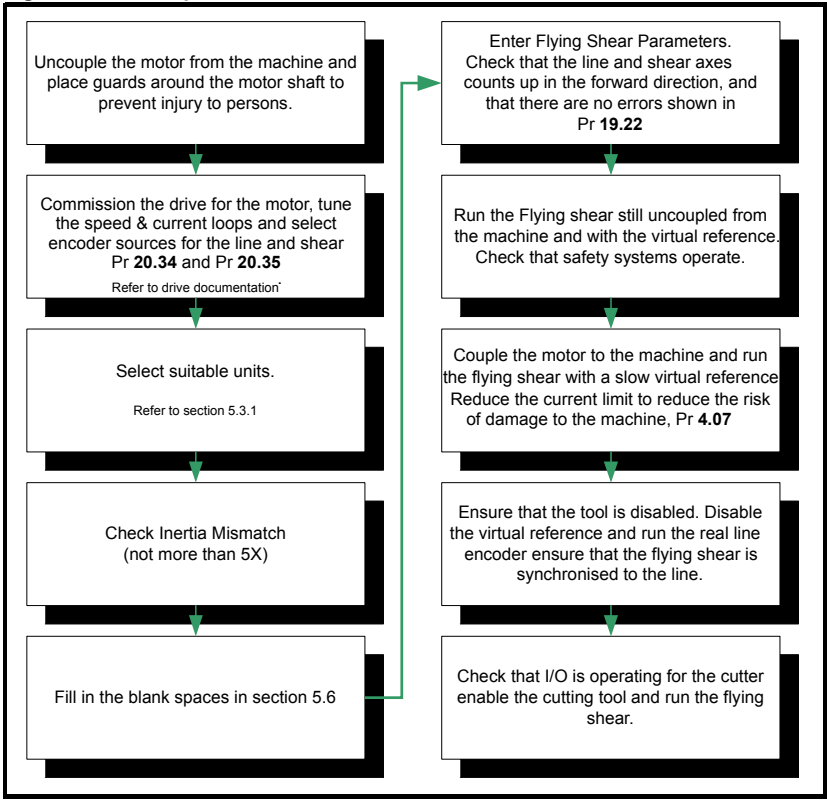

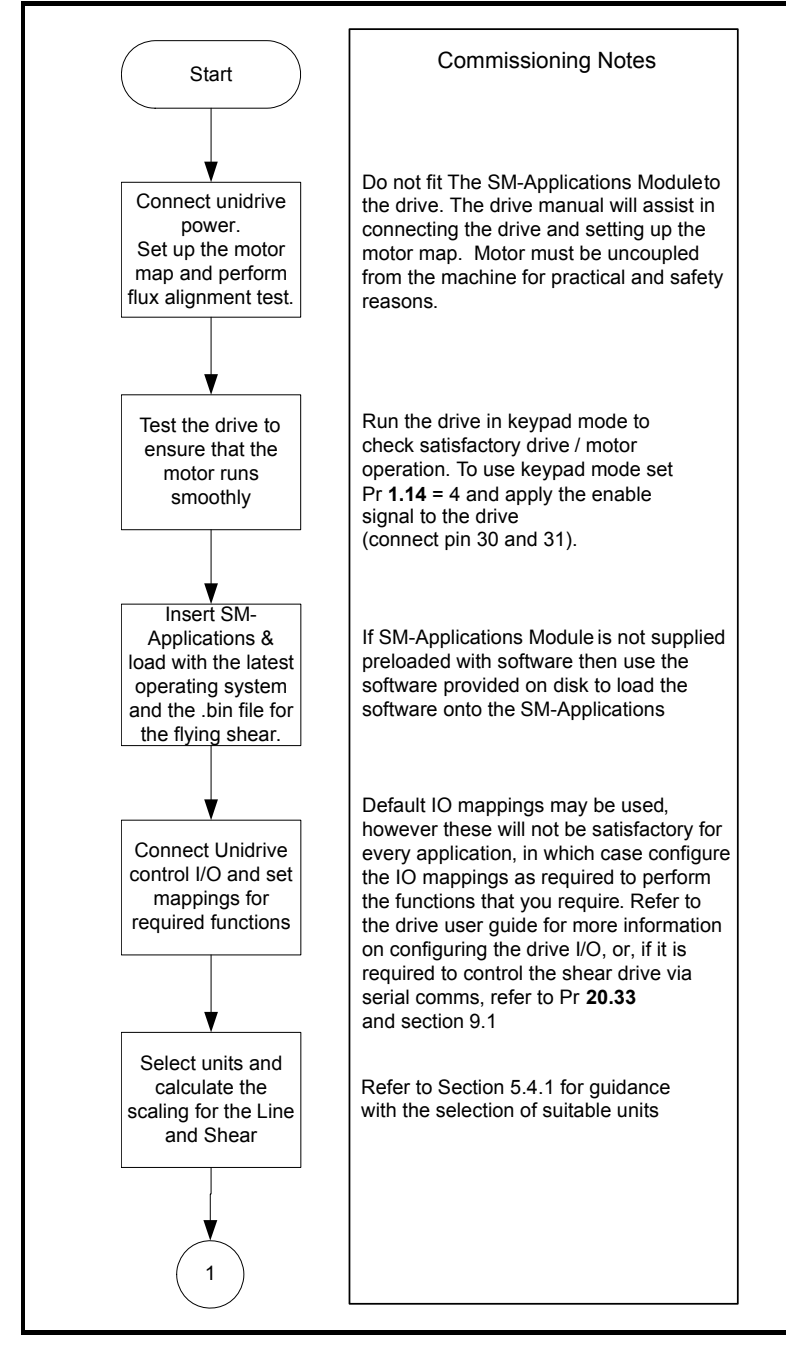

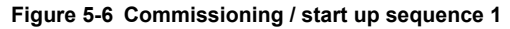

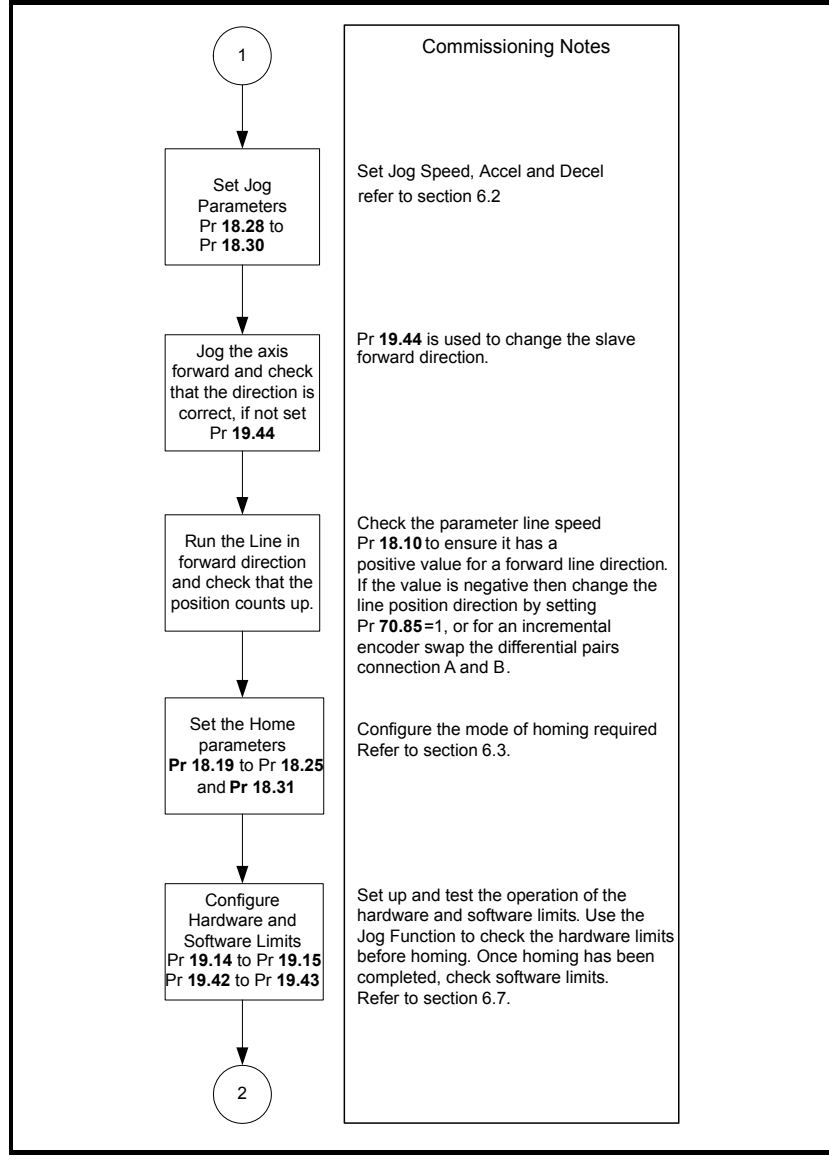

#### **Figure 5-7 Commissioning / start up sequence 2**

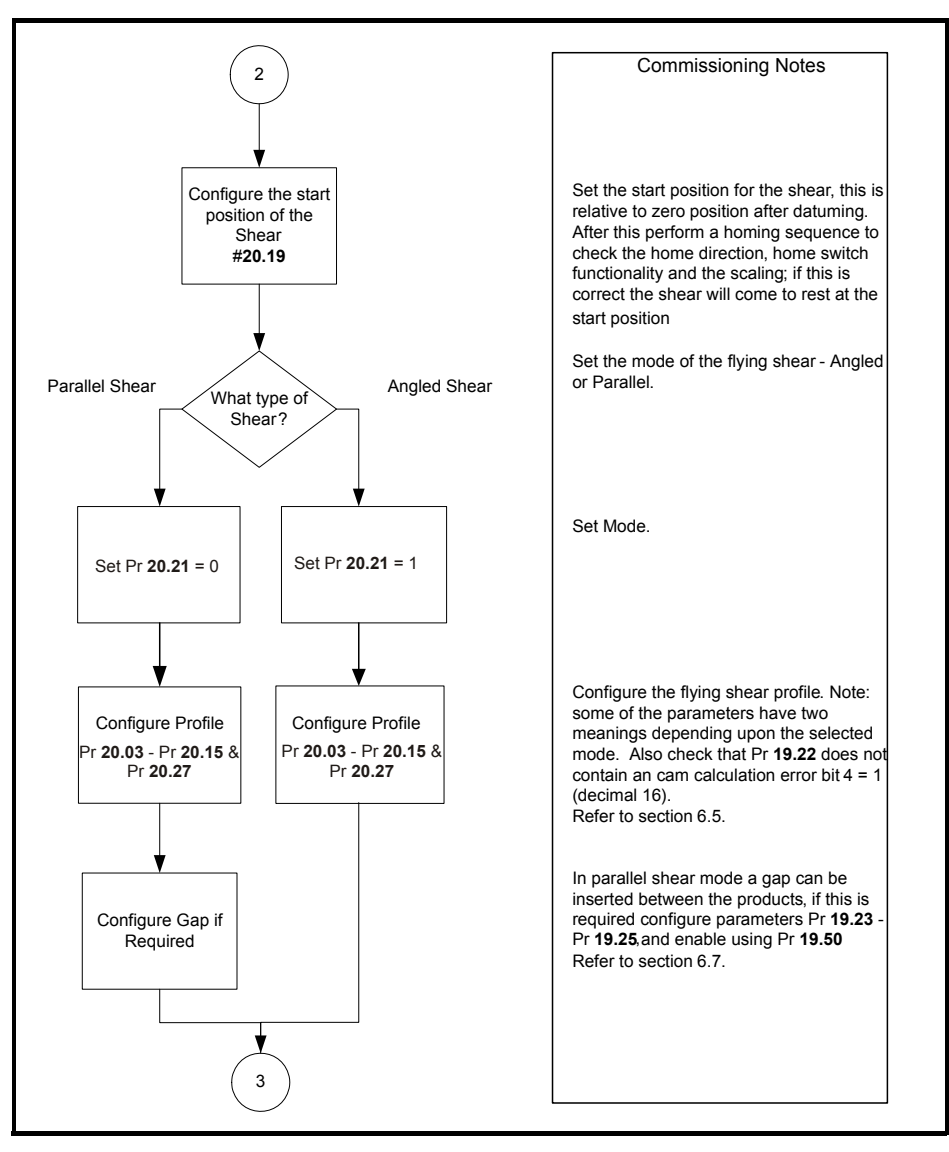

#### **Figure 5-8 Commissioning / start up sequence 3**

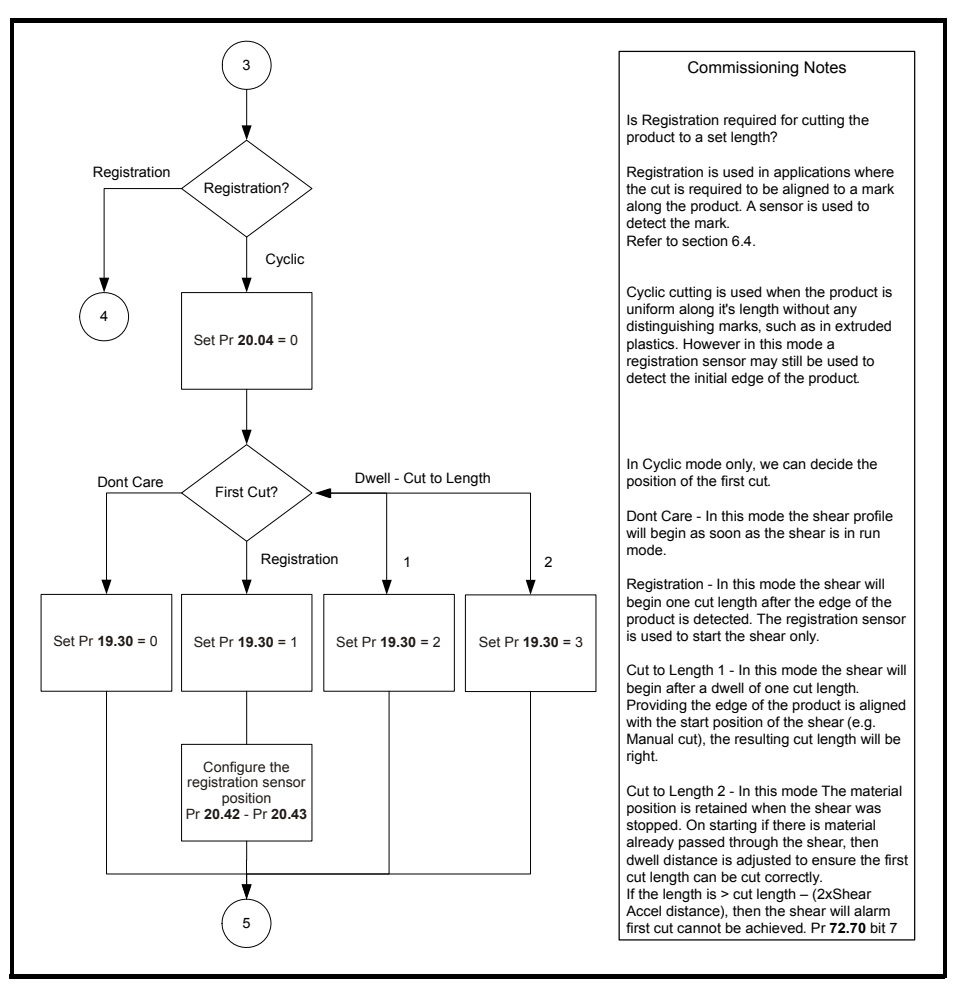

#### **Figure 5-9 Commissioning / start up sequence 4**

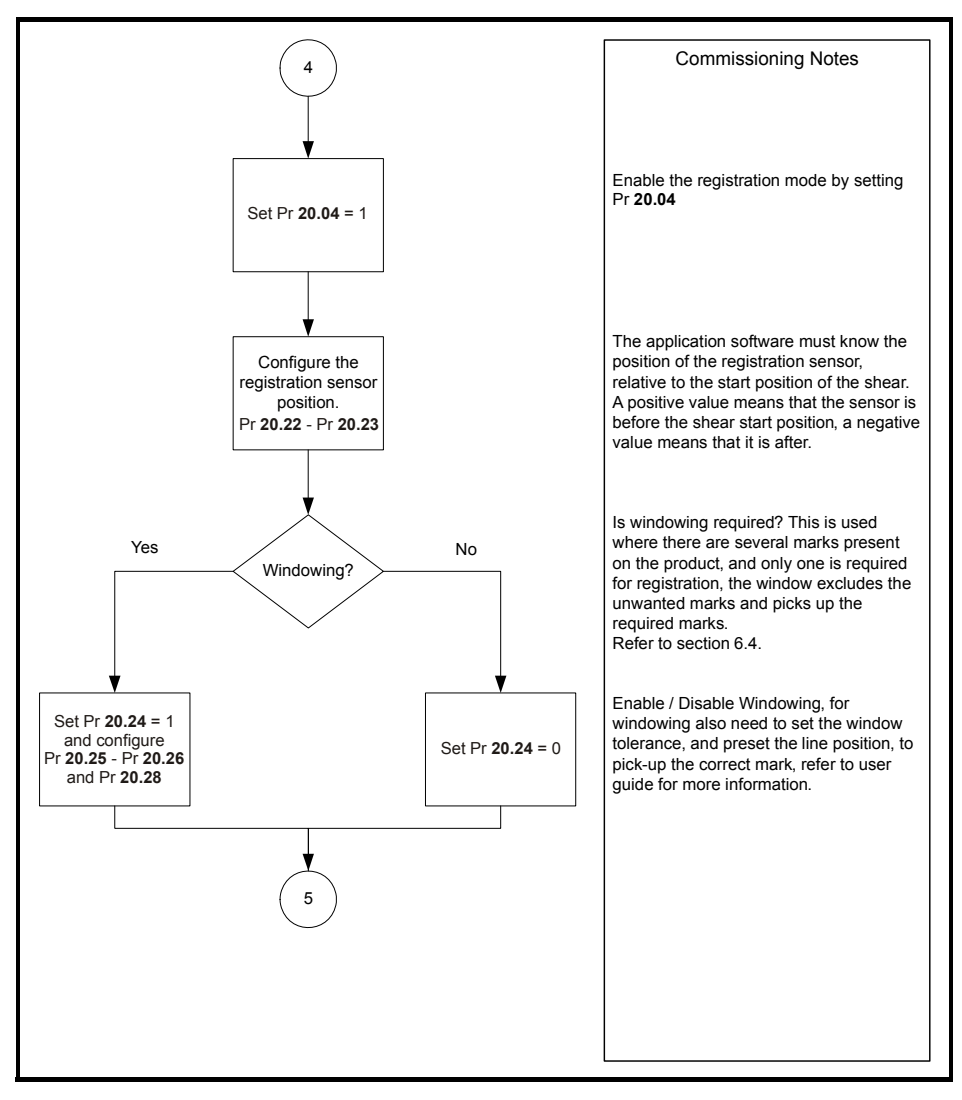

#### **Figure 5-10 Commissioning / start up sequence 5**

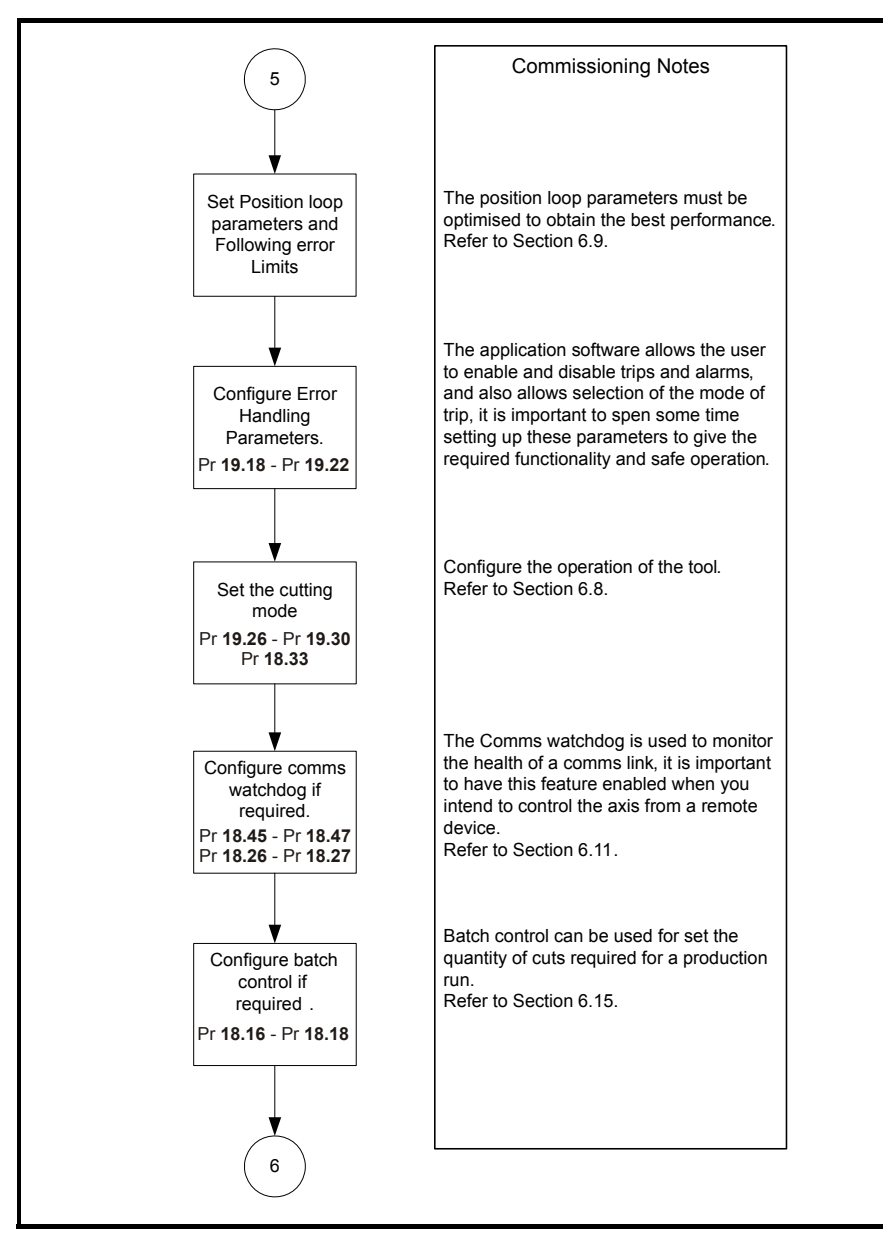
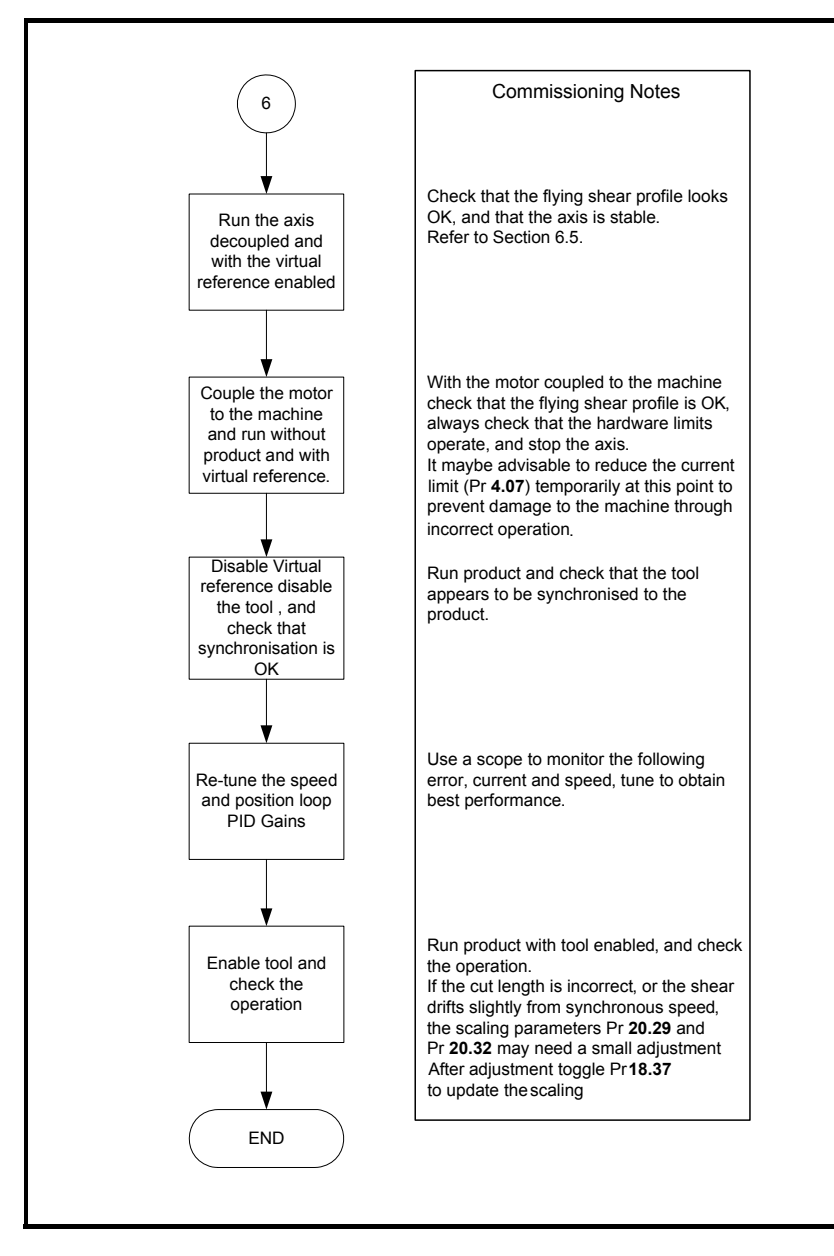

## **5.7 Application set-up parameters**

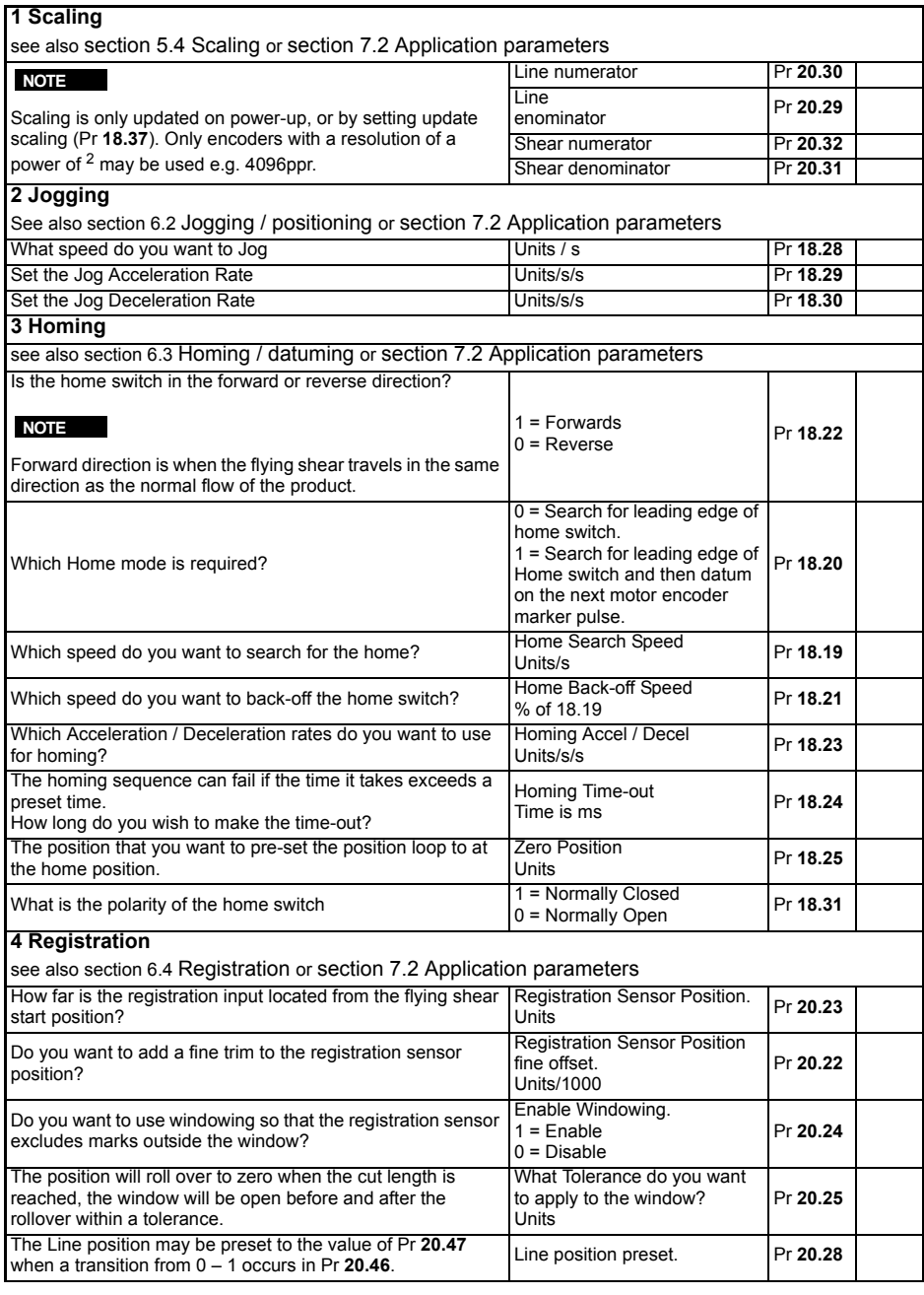

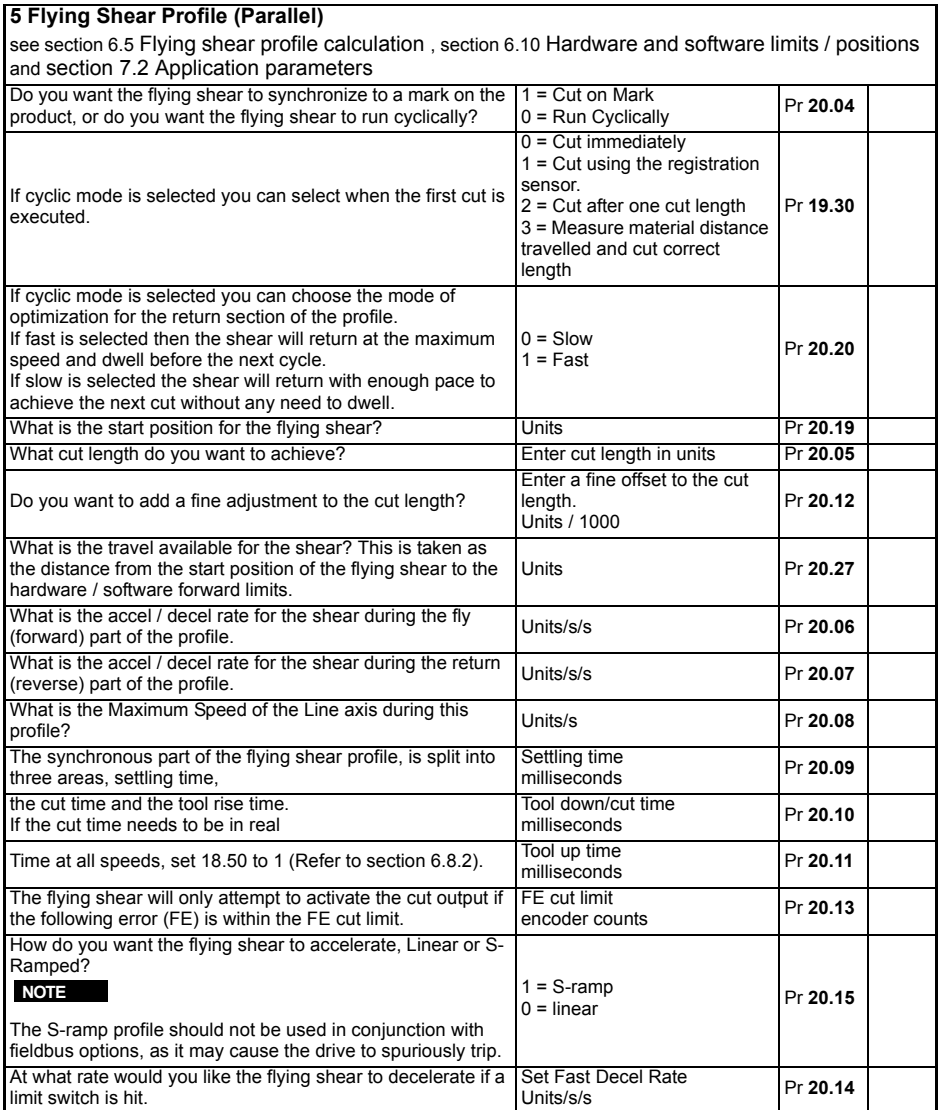

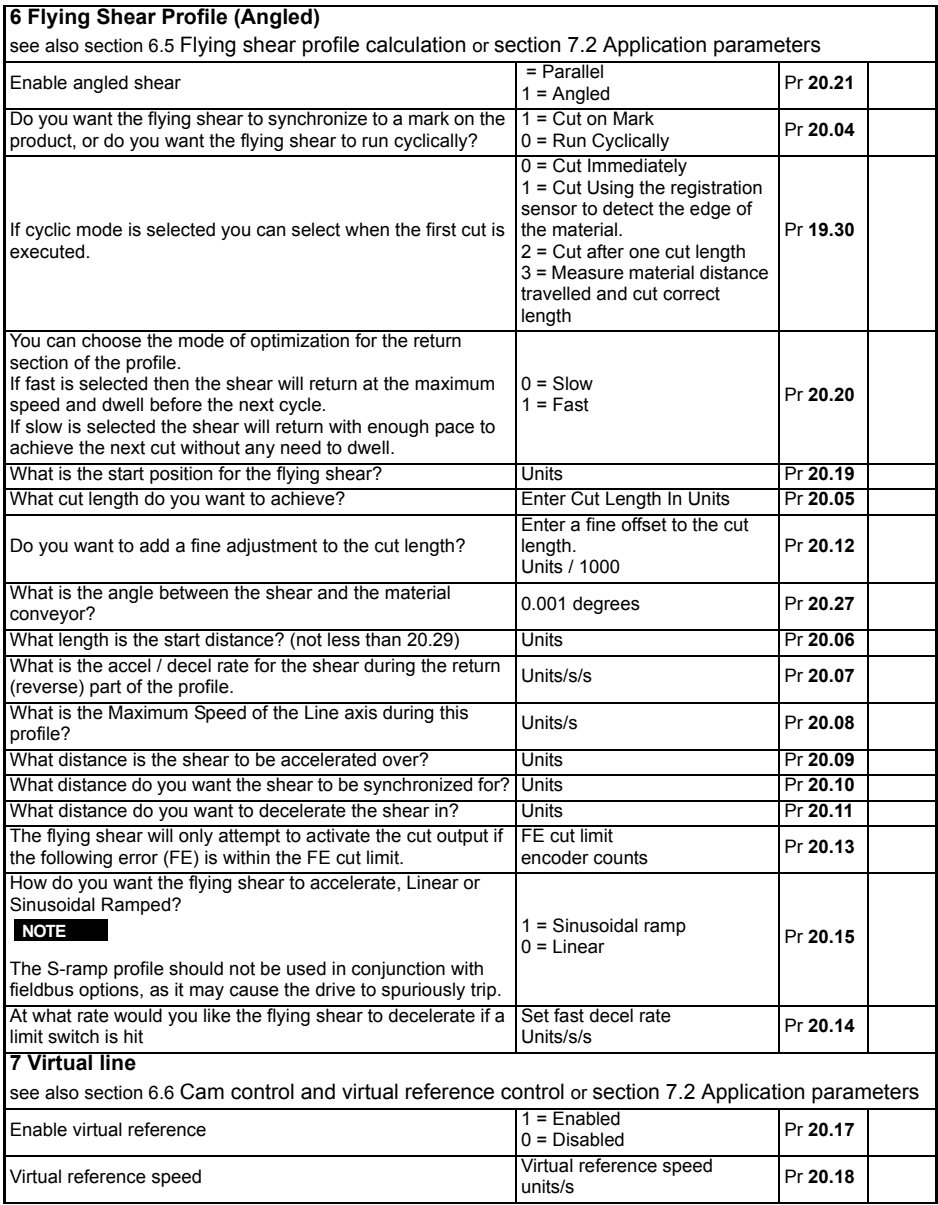

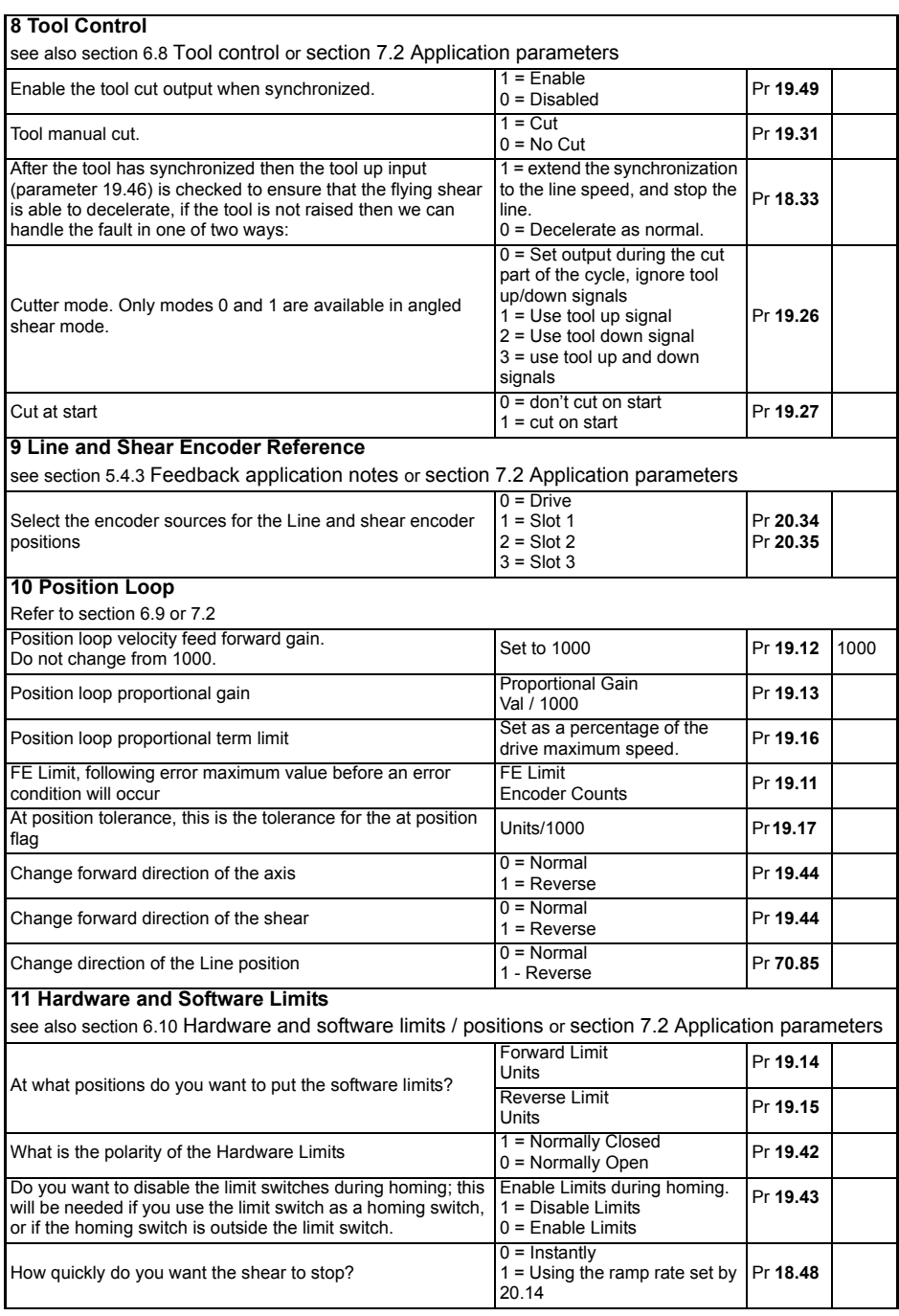

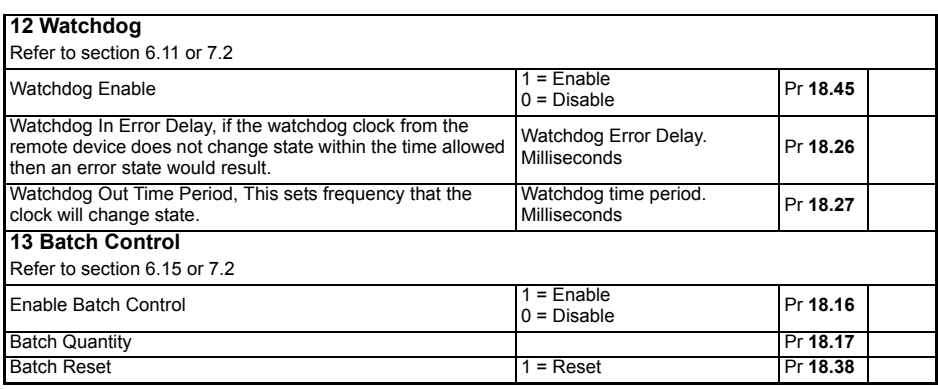

## **5.8 Command parameters**

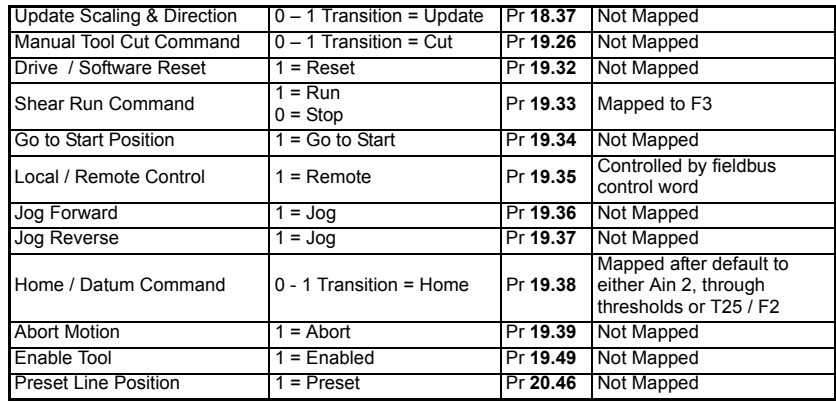

# **6 Functional description**

## **6.1 Overview**

The diagram below illustrates the software architecture.

## **Figure 6-1 Software architecture**

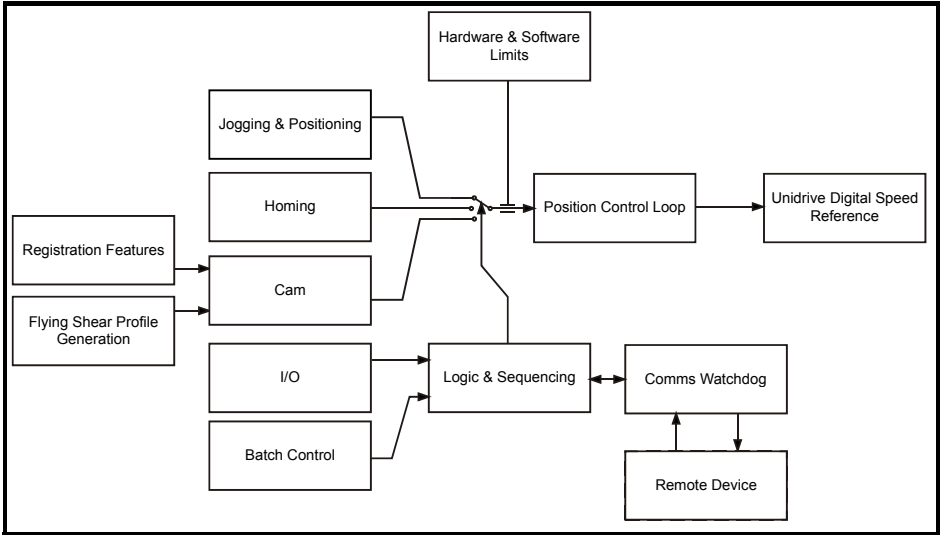

## <span id="page-42-0"></span>**6.2 Jogging / positioning**

Jogging can be done at any time provided the flying shear axis is idle and the tool is in the up position. Provided that the system is homed, after jogging the axis can be sent back to the start position ready for a flying shear profile, by toggling Pr **19.34**, or by running the Shear (Pr **19.33**=1). Hardware limits are always active when jogging; the software limits are also active providing the system has been homed.

**Figure 6-2 Jogging and positioning function**

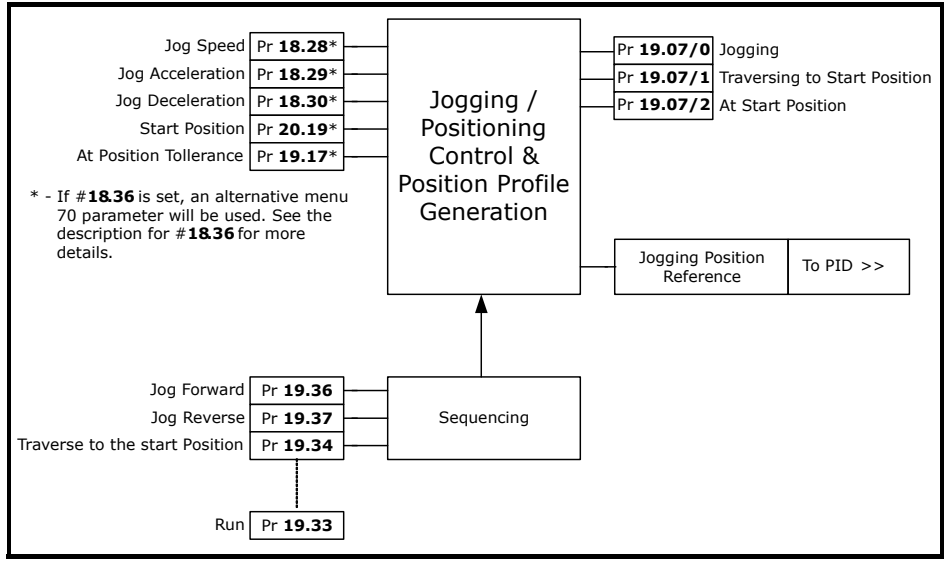

<span id="page-43-0"></span>The Jog command is triggered by a rising edge. If Jog forward and Jog reverse are selected at the same time, the first one detected takes priority. **NOTE**

## **6.3 Homing / datuming**

To home the shear:

- Another mode must not be active e.g. Jogging, cutting.
- The drive must be OK and enabled
- The Tool must be in the up position
- Sequence Abort must not be active (Pr **19.39**)

## During Homing:

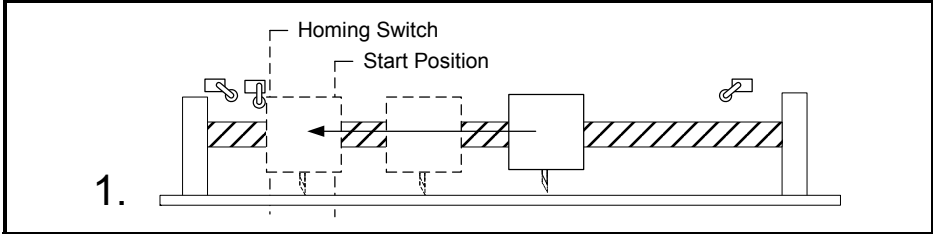

The flying shear carriage travels at home speed to find the home switch.

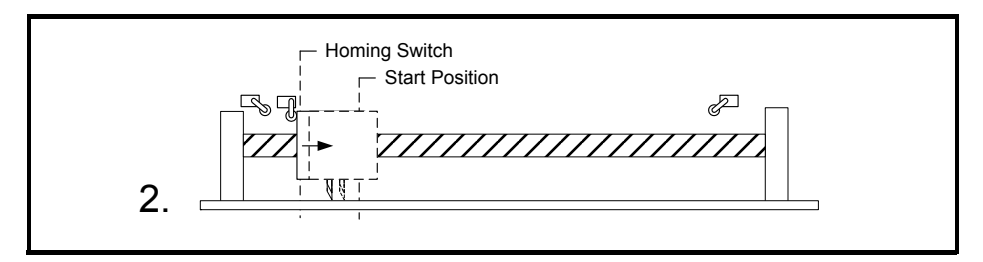

The flying shear reverses at back-off speed, a percentage of the home speed (Pr **18.19**), until the home switch is reset, or finds the next marker pulse; the position is then pre-set to the zero position preset (Pr **18.25**).

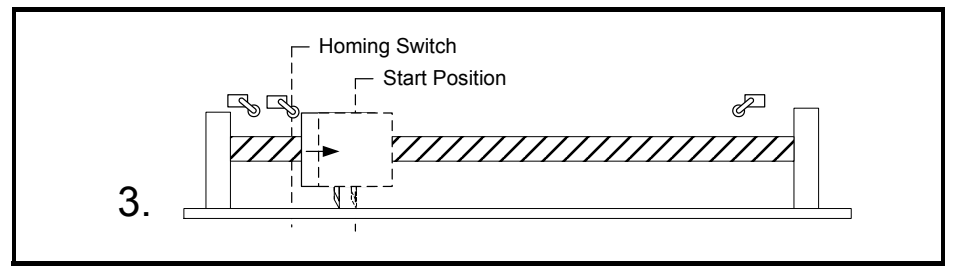

The carriage travels to the start position using the jog speed reference (Pr **18.28**), ready to run.

If you select a low home acceleration / deceleration rate (Pr **18.23**), with a high home speed (Pr **18.19**), during homing the shear may overshoot the home switch and crash the carriage. This is most likely to cause damage if the limit switches are disabled (Pr **19.43**=1), while a home sequence is completed. **NOTE**

**Figure 6-3 Homing Timing Diagram**

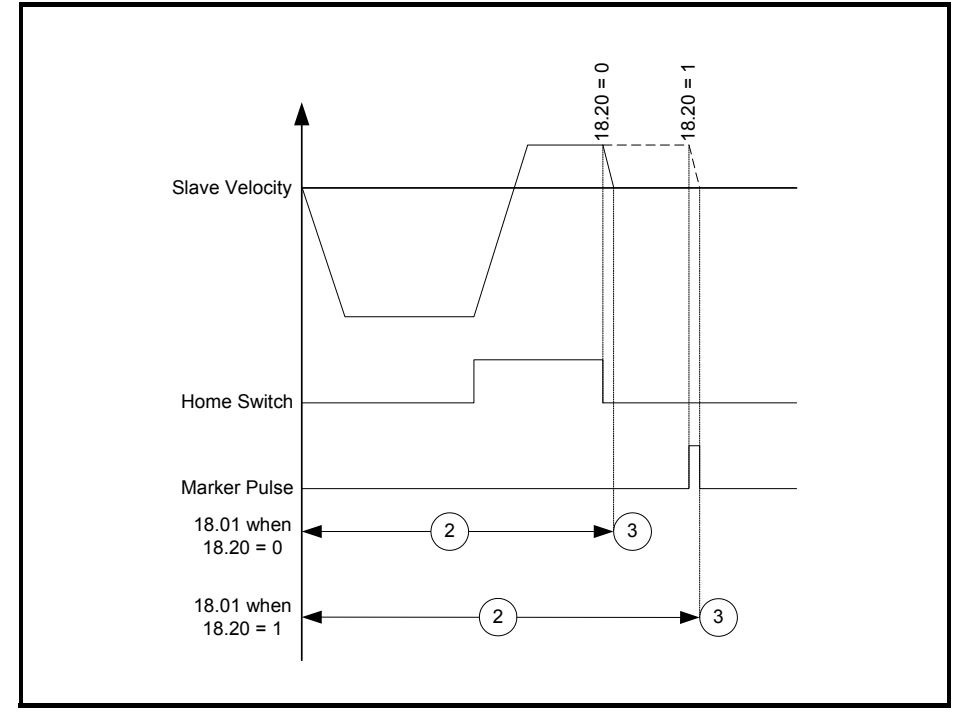

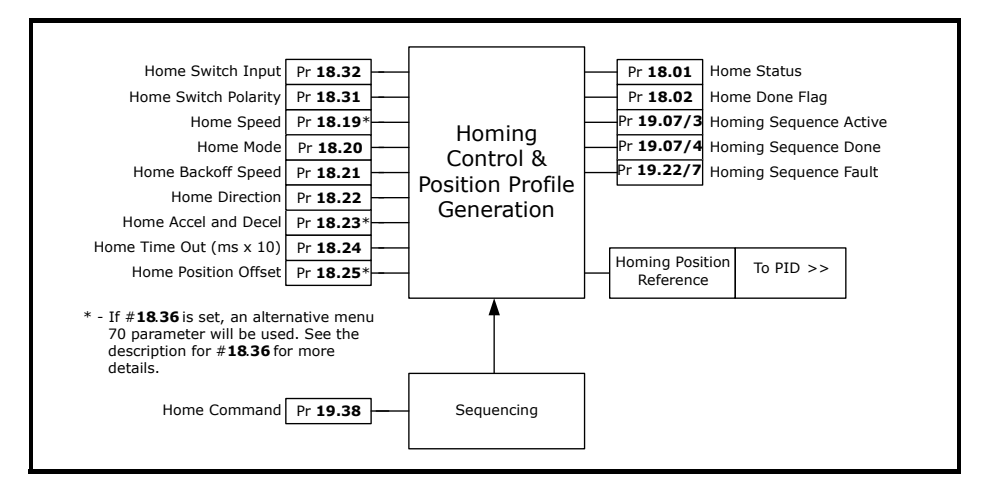

## <span id="page-46-0"></span>**6.4 Registration**

The registration sensor can have different functions depending upon the mode of the flying shear, cyclic or Registration.

In cyclic mode the flying shear can be used to detect the initial product edge and allow the first cut to be as accurate as the following cuts, setting the first cut mode to 1 (Pr **19.30**) enables this function.

In Registration mode the registration sensor is used to set the position where the flying shear will synchronize with the line. The sensor could be used to detect the position of a mark on a printed product, or alternatively to detect individual products that are randomly spaced out.

The position of the registration sensor is important. Once a registration event has occurred there must be enough space for the shear to accelerate, and synchronize, but if the sensor is located some distance from the shear some loss of accuracy may result.

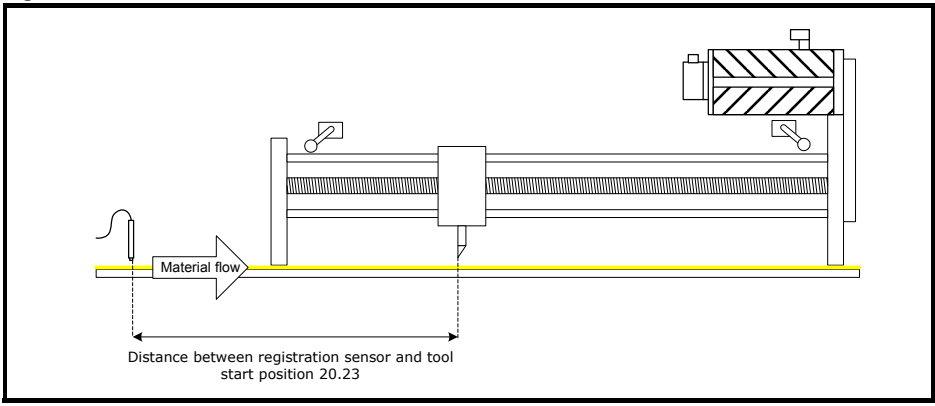

### **Figure 6-4 Home function**

The registration offset between the registration sensor and the knife start position are entered into the registration offset (Pr **20.23**) and fine offset (Pr **20.22**) which allows a resolution of up to 0.001 units. If this is entered accurately, then the flying shear will synchronize with the position where the registration sensor detected the registration event.

However, the requirement may be to synchronize a fixed distance from that position, as opposed to detecting a mark. This can be achieved simply by adding or subtracting from the distance between the sensor and the knife start position. Ensure that there is sufficient distance for the flying shear to accelerate and synchronize with the new position.

### **Windowing**

The registration sensor may detect several marks during each cycle. It is common that only one of the marks is relevant for registration purposes, in this case we can enable windowing, which will reject marks that are detected outside a small position window.

The cut length (Pr **20.05**) is used to set the rollover distance relative to the line position count. The window tolerance (Pr **20.25**) is then used to set how wide the band is where the line will accept a registration mark.

As shown in the [Figure 6-5](#page-47-0) below, the window is always located about the rollover position. When a valid registration mark is detected, the position of the line is then automatically reset to zero, so that any drift in position is compensated.

### <span id="page-47-0"></span>**Figure 6-5 Windowing**

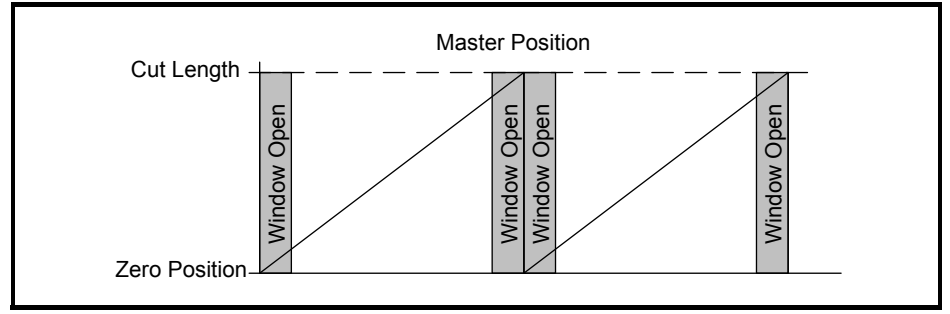

To start the flying shear using the correct mark, the line should be jogged so that the mark is aligned with the registration sensor (it can be just before or on the registration mark), and the line position is then reset to zero by toggling Pr **20.26**.

When the flying shear is started it will cut in the correct position. If it is necessary to configure the window while running, Pr **20.26** should be toggled before the required mark and not on it, as you may create a scrap cut.

If the sensor is located further from the start position than one cut length, there will be several registration positions that need to be recorded. Up to 25 registration events can be buffered at any one time.

If a mark is not seen within the window, then bit 9 of the Status Word 1 Pr **72.70** will be set. This status will be reset when the window is re-opened.

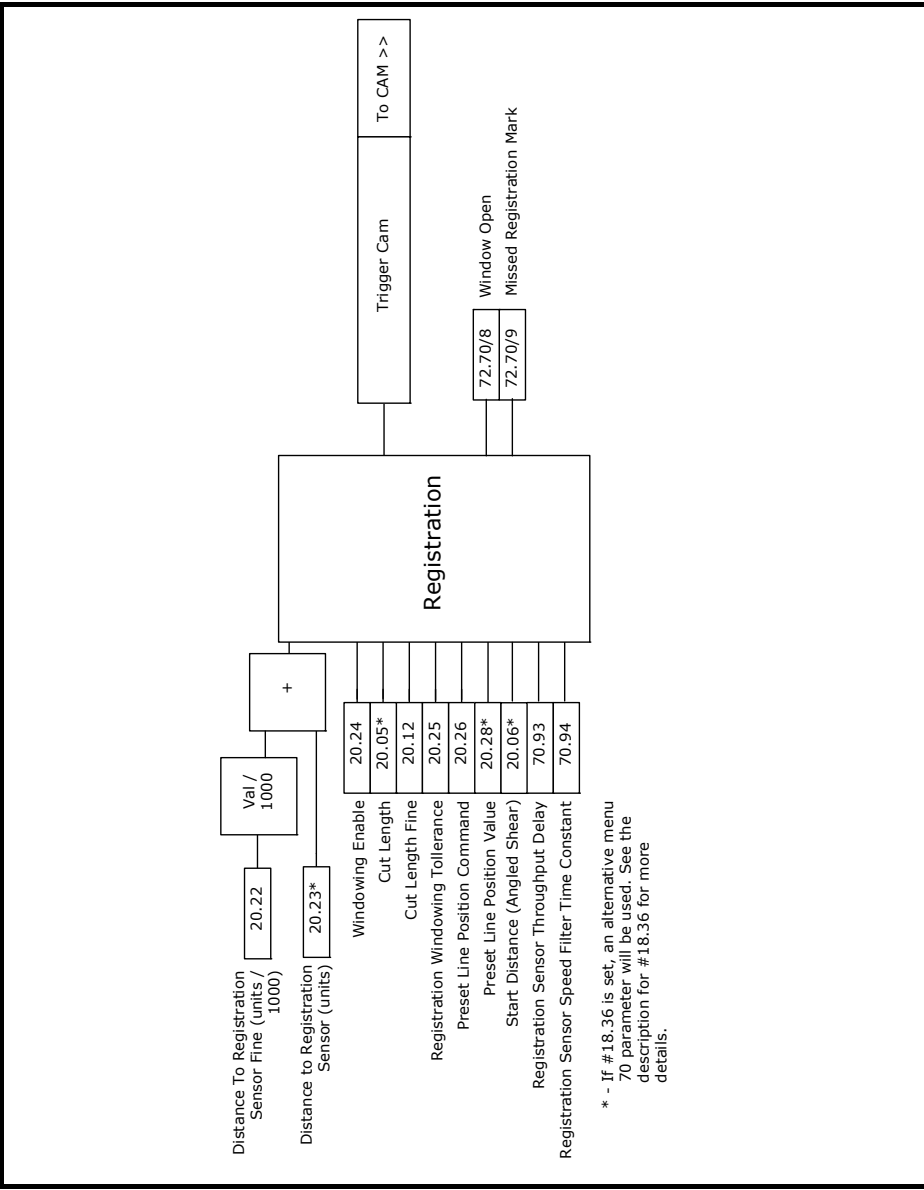

## <span id="page-49-0"></span>**6.5 Flying shear profile calculation**

The profile is calculated automatically from parameter data that is entered in real engineering units. The profile is checked to ensure that it can be achieved without exceeding any of the entered parameters, such as shear length. If there is a problem with the entered profile, a cam calculation error will be flagged in the raw alarm word (Pr **19.22**) bit 4, and the cam status word (Pr **20.03**) will show the type of error.

From the data a CAM profile is generated with 10 points, as shown below. Not all of the points are always used, such as, we are able to use either a triangular or trapezoidal return profile, whichever is the most efficient, and so while the standard profile has a segment 8, this may or may not be required.

The cam can be recalculated while the flying shear is running. The new cam will be calculated, and will take effect on the following flying shear cycle, providing the cut-length and / or profile information is loaded before point 9 of the current profile. The current cam / profile point, is displayed by the cam pointer (Pr **20.16**).

If the new calculated cam has an error, then the cam will not be accepted, and will generate a fault in the fault word (Pr **19.22**). This can be used to generate an alarm or a trip as required.

The maximum speed for the return profile is determined by Pr **20.36** which is limited to 99% of the drive speed (Pr **1.06**) x 0.99.

Normally there is no need adjust any of the profile parameters while the shear is running, however if parameters are changed incrementally via the drive keypad while the shear is running, it will take two profile cycles before the new values are accepted.

For example, If the current cut length is 1500mm and you decrement the value in steps of 100 to a new cut length of 1000mm using the keypad, the next cut length will be 1400mm as the cam recalculation instantly grabs the first value it sees, after which it will use 1000mm.

If any of the profile parameters are changed via the serial comms while the shear is running, the new values will take effect once the current profile has completed, provided the new values are entered before the cam pointer reaches 9, (Pr **20.16**).

If a new cam profile was entered while the shear was running causes a cam error, then if the cam trip is enabled, the current cut profile will finish and the shear software will trip. If the cam trip is not enabled then, the shear will continue to use the last valid set of profile parameters.

- **NOTE** If there is a cam calculation error the first time the flying shear is run, you will not be able to start the shear. Ensure that Pr **19.22** and Pr **19.18** bits 4 are set to 1, and then modify the profile parameters to rectify the fault and reset the shear (Toggle Pr **19.32**).
- If a small cut length can not be achieved because the required cut length (Pr **20.05**) is smaller than the minimum cut length (Pr **20.02**), try making the maximum line velocity (Pr **20.08**) as close as possible to the actual line velocity. If this does not reduce (Pr **20.02**) sufficiently for a parallel shear, increase the fly acceleration / deceleration rate (Pr **20.06**), for both parallel and angled, and increase the return acceleration / deceleration rate (Pr **20.07**). The acceleration and deceleration rates should only be increased within the limits of the machine, drive and motor. **NOTE**

In the majority of Flying Shear applications, the profile information like the max speed, acceleration rates and cut times, have been fixed for the worst case line speed.

Therefore the cut length could be changed on the fly with no issues, provided the new cut length is changed before CAM point 9 begins to act on the next cut.

This is acceptable in cases where the user wishes to cut lengths equal or greater to the minimum cut length that can be achieved for the give profile data, however in some cases the customer wishes to cut shorter lengths, which means that the line speed would have to be reduced to achieve the new length. If the user is in control of the line speed, then the line speed can be clamped from a simple approximation based on the following equation.

### **Line Speed = (Max Line Speed \* Required Cut Length / Min Cut Length at Max Line speed)**

This equation would be limited to the maximum line speed incase the required cut length is greater than the minimum cut length at maximum speed.

When changing profile data on the fly, it is important to make sure that the correct sequence of events is used when changing the cut length, maximum profile speed and the actual line speed.

As explained previously if the minimum cut length was determined by the best case profile for acceleration, motor max speed and tool time at the maximum line speed, then the line speed can be reduced proportionally with cut lengths less the Minimum Cut length in a second SM-Applications module as follows:-

### **Line Speed or Cut Profile Speed = MIN((Max Line Speed \* (New Cut Length / Min Cut Length at Max Line speed)), Max Line Speed)**

When changing profile data on the fly, these three cases may be considered:

### **1 Longer cut length, above minimum cut length at maximum line speed**

This is the simplest case; all that is required is that the new length has to be entered before CAM point 9 on the last cut of the current batch. It will run at the same line speed, and a new dwell distance will be calculated.

### **2 Shorter cut length, below minimum cut length at maximum line speed**

The following sequence is required: -

a) Reduce the actual line speed to the required set point for the reduced cut length. If possible set the deceleration for the line so it can reach 0 with in one cut cycle of the shear at maximum line speed using the following formula:

### **(Min cut - Acceleration Distance - Settling Distance)**

e.g. If the Min cut was 3m, Acceleration and Settling Distance 0.5m, and the max line speed was 45m/min, then the deceleration time should be set to less than (2.5 \* 60/45) = 3.3sec. The lower the decel time is set then better, but care must be taken that it does not cause any slippage or mechanical issues on the line.

b) Once at the new line speed, set the maximum profile speed with the current cut length, before CAM point 9. This will ensure that the next new cut, which can be less than the current cut length), can be achieved successfully.

c) Set the new cut length before CAM point 9.

To successfully achieve this sequence, it may take three CAM cycles or three cut lengths depending on the deceleration time of the line. Of course point (a) has taken the worst case deceleration time, but in reality it will be less as the line will not be ramped to zero. So from this it may take 2 cycles to complete. Therefore on the current cut batch, this sequence will have to take effect 2 or 3 cuts before the last current cut batch is complete. If the batch contains one cut length, then the above will not work, so it is advisable to look ahead, and run the next cut at a lower speed.

### **3 Longer cut length above current cut length**

The following sequence is required: -

a. On the last cut of the current profile change Max profile speed and cut length together before CAM point 9.

b. On acknowledgement the new CAM has been calculated increase the line speed to the new cut length speed.

In the majority of applications with batch control, sequence 2 is most commonly used for stacking/ handling purposes. Longest cut lengths on the bottom and the shortest on the top.

To ensure the profile data is acquired at the same time before the next cut, a profile parameter acquire bit can be used. When not using this feature the software looked at change of a parameter only, which means that it could not be guaranteed that if two or more profile parameters were changed that they would be both acquired for the next cut. The Acquire bit can be used directly using parameters or using the serial comms control word. The acquire function can be enabled by means of Pr **18.39**.

### **Figure 6-7 Parallel Shear profile**

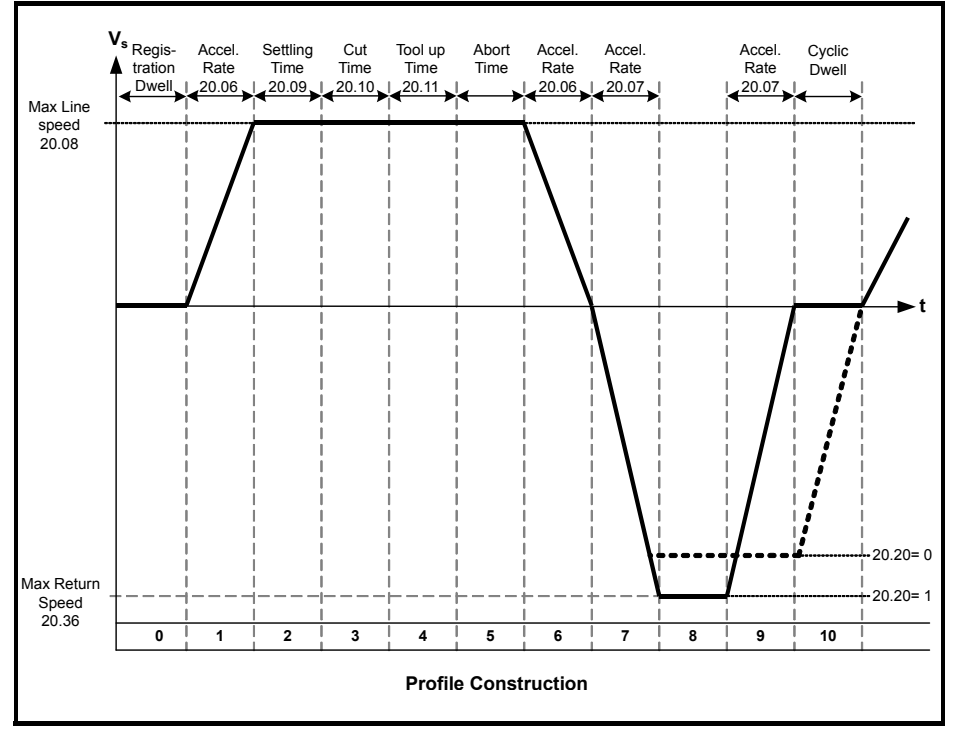

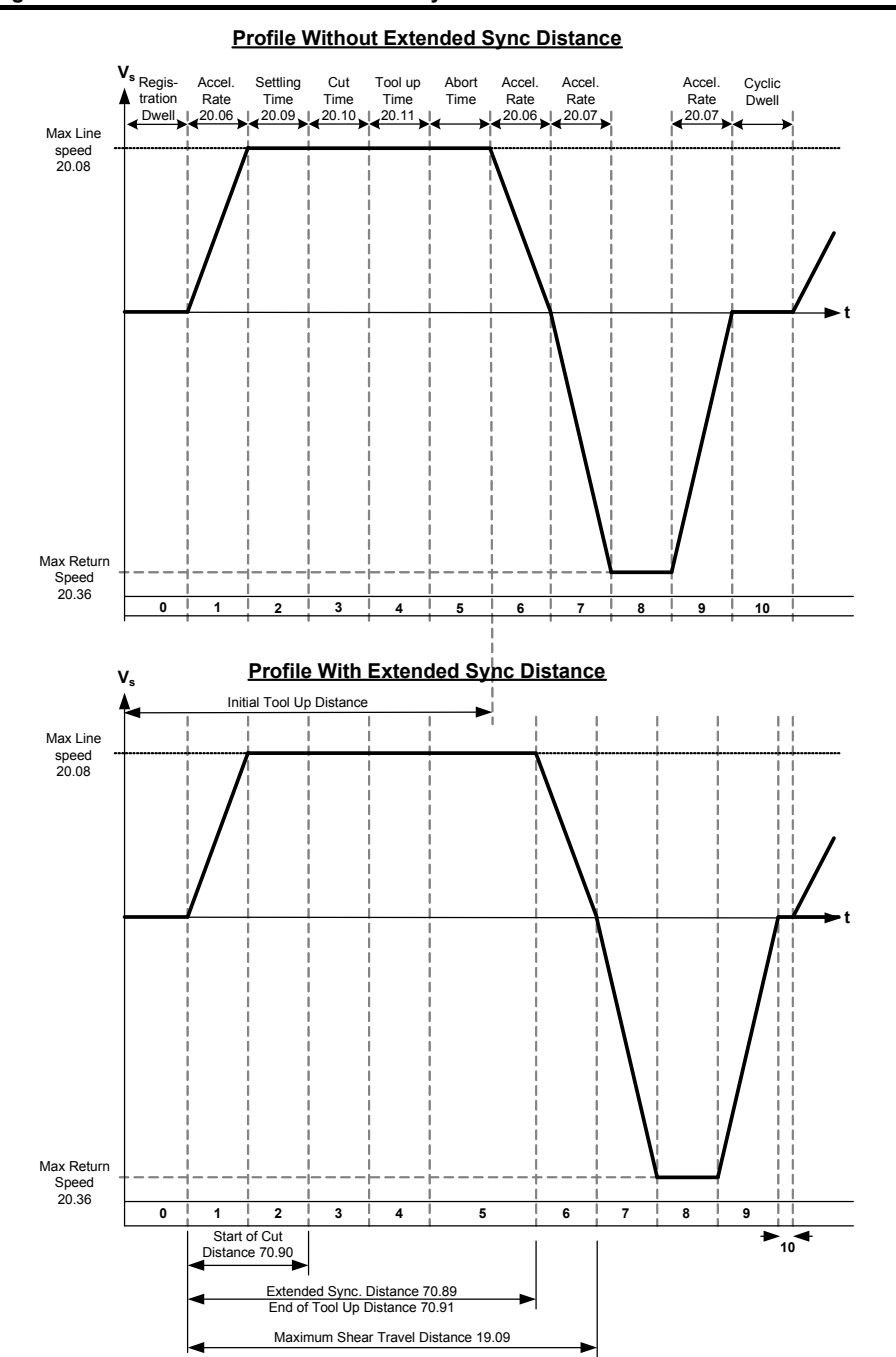

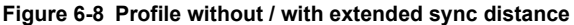

**Figure 6-9 Angled Shear Profile**

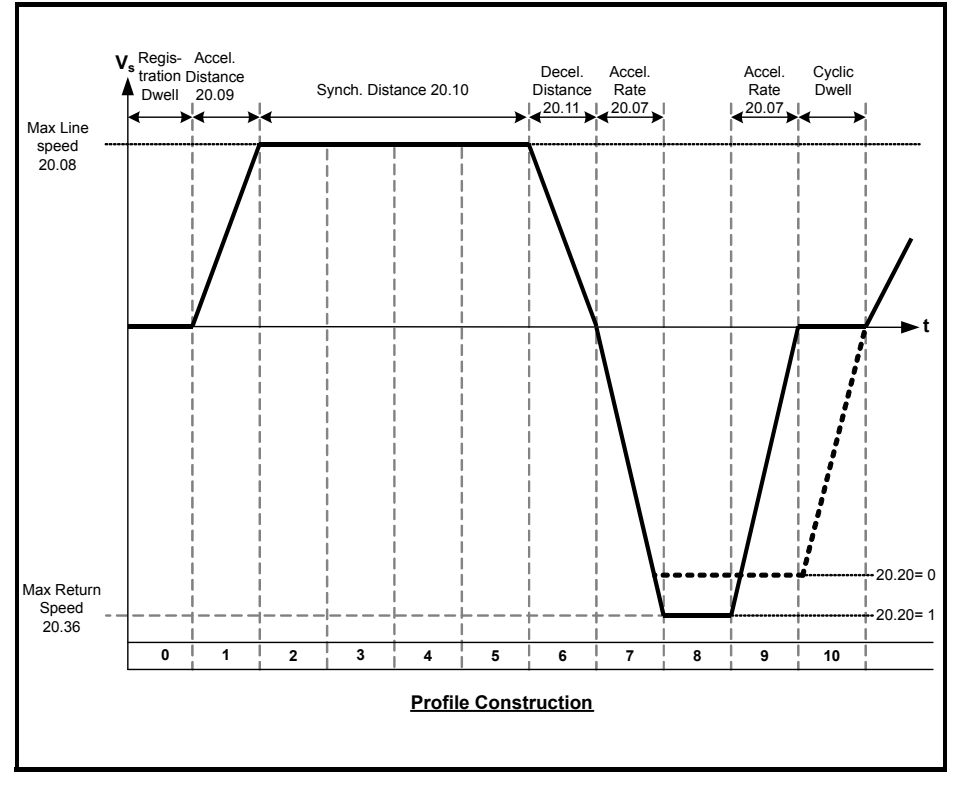

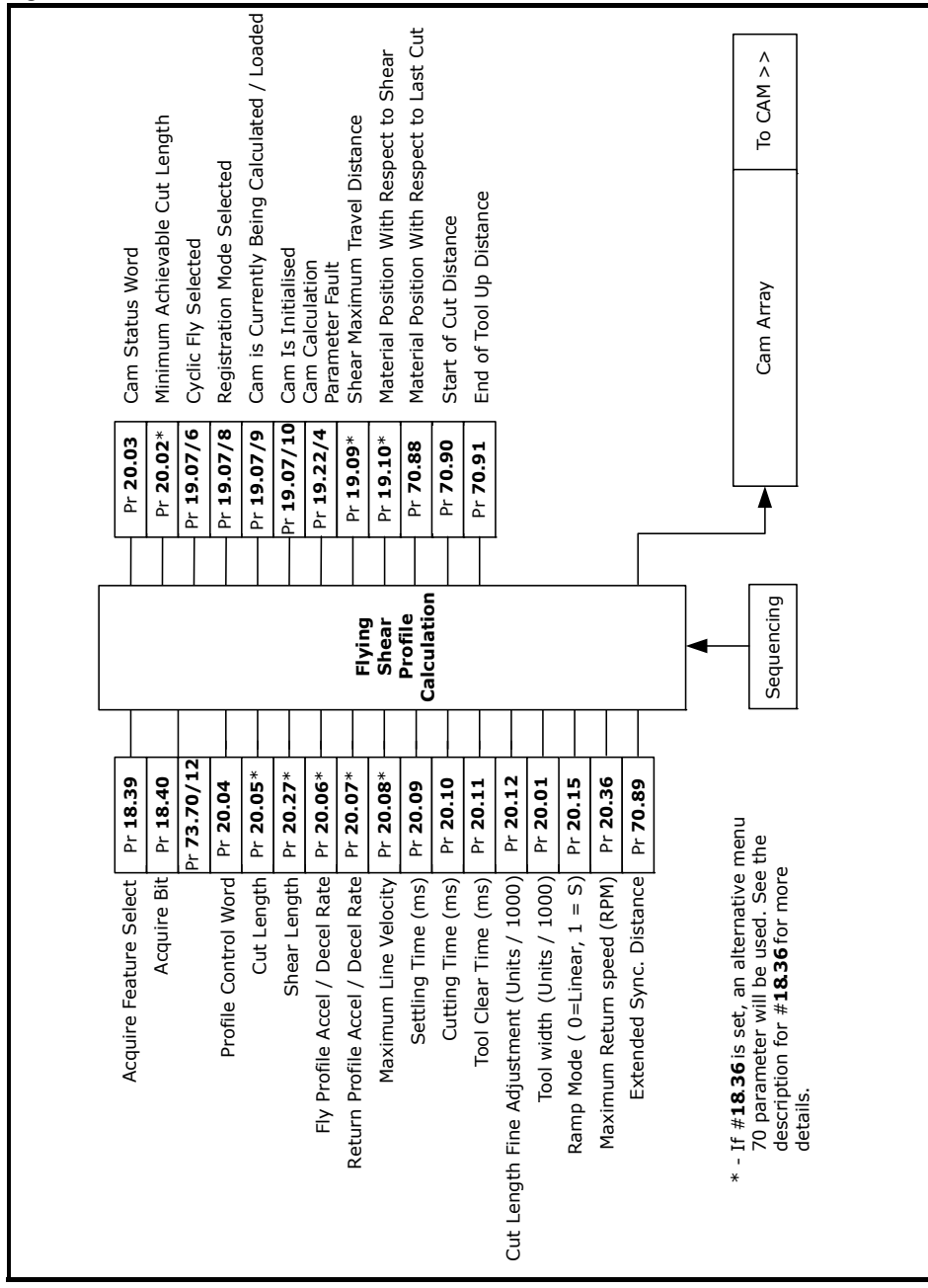

### **Figure 6-10 Profile calculation function**

## <span id="page-55-0"></span>**6.6 Cam control and virtual reference control**

The Cam accepts inputs from the registration block and the profile calculator, and executes the cam with reference to the line position.

For commissioning / start up purposes, a virtual reference may be used to check the system without the need to waste product, the virtual line does not have a ramp, and so the speed should not be changed by large increments while the profile is in operation.

Comparing the performance of the virtual reference to the actual line position, will highlight if there are any issues with line encoder noise, resolution, or velocity stability

### **Figure 6-11 Virtual reference function**

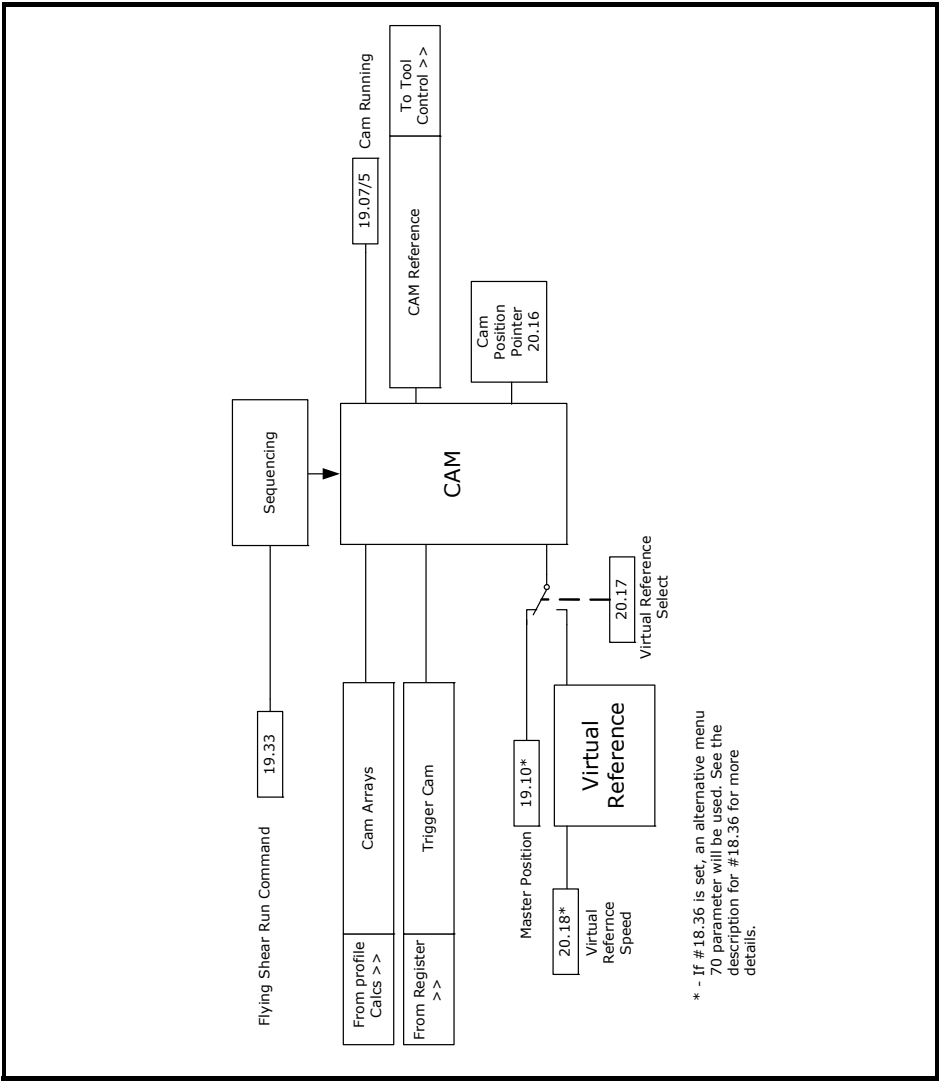

## **6.7 Gap profile generator**

Some applications require a gap to be inserted between products by accelerating above synchronization speed once the cut has been done, using the tool to push the cut material forward (Parallel shear only). This is also useful where the product is viscous, and so requires the product to be completely severed during the cut.

The gap is achieved using a trapezoidal profile generator which is added on to the main position reference to produce the gap, it is important to note that the gap profile is triggered by the tool down signal, or in applications where tool down is not used then it is triggered when the Cam is in tool-up part of the cycle (Cam point 4). The Gap profile is not synchronized to the line like a cam, and so once triggered will continue even if the line is stationary.

**NOTE** If the shear is in Tool Cut mode 1 (Pr **19.26** = 1), and Tool Up Time (Pr **20.11**) is set to low, the gap profile may not have enough time to execute. Consequently the Tool Up time must be increased. Pr **70.84** indicates the actual gap distance achieved, therefore if the gap distance was successful, the value in this parameter should be equal to the gap distance set.

**Figure 6-12 Gap profile generator**

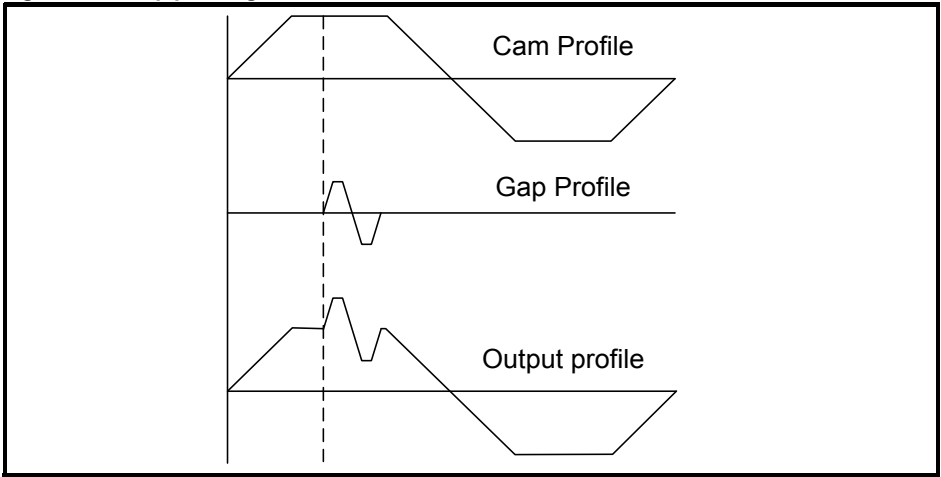

The overall speed of the Profile and Gap must not exceed the shear motor linear speed detailed below: **NOTE**

Max Slave Linear Speed =  $\frac{\text{Pr1.06} \times 0.99 \times \text{Pr3.34} \times 4 \times \text{Pr20.31}}{\text{Pr20.32} \times 60}$  Units/s

In some applications, it may be required for the Gap Control to operate so that part, or all the gap distance is completed during the shear return part of the profile. This prevents the shear cutting tool being struck by the advancing material.

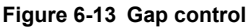

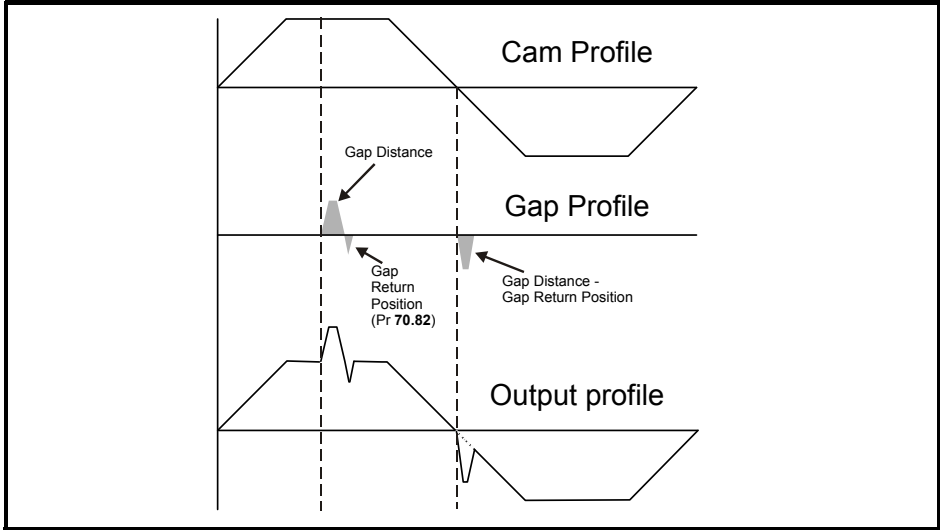

## **Figure 6-14 Gap control function**

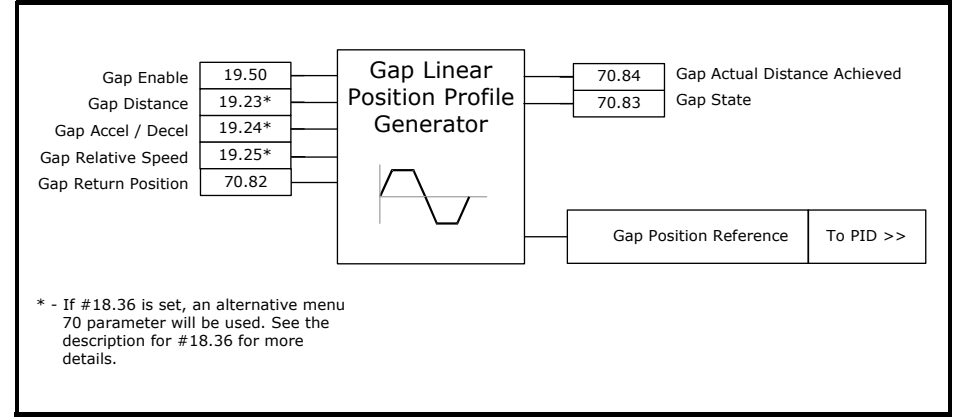

## <span id="page-58-0"></span>**6.8 Tool control**

For many applications the tool requires very accurate control to ensure that the flying shear profile is optimized to achieve the smallest cut length at the highest line speed. By setting the time required for performing the cut and using a high-speed output direct from the SM-Applications to activate the cut mechanism we can optimize the performance of the shear.

## **Figure 6-15 Tool control sequence**

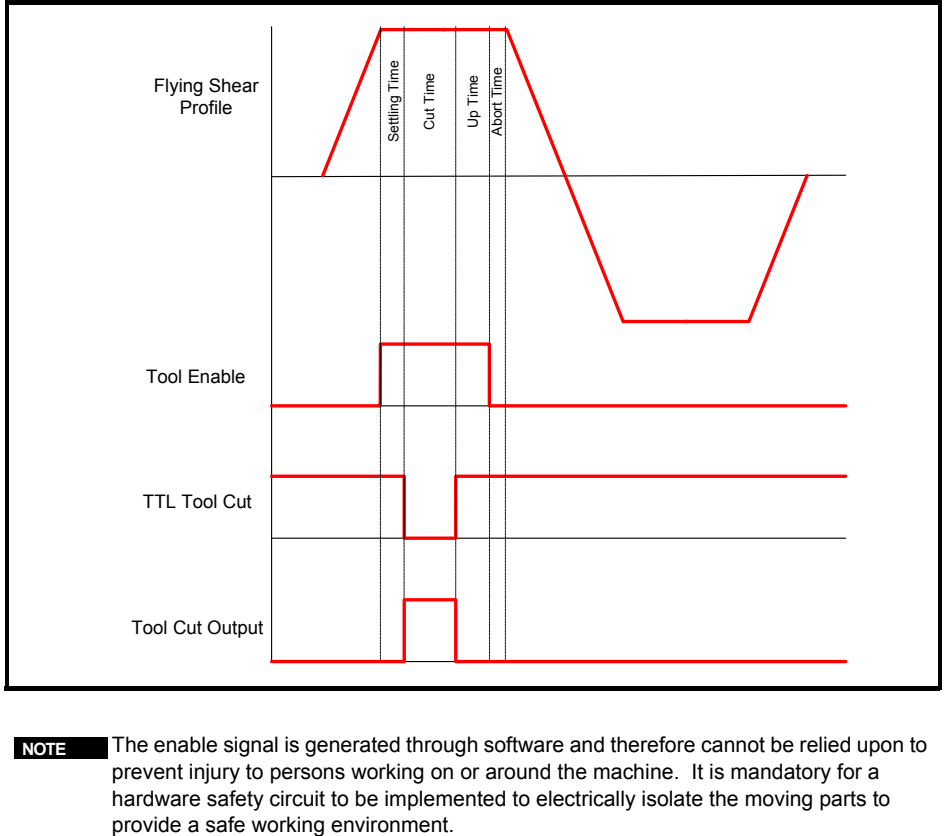

The enable signal is generated through software and therefore cannot be relied upon to prevent injury to persons working on or around the machine. It is mandatory for a hardware safety circuit to be implemented to electrically isolate the moving parts to **NOTE**

## **6.8.1 Cutter modes**

The cut mode (Pr **19.26**) allows the user to select one of four cutter modes:

### **Mode 0**

The cut output is switched on during the cut segment of the flying shear, and off at all other times. The tool up / down inputs are not used, and so the system will not detect that the tool is jammed in the product.

## **Mode 1**

The cut output is switched on during the cut segment of the flying shear, and off at all other times. The tool up signal is used to detect that the tool is up at the end of the synchronized period, this can be used to synchronize the shear with the line for an extended period, and initiate a line stop, or

alternatively can be used to flag an error or trip the drive (see Tool Sync Enable (Pr **18.33**) in [section 10.1](#page-125-0). In this mode if the Tool Up signal is not present before shear run is enabled (Pr **19.33** = 1), then the shear will not run.

## **Mode 2**

The cut output is switched on at the start of the cut segment of the flying shear, and off as soon as the tool down signal is received. If by the end of the flying shear cut segment, the tool down signal has not been received, then the tool output is switched off anyway and an error condition is set, which can be used to alarm or trip the drive. If the Tool down signal is still on at profile segment 5, then the drive will behave the same as if a tool up signal is not received, i.e. depending on how Tool Sync Enable is set. This mode is not available when the Angled Shear is selected.

### **Mode 3**

This is the same as Modes 1 and mode 2 together. This mode is not available when the Angled Shear is selected. In this mode if the Tool Up signal is not present before the shear is started, Pr **19.33** = 1, then the shear will not run.

## **6.8.2 Real time cut**

When real time cut is enabled (Pr **18.50**=1), the tool cut time (Pr **20.10**) is set in real time, in milliseconds, and is not influenced by the line speed. The tool is fired at the beginning of profile point 3 section To ensure the profile data is acquired at the same time before the next cut, a profile parameter acquire bit can be used. When not using this feature the software looked at change of a parameter only, which means that it could not be guaranteed that if two or more profile parameters were changed that they would be both acquired for the next cut. The Acquire bit can be used directly using parameters or using the serial comms control word. The acquire function can be enabled by means of Pr 18.39. .

When real time cut is disabled (Pr **18.50**=0), the tool cut time (Pr **20.10**) is only applicable when the line is running at the maximum line velocity (Pr **20.08**). The cut time will increase inversely proportional with line speed e.g. If the maximum line velocity (Pr **20.08**) = 100 Units / s and the cut time (Pr **20.10**) = 100ms, at maximum line speed the cut time is 100ms, and at half maximum line speed the cut time is 200ms.

## **6.8.3 Start cut mode**

If start cut is set (Pr **19.27**=1), then the flying shear will always perform an initial cut when shear run is enabled (Pr **19.33** = 1), this is so that any scrap can be removed, and can be used to ensure that the first cut is of the correct length.

### **6.8.4 Manual cut / scrap cut**

To perform a manual / scrap cut, set Pr **19.31** or control word bit 13 (Pr **73.70**). When the line is at standstill setting the manual cut bit will immediately fire the tool, however, if the line is moving and the shear is in cyclic mode, the shear will synchronize to the material, and then perform the scrap cut. Scrap cutting with a moving line can only be performed in cyclic mode.

## **6.8.5 Firing the tool at a specific position**

To make the tool fire at a specific position along the shear travel, the following method may be used:

- 1. Measure the distance from the knife starting position, to the point on the shear travel where the tool must be fired, in units.
- 2. Select fast optimization, Pr **20.40** = 1.
- 3. Calculate the distance used with the current acceleration rates to get up to the maximum line velocity using the following formula:

## **Acceleration Distance (units) = (Pr 20.082) / (2\* Pr 20.06)**

The calculated acceleration distance must be equal to or less than the distance measured in step 1; if the distance calculated is longer, increase Pr **20.06**.

4. Calculate the settling time using the following formula:

## **Settling Time (Pr 20.29) = (Distance step 1 - Distance step 3) / Pr 20.08**

Enter the new settling time value in to Pr **20.09**

Pr **70.90** indicates the Start Of Cut Absolute Position from Start Distance. This is based on the acceleration rate (Pr **20.06**), Maxline Velocity (Pr **20.08**) and settling time (Pr **20.09**) entered.

## **6.8.6 Test cut length mode**

This enables a test cut length to be done on the fly which is a different to the cut length to that is set in Pr **20.06**. The Test Cut Length is set in Pr **70.92** and enabled by Pr **18.46** or Bit 14 of the control word Pr **73.70**.

The first cut length test cut length will be cut if the bit remains set prior to a shear start in cut modes 2 or 3.

When the shear is running, the test cut is enabled by a rising edge of the Test Cut bit. This will cause the next cut length to be the test cut length, provided the bit is set before CAM point 9.

If the Test Length is required to be repeated then test bit enable will need to remain set.

The batch counter will disable the when a test length is being cut.

**Figure 6-16 Tool control function** 

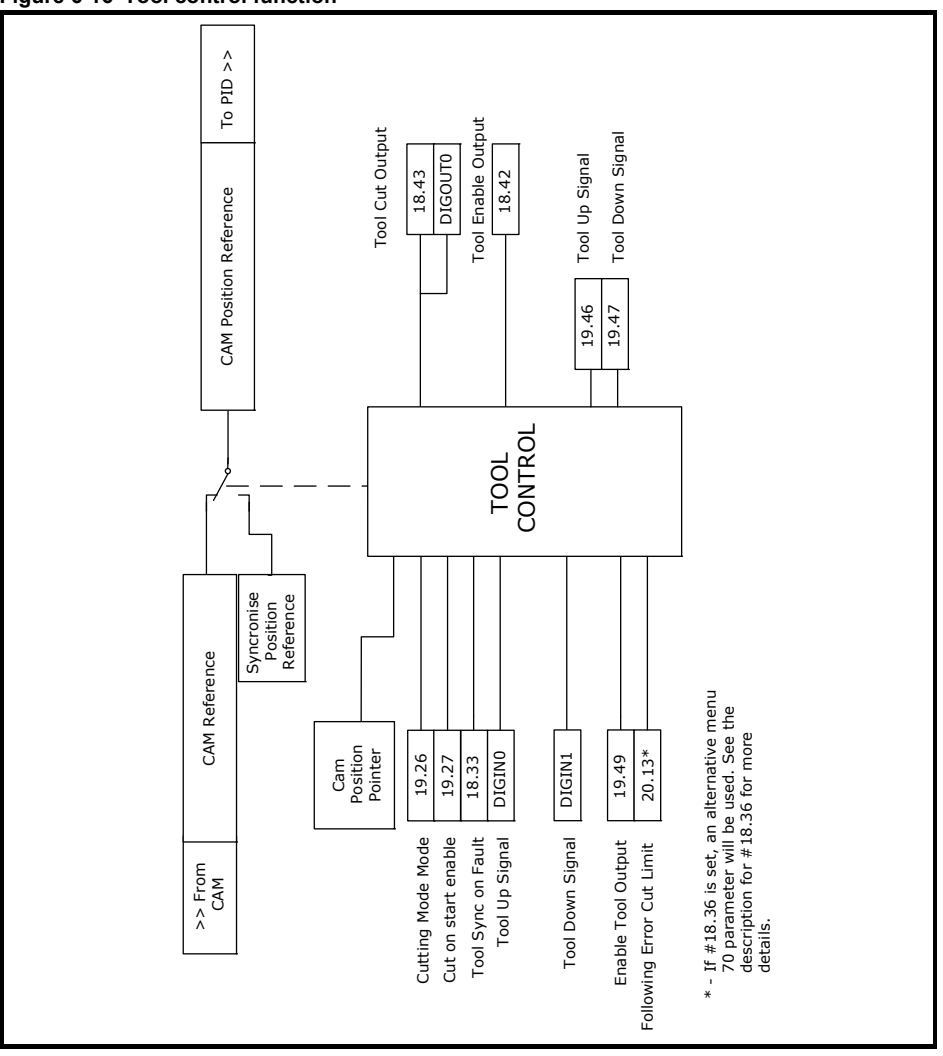

The reference is selected automatically by the sequencing.

## **6.9 Reference selection and PID**

**Figure 6-17 Reference selection and PID**

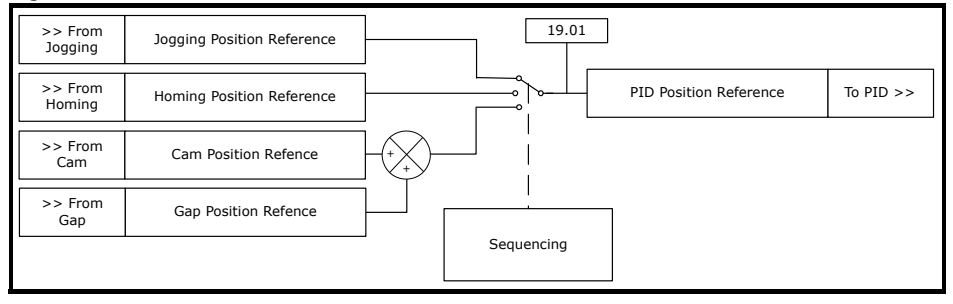

The position loop encompasses a Proportional (P) and Velocity Feed Forward (VFF) terms, in dynamic position loops such as flying shears integral and differential gains do not offer any benefits. The VFF gain is calculated so that it will produce the correct values if the gain is set to 1000, any other value will give a steady state error. The proportional gain will require tuning to achieve the best response for the mechanical system.

## **6.9.1 Tuning procedure**

1. Tune the speed and current loop gains to the required profile acceleration rates and cycles. Use the profile for the shortest cut at the maximum allowable line speed.<br>
Connect Lee Bergestane R

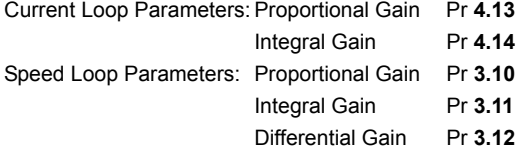

Refer to the Unidrive-SP or Mentor MP *User Guides* for more information.

2. Tune the position Loop.

a. Velocity feed-forward gain (Pr **19.12**), this derives the rate of change of position reference. This is set in fixed-point integer where 1000 = 1.000. This must always be set to 1000.

With the proportional gain set to 0 and the velocity feed-forward gain set correct, this can be used to tune the speed loop gains as it provides the required speed profile reference generated from the CAM, with no positional correction from the proportional term.

Without a Proportional term, an accumulative position error will occur, so care must be taken if this method of tuning of the speed loops is used as the end limits may be exceeded. **NOTE**

b. Proportional gain - this provides the amount of position correction from theposition error. This is set in fixed-point integer where 1000 = 1.000. For an error of 1 encoder count and a proportional gain of 1000, there will be an output of 1 count per second.

c. Proportional Output Limit - the proportional output is summed with the velocityfeed-forward output, the amount of proportional output correction applied to the velocity feed-forward is limited by Pr **19.16**, nominally this set between 1 and 20%, dependant on the application. If set too low a following error will accumulate and will effect the deceleration or end of the profile, and may also trip the drive on Tr71.

To help tune the system a scope should be used connected to analog outputs 1 & 2.

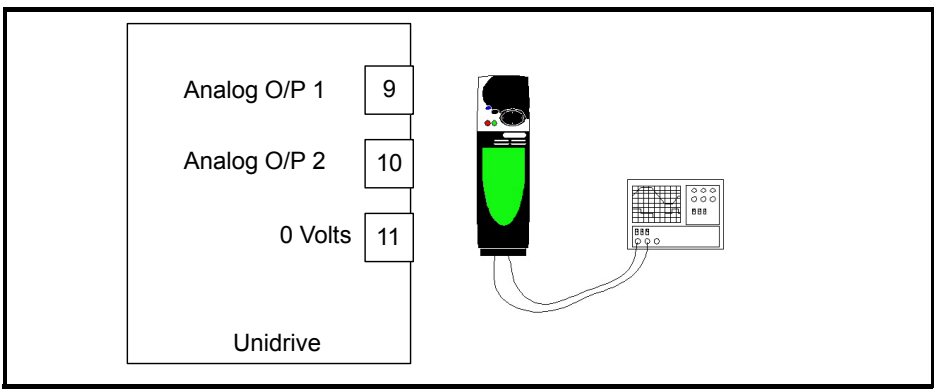

Analog output 1 can be set to give following error and analog output 2 set to give the speed profile of the flying shear.

The speed (Pr **3.02**) and current (Pr **4.02**) can be sourced to the analog outputs on a fast update by setting parameter analog output 1 mode (Pr **07.21**) and analog output 2 mode (Pr **7.24**) to H.Spd or 3. Then set analog output 1 source (Pr **7.19**) to Pr **3.02**, and analog output 2 source (Pr **7.22**) to Pr **3.02**. To monitor the following error, one analog output will have to be changed to "VOLt" (0) mode, and the source will have to be changed to the following error in encoder counts (Pr **19.06**). The following error analog update will be slower (max 4ms).

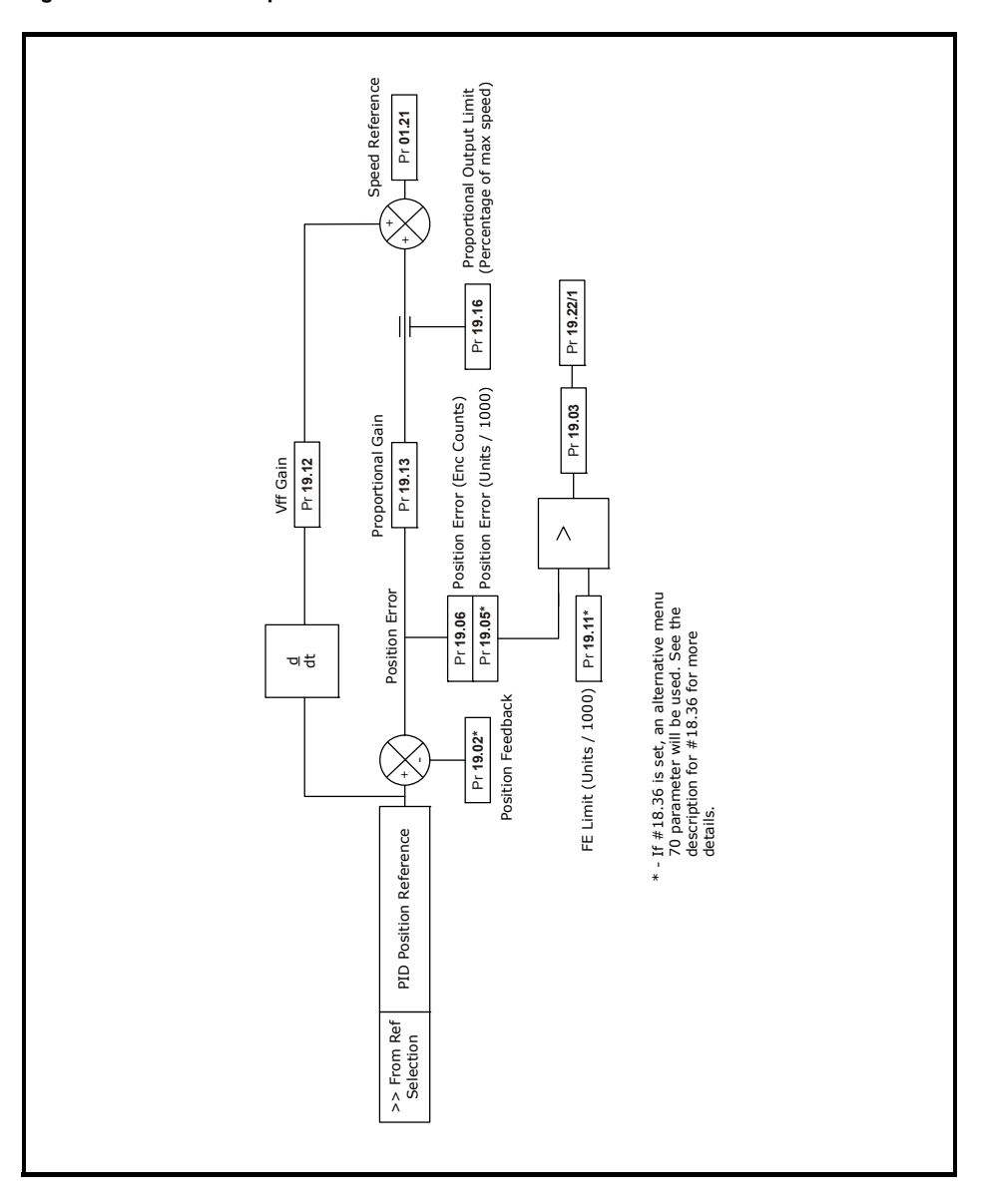

## <span id="page-65-0"></span>**6.10 Hardware and software limits / positions**

A risk assessment should be carried out to determine the potential risk of injury to persons caused by the flying shear drive losing control, if any risk exists then the standard hardware and software limits are not suitable. An external safety circuit should be used that utilises built-in redundancy to detect a potential hazard and automatically (mechanically) brake the flying shear safely. **NOTE**

The Hardware and software limits will override any other flying shear functions, and will initiate a flying shear deceleration. This is controlled by fast ramp enable (Pr **18.48**); if Pr **18.48** = 0 then the shear will stop instantaneously / Shear pin, if Pr **18.48** = 1 then the shear will stop at the fast decel rate (Pr **20.14**). It will also cause an alarm in parameter Pr **19.22**, this may be used to trip the drive, or cause an alarm.

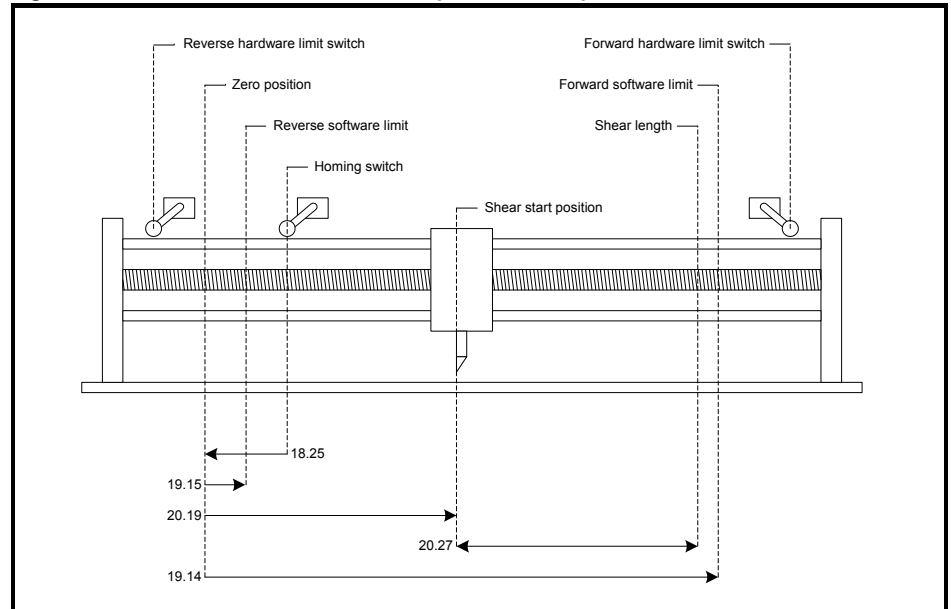

### **Figure 6-19 Hardware and software limits position example 1**

#### **6.10.1 Example setup 1:**

Pr **18.25** = 200 Units Pr **19.15** = 100 Units Pr **20.19** = 500 Units Pr **20.27** = 500 Units Pr **19.14** = 1050 Units

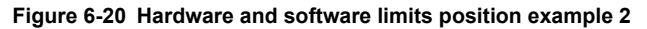

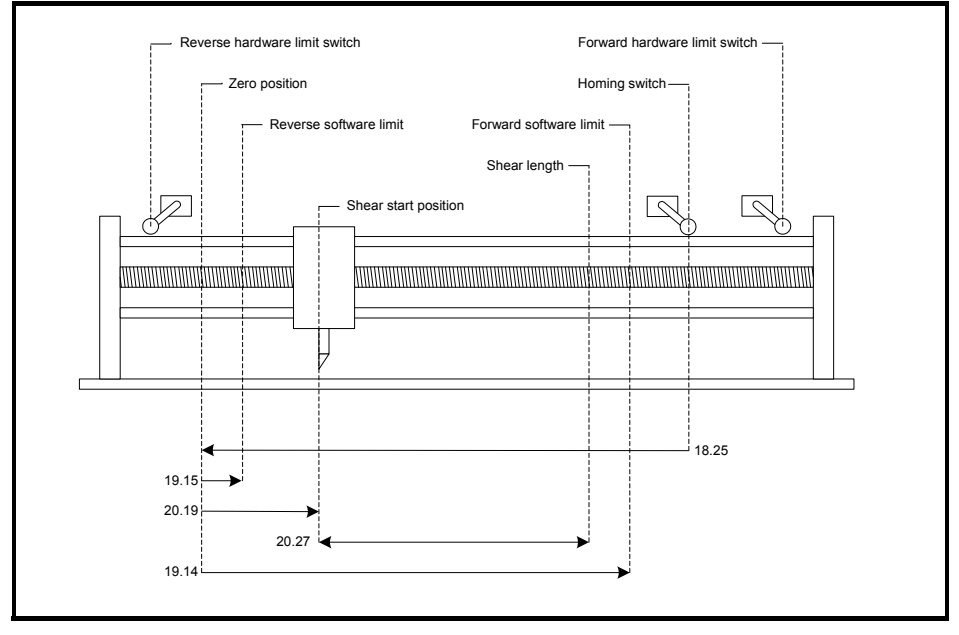

## **6.10.2 Example setup 2:**

Pr **18.25** = 1000 Units Pr **19.15** = 100 Units Pr **20.19** = 300 Units Pr **20.27** = 500 Units Pr **19.14** = 900 Units

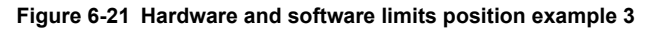

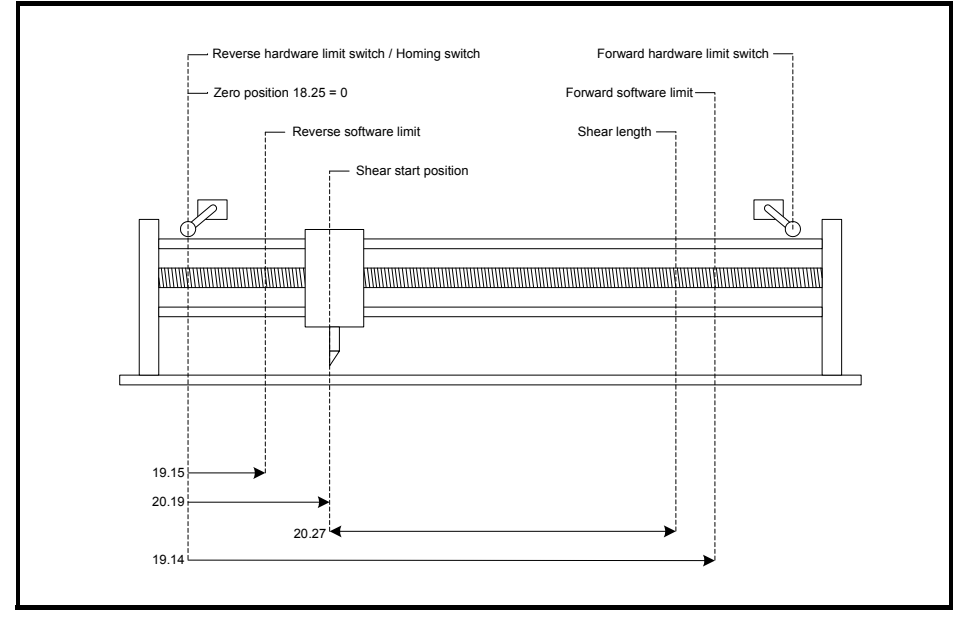

## **6.10.3 Example setup 3:**

Pr **18.25** = 0 Units Pr **19.15** = 200 Units Pr **20.19** = 400 Units Pr **20.27** = 600 Units

Pr **19.14** = 1050 Units

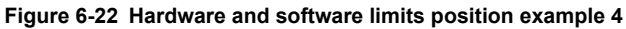

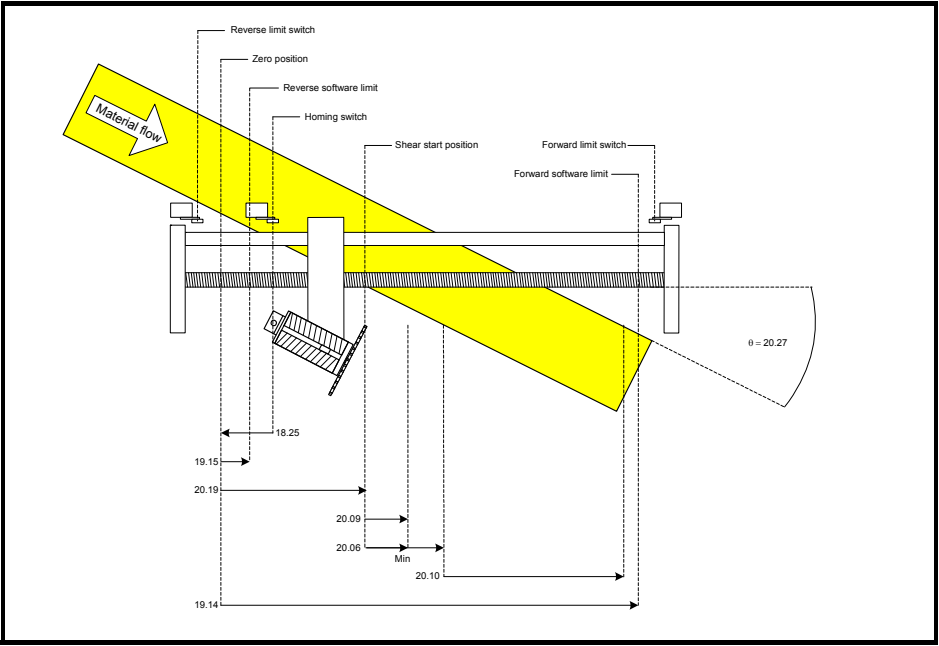

## **6.10.4 Example setup 4:**

- Pr **18.25** = 170 Units
- Pr **19.15** = 90 Units
- Pr **20.19** = 400 Units
- Pr **20.27** = 3000 = 30.00 Degrees
- Pr **20.09** = 110 Units
- Pr **20.06** = 200 Units
- Pr **20.10** = 500 Units
- Pr **19.14** = 1150 Units

## **6.10.5 Hardware limits**

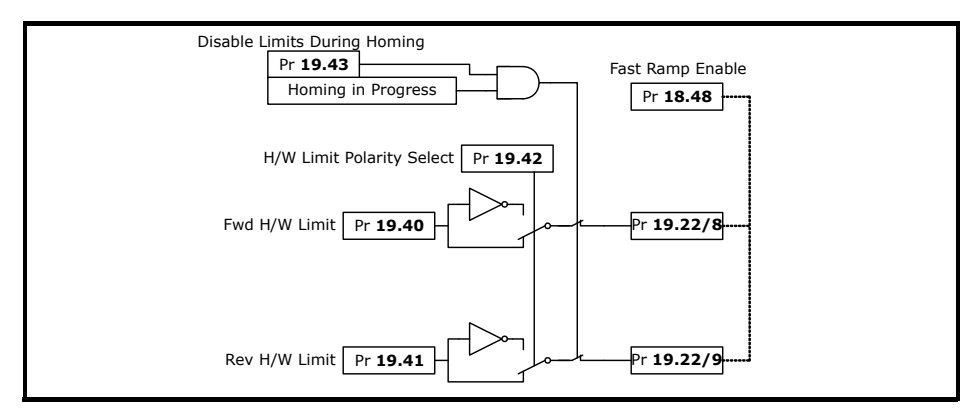

### **6.10.6 Software limits**

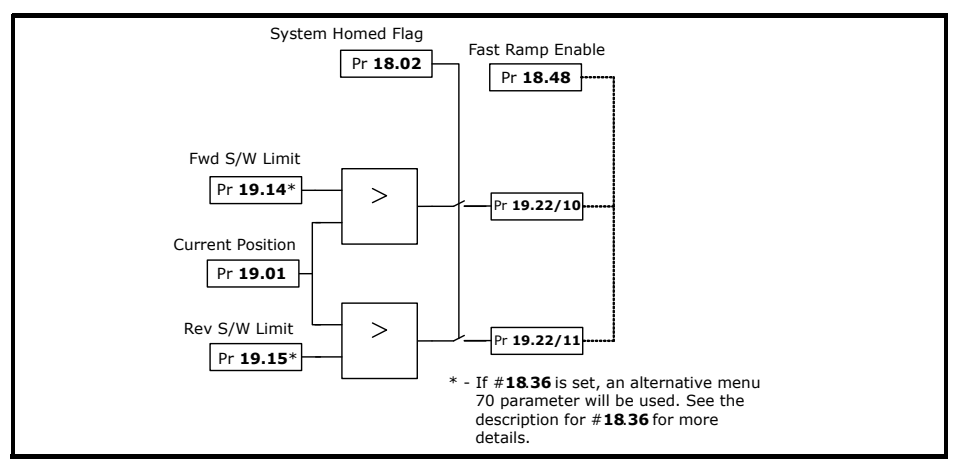

#### The software limits are only active after the homing sequence has been completed. **NOTE**

## **6.11 Communications watchdog**

The Watchdog is used to provide a mechanism to ensure safe operation when movement is being controlled from a remote device. The watchdog checks that the remote device is online and capable of both sending and receiving data. This is done by sending a clock signal to the remote device, which responds by resending the same clock signal back, the returned signal is then monitored to make sure that the received data is of similar clock period to the sent data.

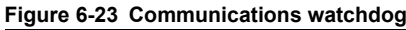

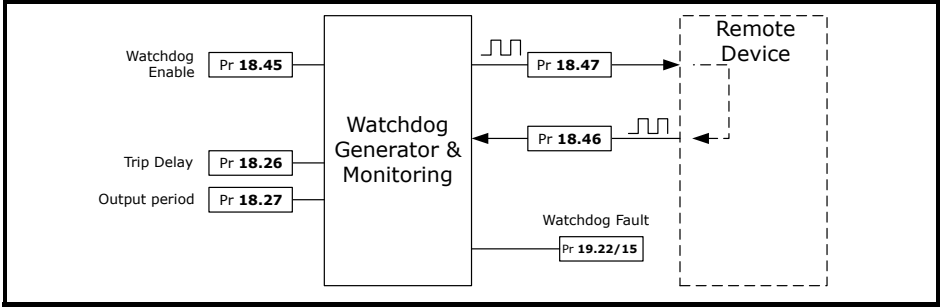

## **6.12 Fault handling**

The Flying Shear fault handling scheme, may be monitored and adjusted with the following parameters:

Pr **19.18** is the Alarm word. This is a 14 bit word which indicates the status of the alarms; a bit at 1 indicates an alarm is active e.g. if bit 4 is 1 then there is a cam calculation alarm. See list below for individual bit functions.

Pr **19.19** is the Alarm / Trip mask word. This is a 14 bit word which selects whether an alarm should trip the drive; a bit at 1 indicates that particular alarm is active, and will trip the drive e.g. if bit 4 is 1 then if there is a cam calculation alarm the drive will trip. See list below for individual bit functions.

Pr **19.20** is the Trip conditional select word. This is a 14 bit word which selects when the drive should trip under fault conditions; a bit at 1 indicates that a trip will occur immediately, a bit at 0 indicates that the drive will trip on that particular fault at the end of the current profile cycle e.g. if bit 4 is 1 then the drive will trip immediately if a cam calculation fault occurs. See list below for individual bit functions.

Pr **19.21** is the Alarm / Trip Enable mask. This is a 14 bit word which enables whether a fault should trigger an alarm or drive trip. A bit at 1 indicates an Alarm / Trip is active, a bit at 0 indicates an Alarm / Trip is inactive e.g. if bit 4 is 1 then a cam calculation fault is enabled to trigger an Alarm or Trip. See list below for individual bit functions.

Pr **19.22** is the Raw Alarm Word. This is a 14 bit word which is used to generate the above parameters; a bit at 1 indicates a fault is active e.g. if bit 4 is 1 then there is a cam calculation fault. See list below for individual bit functions.

### **Bit functions**

- Bit 0 Tool did not rise at the end of the cycle alarm only
- Bit 1 Following Error Outside Limit
- Bit 2 Other tool error
- Bit 3 Start-up cut not done as master not stationary
- Bit 4 Cam calculation parameter fault
- Bit 5 Line Speed too fast
- Bit 6 Sequence abort parameter fault
- Bit 7 Homing Fault
- Bit 8 Fwd H/W Lim
- Bit 9 Rev H/W Lim
- Bit 10 Fwd S/W Lim
- Bit 11 Rev S/W Lim
- Bit 12 Remote Fieldbus Trip
- Bit 13 Watchdog fault error

When parameters Pr **19.18** to Pr **19.22** are viewed from the drive's display, the decimal equivalent will be shown e.g. bit 4 will be shown as 16  $(2<sup>4</sup>)$ .

To reset an Alarm / Trip, first remove the cause of the trip, then toggle Pr **19.32** (0 – 1 – 0). Pr **19.32** performs an application reset together with a drive reset.

### **Figure 6-24 Alarm and trip logic**

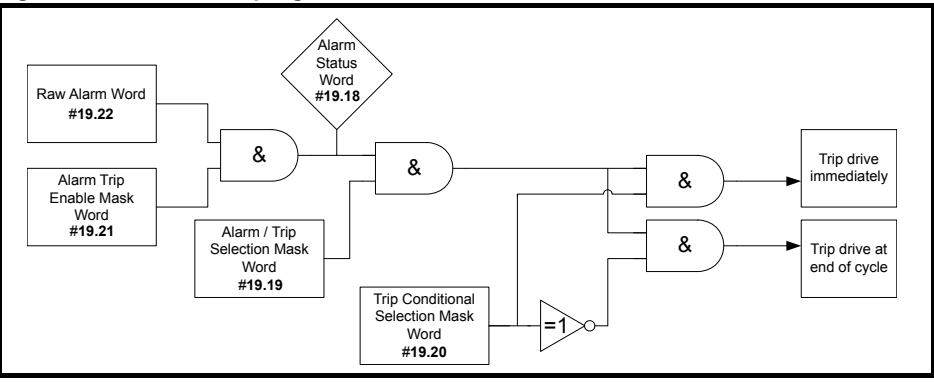
# **6.13 Start / stop logic**

**Figure 6-25 Start / Stop logic flow diagram**

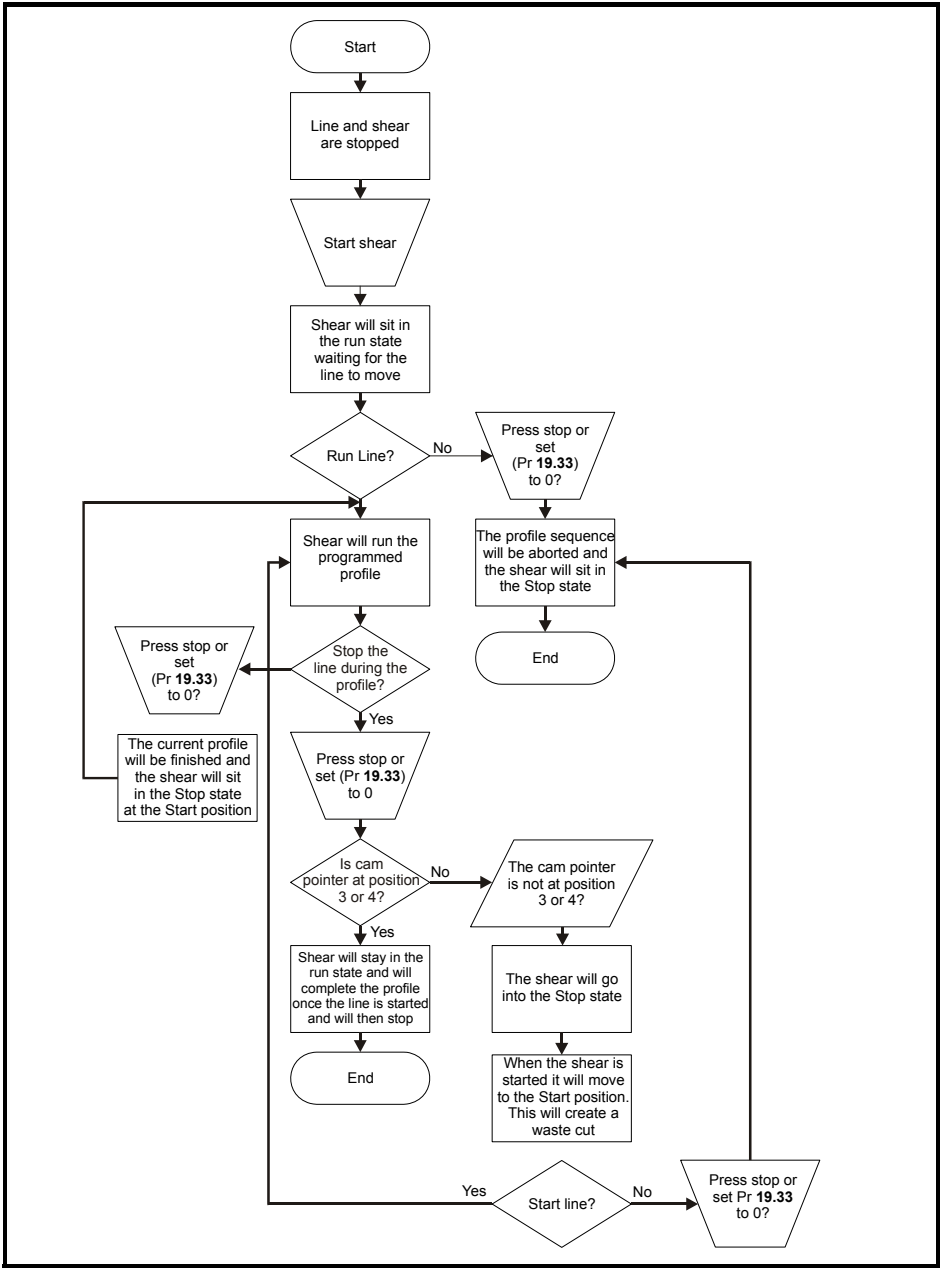

# <span id="page-73-0"></span>**6.14 Interlocks**

The flying shear software contains several interlocks to prevent damage occurring to the tool. If you are trying to perform a Jog, Home, Go To Start or Run, and you cannot, the following lists detail the interlocks which need to be true before the action can be performed.

### **Jog Interlocks**

Drive must be enabled and healthy (Pr **18.49** = 1) A flying shear profile must not be running (Pr **19.33** = 0) The shear must not be homing (Pr **19.38** = 0) A Go To Start must not be in progress (Pr **19.34** = 0) A Sequence Abort must not be selected (Pr **19.34** = 0) A manual cut must not be selected (Pr **19.31** = 0) If tool control mode Pr **19.26** is at 1 or 3 then the tool must be up

### **Home Interlocks**

Drive must be enabled and healthy (Pr **18.49** = 1) A flying shear profile must not be running (Pr **19.33** = 0) The shear must not be Jogging (Pr **19.36** = 0 and Pr **19.37** = 0) A Go To Start must not be in progress (Pr **19.34** = 0) A Sequence Abort must not be selected (Pr **19.34** = 0) A manual cut must not be selected (Pr **19.31** = 0) If tool control mode Pr **19.26** is at 1 or 3 then the tool must be up There must not be a homing fault (Pr **18.01** = a negative value)

### **Go To Start Position Interlocks**

Drive must be enabled and healthy (Pr **18.49** = 1) A flying shear profile must not be running (Pr **19.33** = 0) The shear must not be Jogging (Pr **19.36** = 0 and Pr **19.37** = 0) The shear must not be on a software / hardware limit (check Pr **19.22**) A Sequence Abort must not be selected (Pr **19.34** = 0) A manual cut must not be selected (Pr **9.31** = 0) If tool control mode Pr **19.26** is at 1 or 3 then the tool must be up The shear must be homed

#### **Run Interlocks**

Drive must be enabled and healthy (Pr **18.49** = 1) The shear must not be Jogging (Pr **19.36** = 0 and 19.37 = 0) The shear must not be on a software / hardware limit (check Pr **19.22**) A Sequence Abort must not be selected (Pr **19.34** = 0) A manual cut must not be selected (Pr **19.31** = 0) If tool control mode Pr **19.26** is at 1 or 3 then the tool must be up A Go To Start must not be in progress (Pr **19.34** = 0) The shear must be homed

# **6.15 Batch and line control**

### **6.15.1 Batch control**

The flying shear software incorporates a batch counter, with the following functions:

### **Batch Enable (**Pr **18.16):**

This enables batch control when set to 1

### **Batch Quantity (**Pr **18.17):**

This sets the number of cuts in a batch, from 1 to 32767.

### **Batch Reset (**Pr **18.38):**

This resets the batch counters, both up (Pr **18.04**) and down (Pr **18.05**), and also resets the Batch flags, Last Cut (Pr **18.41**) and Batch done (Pr **18.06**). Batch reset must be toggled (Pr  $18.38 = 0 - 1 - 0$ ) to fully reset, and re-enable the batch counter; if the batch reset is just set from 0 to 1 the flags and counters will all be reset, but the batch counter will not function until batch reset is set back to 0. After a batch has been completed, the shear will stop at the start position; toggling the run command (Pr  $19.33 = 1 - 0 - 1$ ), will reset the batch counters and flags.

### **Batch Count Up** (Pr **18.04**) **and Down** (Pr **18.05**)**:**

These count the number of cuts performed. The count is triggered by the Tool Cut Output. If Tool Enable (Pr **19.49**) is not enabled (Pr **19.49**=1), then the Tool Cut Output will not be triggered, and therefore the batch counter will not function.

### **Disable Batch Reset On Start Up** (Pr **70.81**)**:**

When set to 0, the batch counter will be reset to 0 if the drive is powered down, or the SM-Applications module is reset.

When set to 1, the batch counter will be reset to the last count value reached before power down or a SM-Applications module reset.

### **6.15.2 Line control**

The flying shear drive is able to interlock with the line drive, and provide control signals. Three control signals are given: System Healthy, Run Command and Last Cut:

### **System Healthy**

If the system healthy is false then there is a serious problem, the line drive should decelerate at the maximum safe rate to ensure a minimum of damage.

Connecting this interlock is highly recommended.

### **Run**

The Run signal may be used to command the line drive to run and stop, or may be used as a flying shear ready interlock. This signal is optional.

### **Last Cut**

The last cut signal is used to indicate that the current cut will be the last, this can be used to reduce the speed of the line to a crawl until the run signal is removed, this will result in a minimum of waste production. Last cut stays on until it is reset (Pr **18.38**=1), or until a new batch is started. This signal is optional.

**NOTE**

The batch counter is disabled during test if parameter Pr **19.30**=0 or a Test Cut Length is being performed.

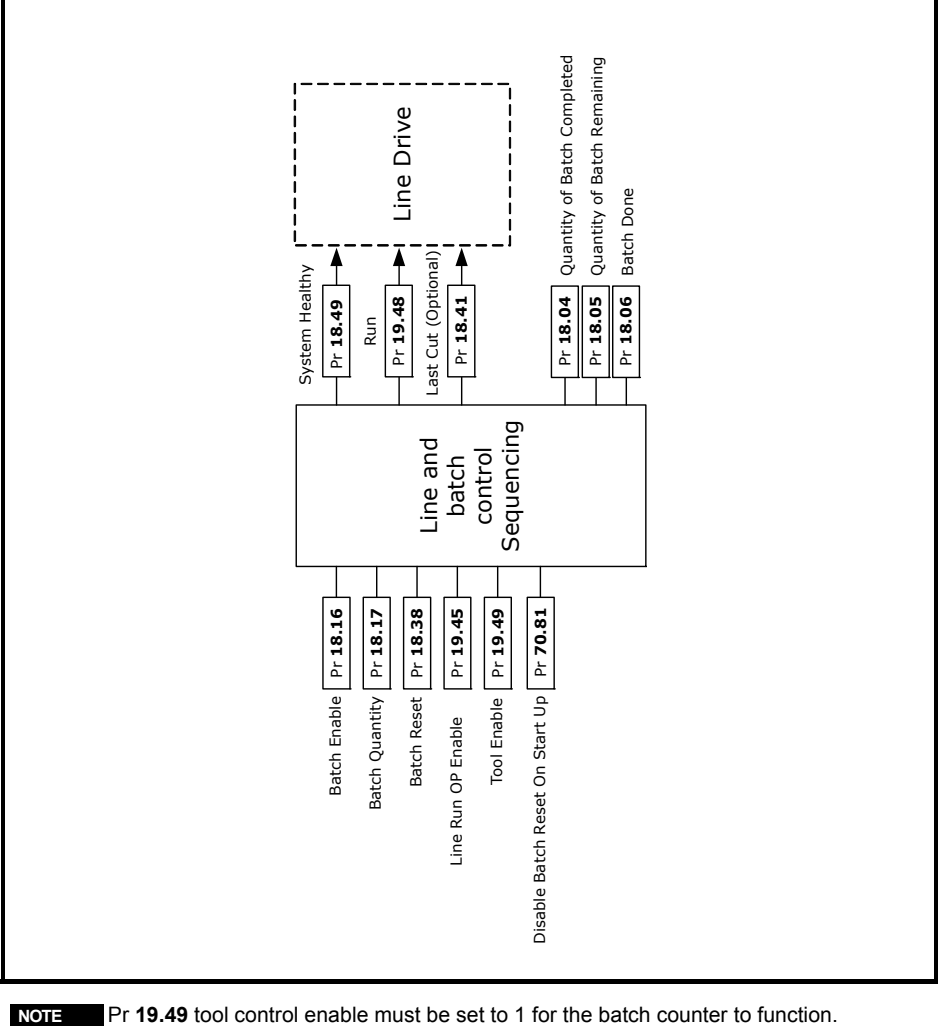

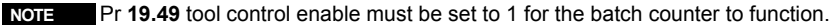

# **7 Parameter descriptions**

# **7.1 Relevant Unidrive SP parameters**

## **7.1.1 Parameters set by software on power-up**

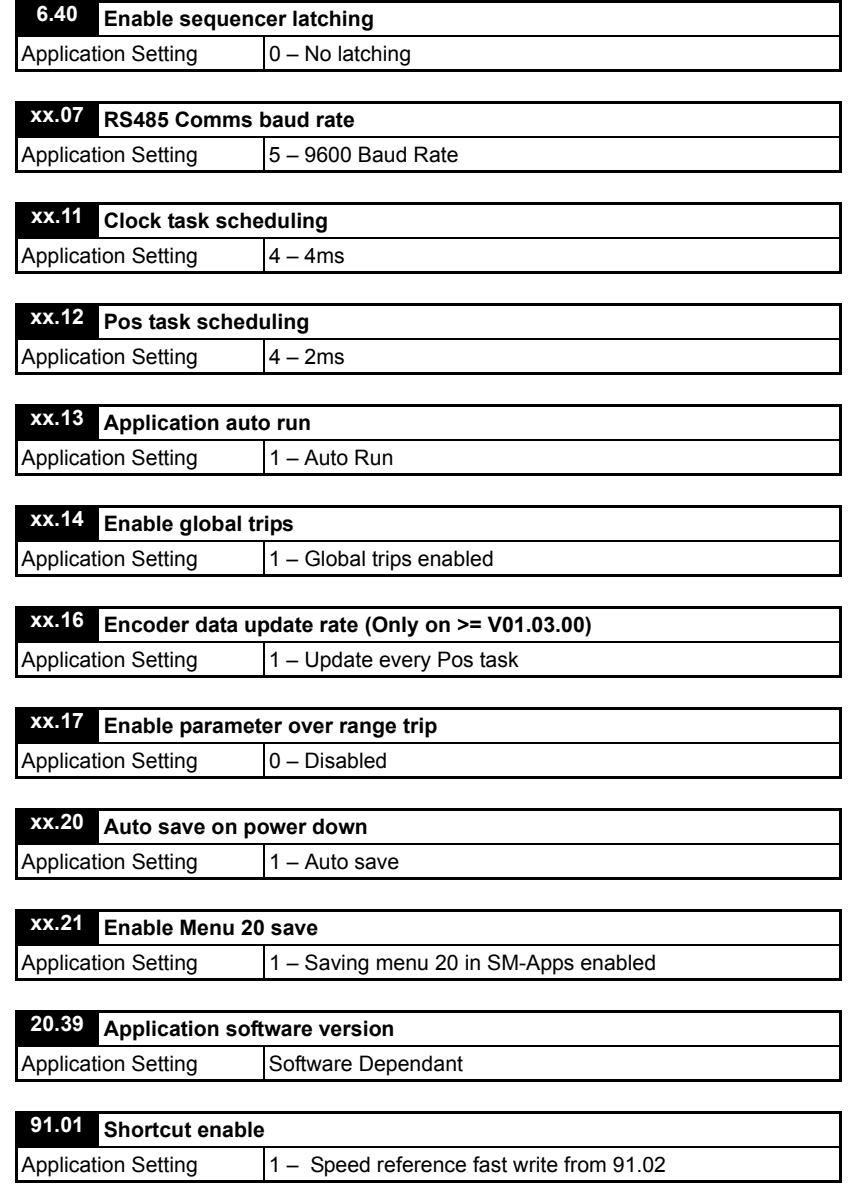

### **7.1.2 Parameters set by software permanently**

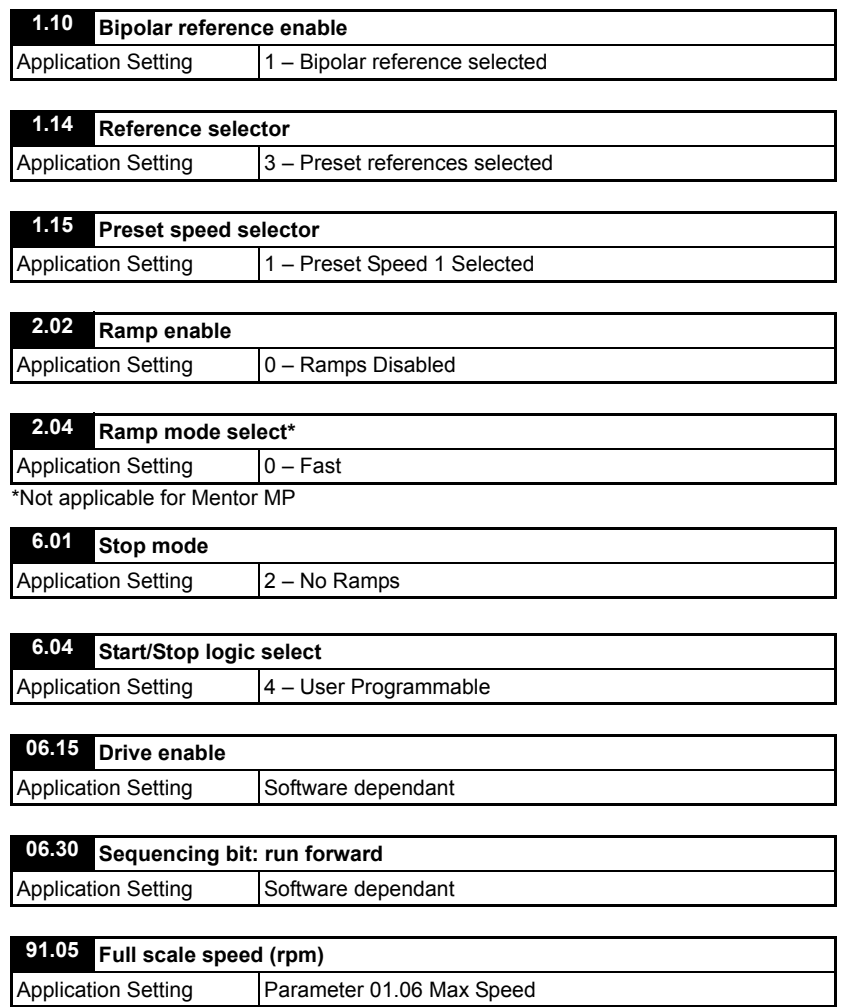

### **7.1.3 Drive parameters set after a default (18.44 = 1)**

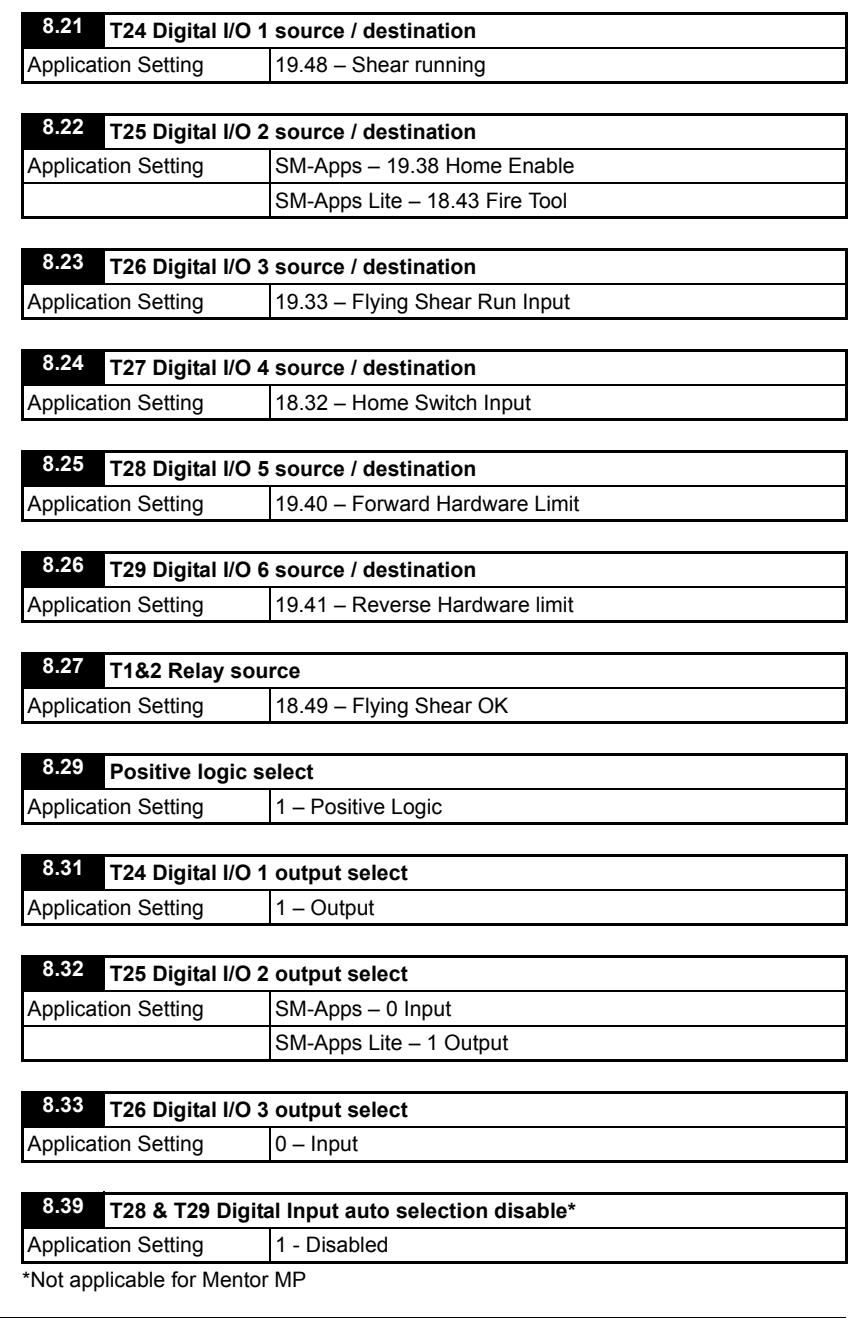

The following parameters will only be set If an SM-Applications Lite is installed:

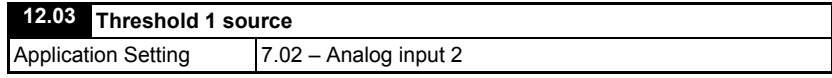

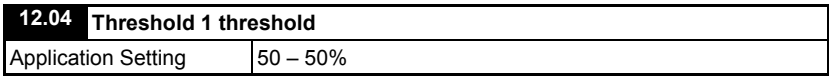

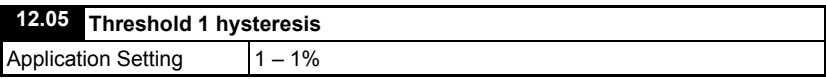

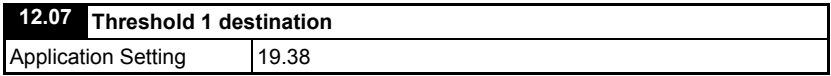

# **7.2 Application parameters**

## **7.2.1 Menu 18**

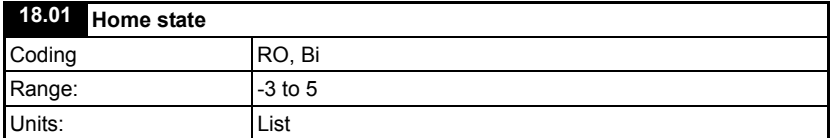

This indicates the condition of the Home sequence

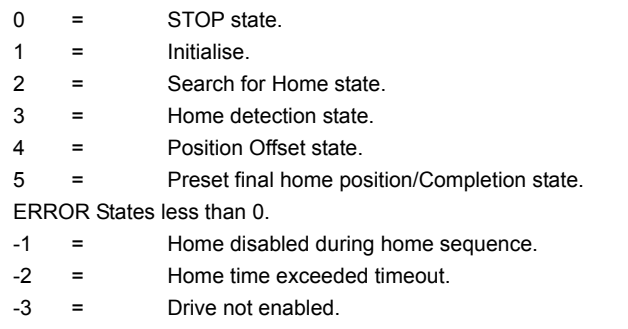

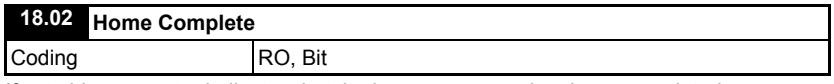

If set, this parameter indicates that the home sequence has been completed successfully.

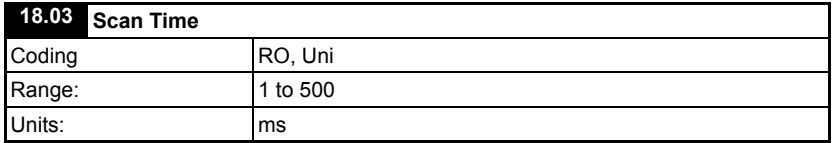

Indicates the scan time of the Background task in ms.

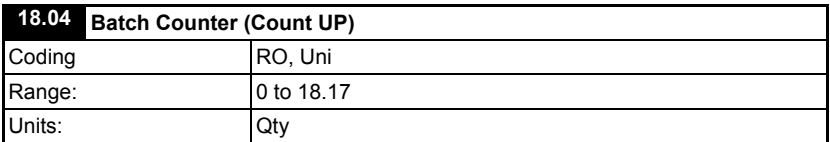

Batch Counter, indicates the number of cut cycles completed.

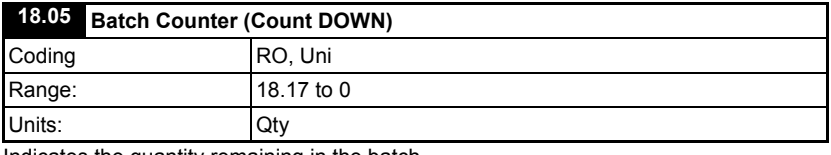

Indicates the quantity remaining in the batch.

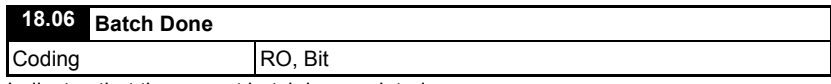

Indicates that the current batch is completed.

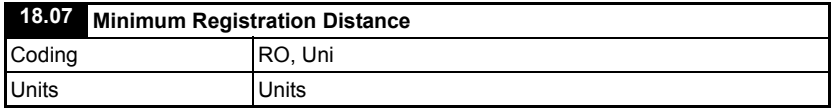

Indicates the minimum distance the registration sensor can be away from the tool / material edge. Add 10% to this distance to make sure the profile can be met. Pr **20.23** is limited to a minimum of this value.

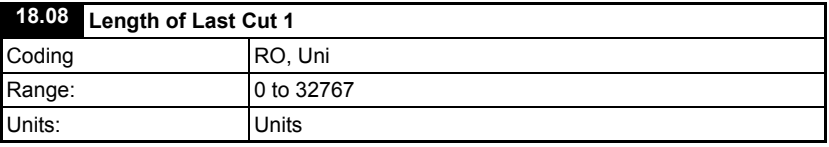

Indicates the length of the last cut. This function will not work unless Pr **19.49** tool enable is set to 1 or ON.

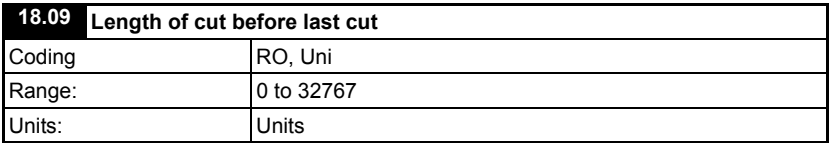

Indicates the length of the cut before the last cut Pr **18.08**. This function will not work unless Pr **19.49** tool enable is set to 1 or ON.

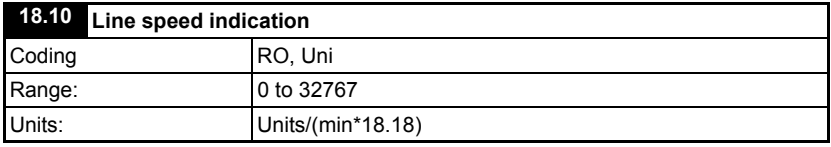

This parameter indicates the line speed in selected units per min. The units can be scaled with the line speed scalar parameter Pr **18.18**.

```
Pr 18.10 = Selected Units (Pr 18.11 and Pr 20.29) / Pr 18.18
```
Example:

- a. To display metres/min when the selected units are in millimetre set parameter Pr **18.18** = 1000.
- b. To display feet/min when the selected units are in 0.1 inches set Pr **18.18** = 20.

This parameter is filtered to produce a steady indication of speed. **NOTE**

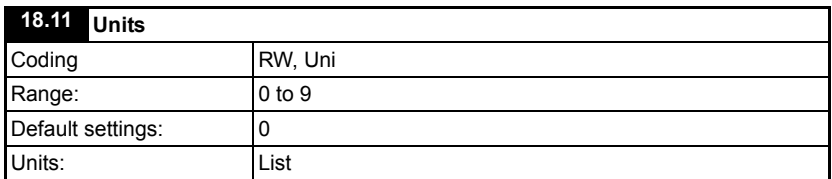

This parameter does not make any difference to the operation of the flying shear, and is simply used as a non-volatile memory for the display.

- $0 =$  Undefined user units
- $1 = mm \times 100$
- $2 = mm \times 10$
- $3 = mm$
- $4 = mm / 10$
- $5 = mm / 100$
- $6 =$  inches x 10
- $7 =$ inches
- $8 =$  inches  $/ 10$
- $9 =$ inches / 100

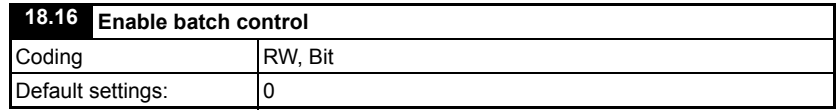

Set to enable batch control to be used.

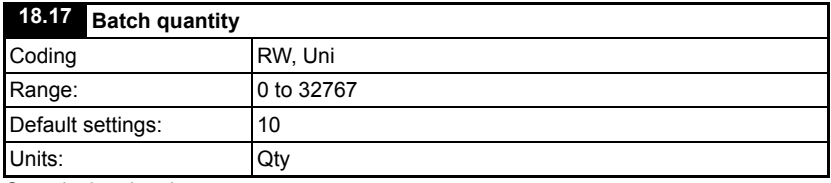

Quantity in a batch.

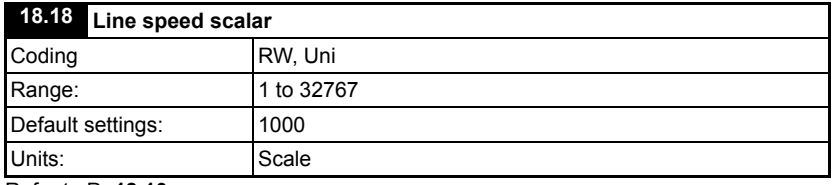

Refer to Pr **18.10**

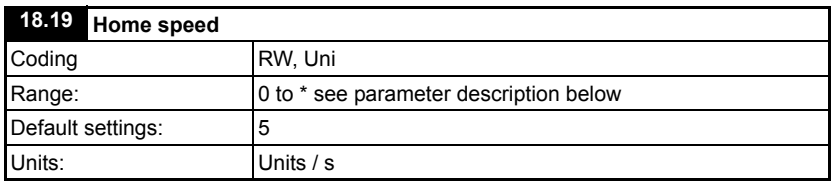

This parameter sets the speed that the home sequence will search for the home switch, and the speed used to travel to the start position set by Pr **20.19**.

\* This parameter is limited by the max. speed of the drive which is converted to Units/sec, and it is derived as follows:

Max Speed Limit (Units/s) = (01.06 \* 03.34 \* 4 \* 20.31 \* 0.99) / (60 \* 20.32).

The Max speed limit is 99% of the drive max speed, to allow some small margin for positional correction, if required.

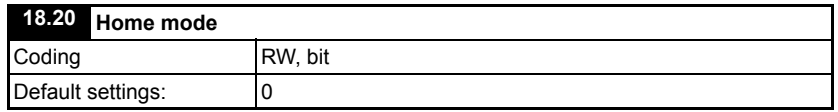

This parameter determines the homing mode as follows:

0 – Home to the leading edge of home/limit switch

1 – Search for the leading edge of home/limit switch and home on next encoder marker pulse.

### Note 1 is not possible with SinCos or Resolver feedbacks.

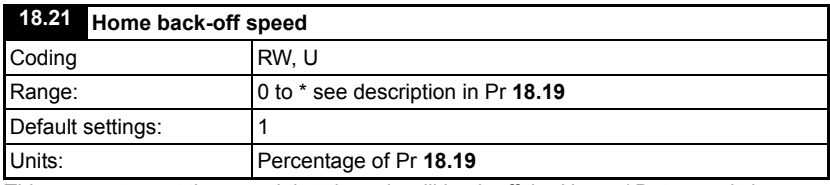

This parameter set the speed that the axis will back-off the Home / Datum switch.

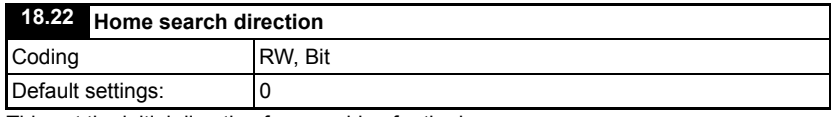

This set the initial direction for searching for the home.

1 = Forwards

 $0 =$  Reverse

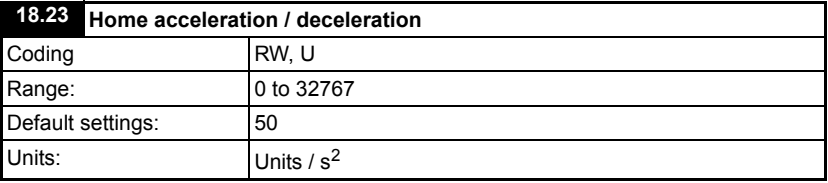

This parameter defines the acceleration and deceleration ramps for the homing sequence.

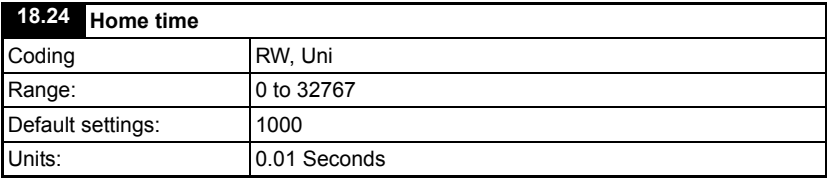

This parameter defines the time allowed for the homing sequence to complete.

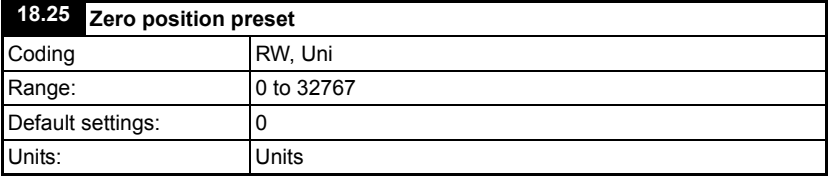

This parameter sets the zero position for this axis. This distance is added in a negative direction to the Home / Datum position.

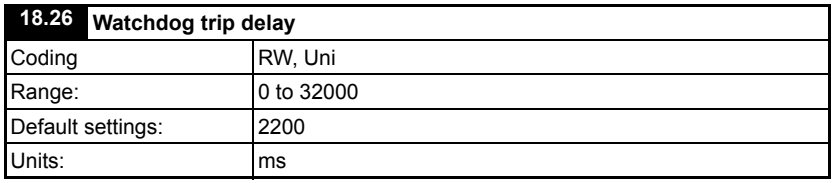

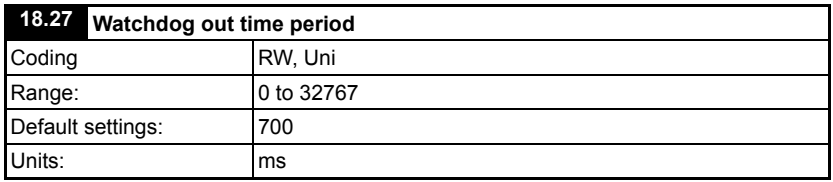

The Watchdog is used for monitoring the state of a communications link.

The drive generates a clock signal with an on / off time set by Pr **18.27**. The clock signal is read by the remote device, which then sends the clock signal back to the drive. If the received clock from the remote device does not change state within the time set by Pr **18.26** then a fault condition occurs. This checks the communication link is able to read and write to/from the drive.

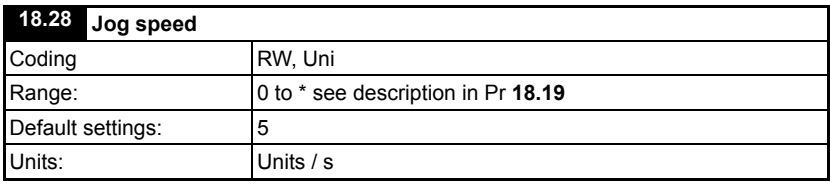

Set the jog speeds for both forward and reverse. This also defines the speed used to travel to the start position (Pr **20.19**) after homing.

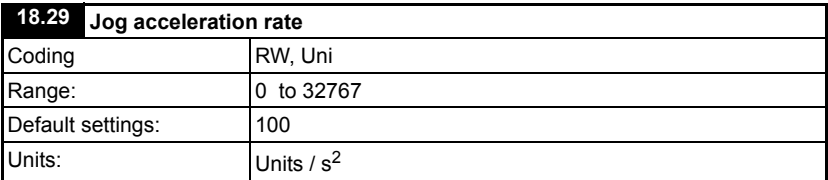

Sets the acceleration rate for the flying shear axis jog. This also defines the acceleration rate used when traveling to the start position (Pr **20.19**) after homing.

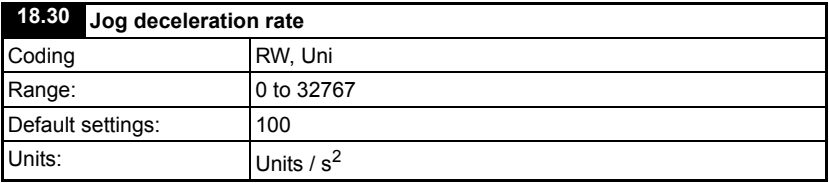

Sets the deceleration rate for the flying shear axis jog. This also defines the deceleration rate used when traveling to the start position (Pr **20.19**) after homing.

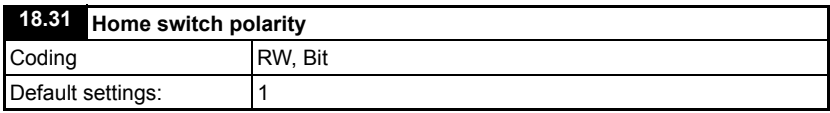

Sets the polarity of the home switch input.

1 = Normally Closed

0 = Normally Open

For safety reasons a fail-safe normally closed switch is recommended.

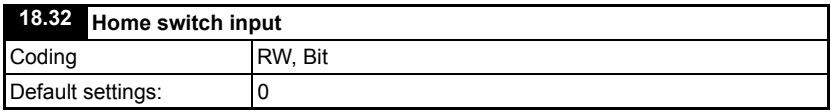

This parameter is used as the home switch input, if a digital input is used, then it should be written to this parameter. This parameter is controlled by Digital Input F4 from default.

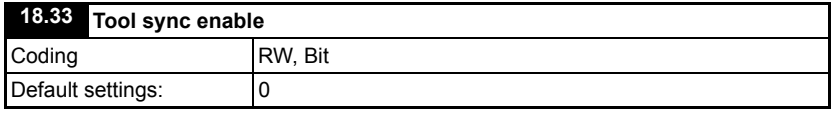

This parameter sets the failure mode of the flying shear when the tool raised signal is not received, or a tool down signal remains on at the end of the normal synchronized period. There are two options:

Decelerate the flying shear, or we can stay synchronized to the line and stop the line, the choice will depend upon the risk of damage to the tool, and the ability to stop the production line within the available travel of the flying shear.

0 = Decelerate as normal (at the fast decel rate Pr **20.14**)

1 = Synchronize to the line

**NOTE** In angled shear mode (Pr **20.21** = 1) option 1 is not available, and has no effect.

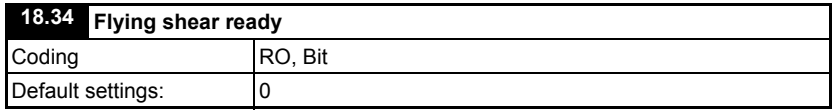

If this parameter is set to one then the flying shear will attempt to start when parameter 19.33 is set to one.

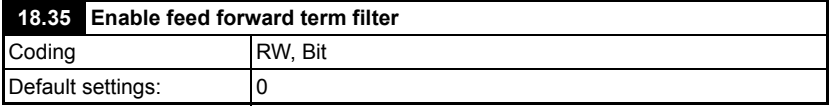

When enabled, a 40ms filter is introduced in to the speed feed forward term, which is derived from the line encoder speed feedback. This will help to reduce motor noise in the shear when a low resolution line encoder has been installed, or where there is a low

number counts per base unit for the line compared with the shear.

Enabling Pr **18.35** will cause a small positional following error, when the line accelerates or decelerates. **NOTE**

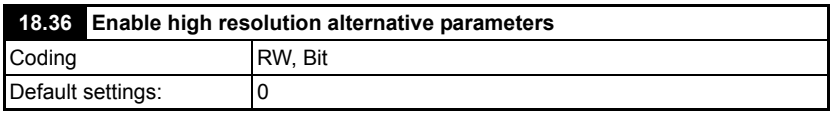

When set to 1, alternative menu 70 ( Px%) parameters become enabled for all distance, speed and acceleration related functions. This parameter can only be changed when the drive not running i.e.when it is in the "stop" or "ready" state. The following table details the alternative parameters selected when Pr **18.36** = 1:

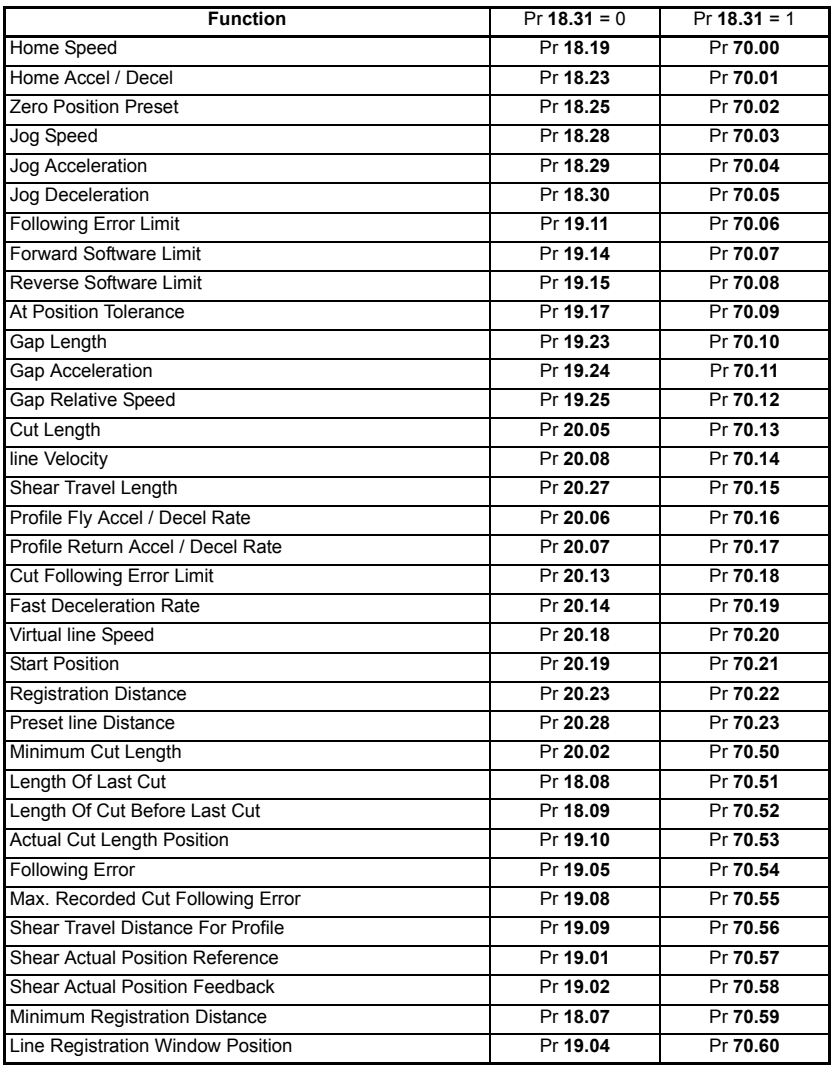

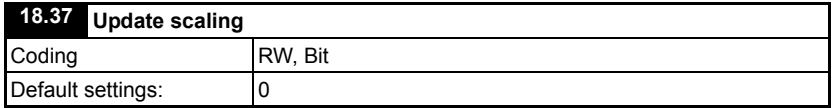

This parameter is set to one to update the scaling of the line and shear axis, it will return to zero automatically when completed. This can only be performed when the shear is stopped. If Pr **18.37** is set to 1 while the shear is running, the update will only be actioned when the shear is next stopped.

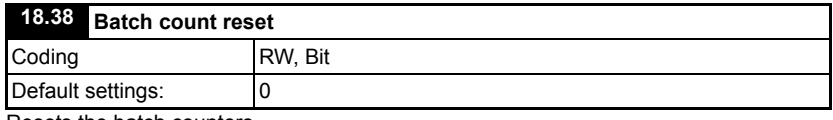

Resets the batch counters.

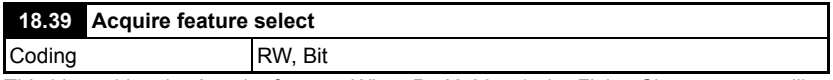

This bit enables the Acquire feature. When Pr **18.39** = 1, the Flying Shear system will only update the CAM motion profile when Pr **18.40** transitions 0 - 1. This prevents the the CAM motion profile parameters from being updated over several cycles of the flying shear, and instead, makes sure all of the changes happen at the same time.

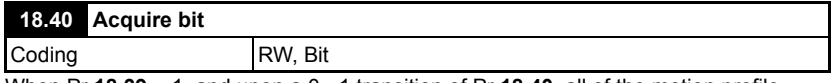

When Pr **18.39** = 1, and upon a 0 - 1 transition of Pr **18.40**, all of the motion profile parameters e.g. Cut Length, maximum line velocity etc, will be used to re-calculate the Flying Shear CAM profile. Bit 12 of the Control Word \_S70% performs the same function.

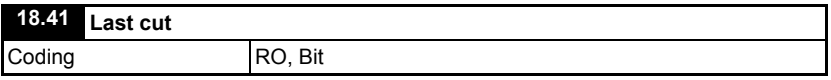

Indicates that the last cut in the batch is in progress, this can be used to slow the line down, to reduce the waste product produced.

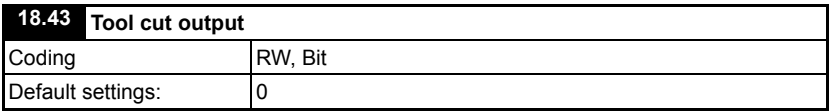

Can be used as a source for a digital output to trigger the tool to cut the product. See the Digital I/Osection 3.7.4 *[Digital I/O allocation](#page-18-0)* on page 19 for the default terminal allocation.

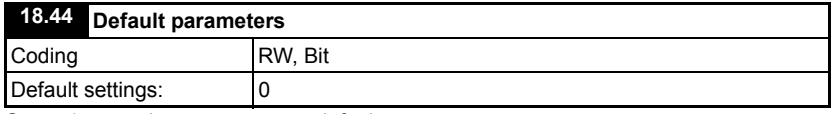

Set to 1 to set the parameters to default.

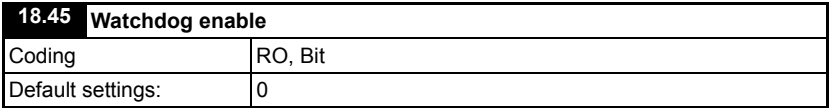

A Communications watchdog can be used to monitor the health of a communications link, the watchdog simply sends a clocked (0,1,0,1) signal to the remote device, and expects to get a similar signal returned. This parameter enables the watchdog monitoring.

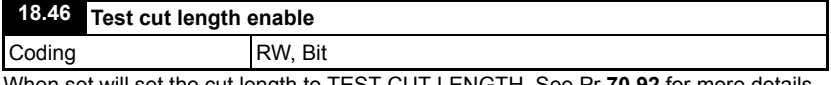

When set will set the cut length to TEST CUT LENGTH. See Pr **70.92** for more details. This parameter is ORed with bit 14 of the control word (Pr **73.70**)

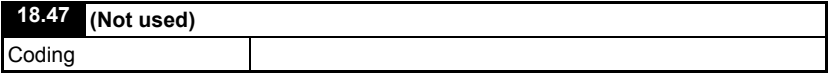

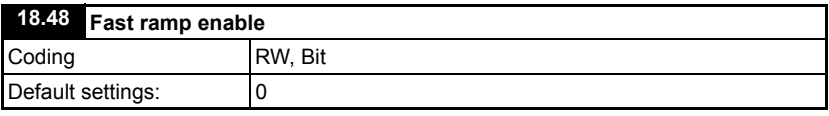

This parameter determines what happens when a software or hardware limit is hit or reached.

- $0 =$  Shear pin stop, this will stop the shear instantaneously (no ramp) when a limit is hit.
- 1 = Fast stop, this will ramp the shear to a stop when a limit is hit. The fast deceleration rate is determined by Pr **20.14**

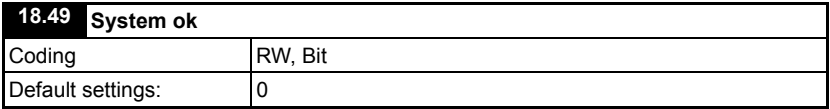

This Parameter should be used as an interlock to stop the line, if this parameter = 0 then the flying shear is in a fault condition and the line should stop as quickly as possible. See section 3.7.4 *[Digital I/O allocation](#page-18-0)* on page 19 for the default terminal allocation.

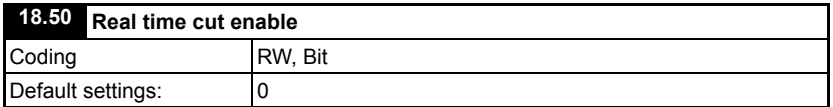

When this parameter is set at 1, the tool cut time, Pr **20.10**, is set in real time, in milliseconds and is not influenced by the line speed. The tool is fired at the beginning of profile point 3 section 6.5 *[Flying shear profile calculation](#page-49-0)* on page 50.

When this is set to 0 Pr **20.10** is only applicable at maximum speed. The time increase is inversely proportional to the line speed e.g. If Pr **20.08** = 100 Units / s and Pr **20.10** = 100ms, at maximum line speed the cut time is 100ms, and at half maximum line speed the cut time is 200ms.

**NOTE** This only applies to the parallel shear mode not angled mode.

### **7.2.2 Menu 19**

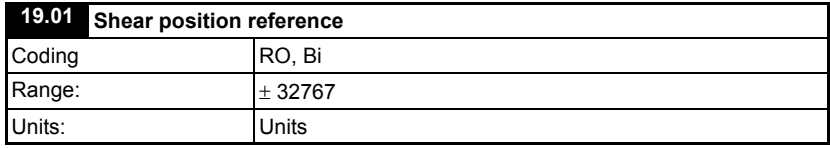

This parameter indicates the demand position of the flying shear axis.

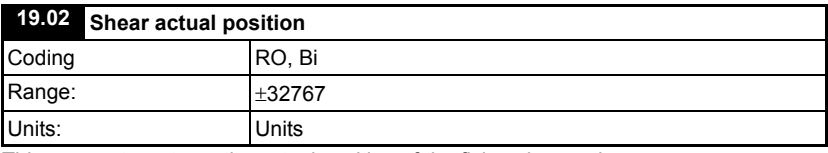

This parameter returns the actual position of the flying shear axis.

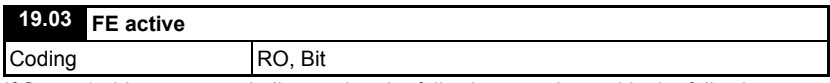

If Set to 1, this parameter indicates that the following error is outside the following error limit, set by parameter Pr **19.11**

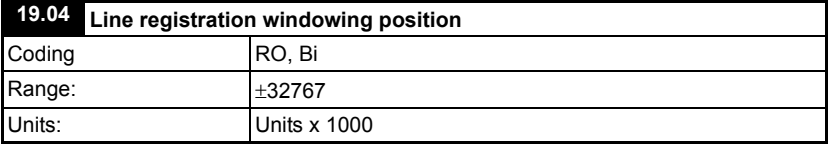

This parameter indicates the line position in user units, with respect to the registration windowing. Alternative register Pr **70.60**, for extended range of value.

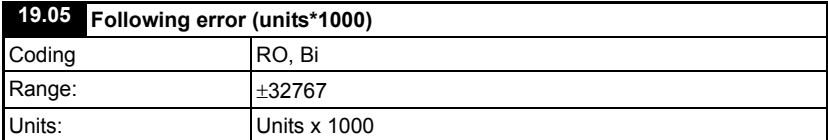

This parameter returns the following error of the flying shear axis.

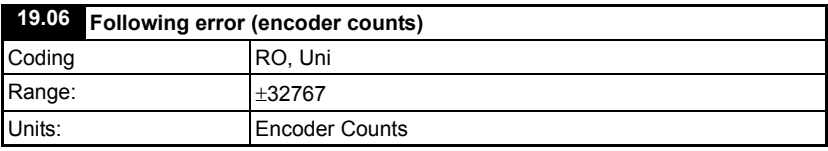

This parameter returns the following error, based on the number of encoder counts error for maximum resolution.

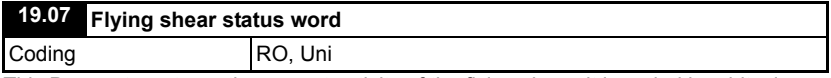

This Parameter returns the current activity of the flying shear; it is coded in a bit-wise form.

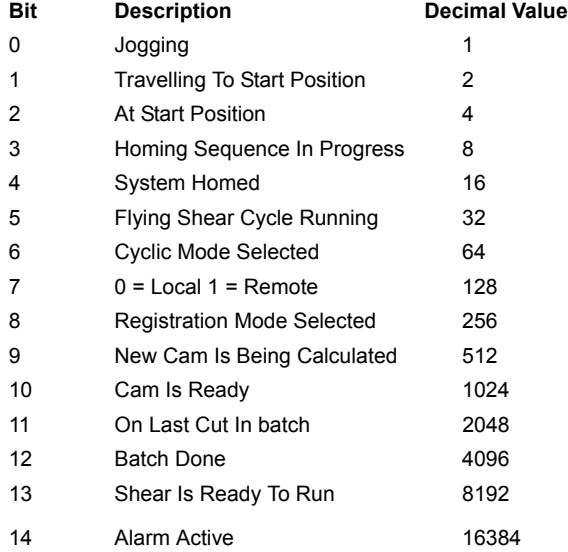

NOTE When this parameter is viewed from the drives display, the decimal equivalent will be shown; e.g. bit 4 will be shown as 16  $(2^4)$ .

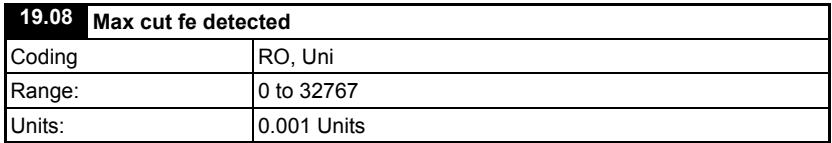

This parameter shows the maximum peak cut following error detected in the previous cut cycle. The maximum value is displayed at the end of profile segment 3 as shown in [section 6.5,](#page-49-0) and reset during segments 1 & 2. This parameter should be used to set up Pr **20.13**; an upper value should be determined from several samples in Pr **19.08**, then a reasonable margin added to give headroom before entering a value in Pr **20.13**.

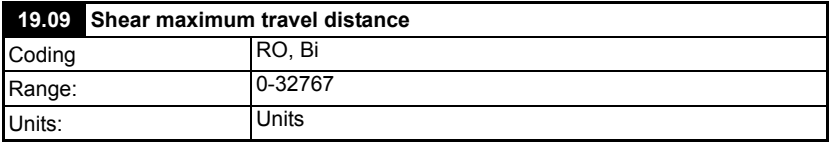

This indicates how far in user units the shear axis will travel during the fly part of the cutting profile.

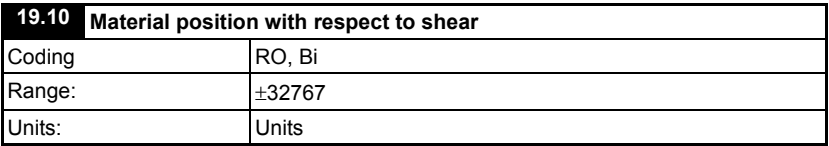

This parameter returns the actual position of the line axis, relative to the last cut point on the material., and the Shear position, see also Pr **70.88.**

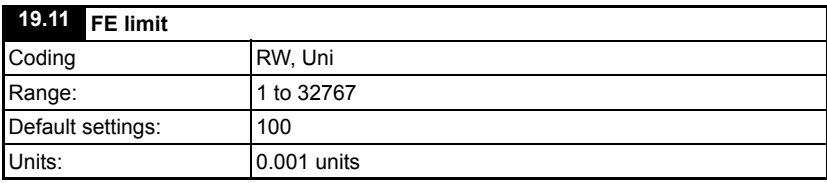

This parameter sets the allowable flowing error, before a fault condition is reported.

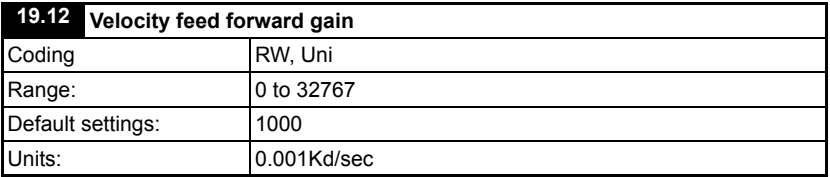

The feedback for the flying shear is generated from the feedback device mounted on the back of the motor, this parameter should always be set to 1000; any other value will produce a steady state following error.

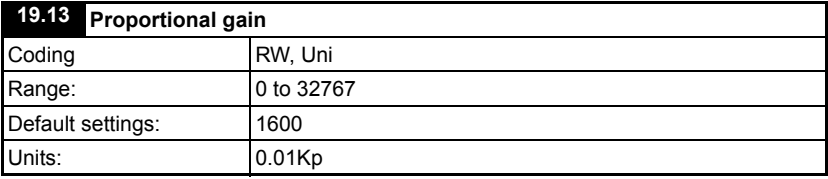

This parameter is the proportional gain for the position loop.

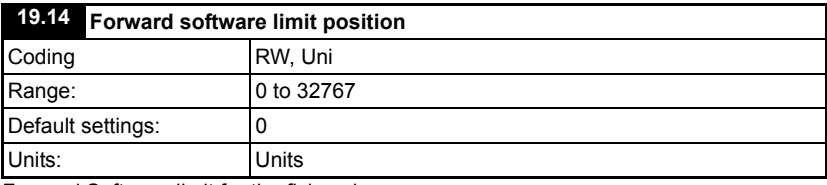

Forward Software limit for the flying shear.

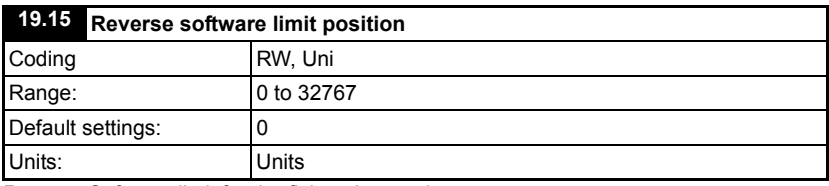

Reverse Software limit for the flying shear axis

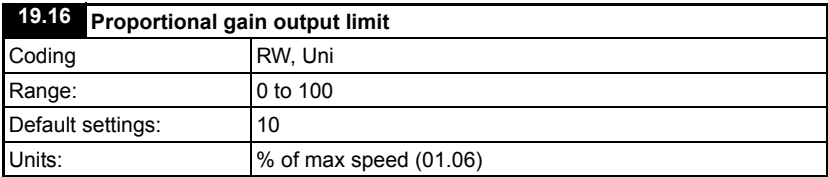

In the position loop the feed-forward gain will give the drive approximately the correct speed reference, the proportional gain is then added to the feed-forward as a small trim to keep the axis at the correct position, The proportional gain should not need to generate any more that a fraction of the full speed of the axis, a typical value for this parameter should by between 10 – 25% of motor maximum speed set in Pr **1.06**.

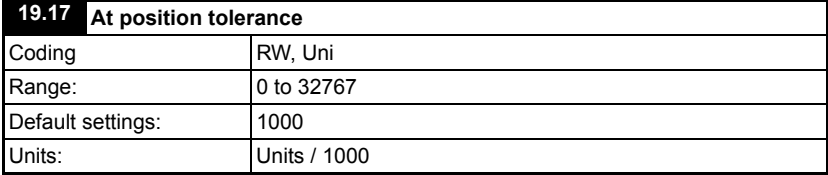

This defines the allowable error when the axis is in a set position e.g when the shear is at the start position.

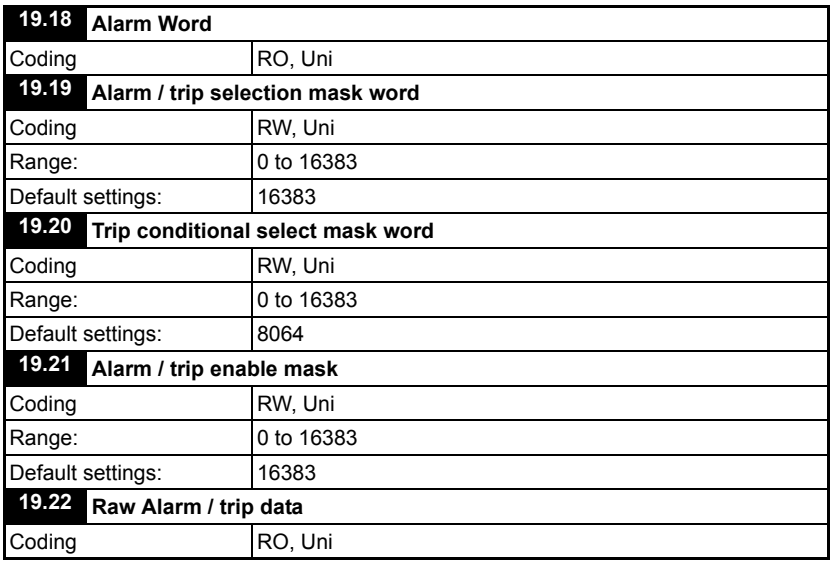

The Pr **19.18** – Pr **19.21** are arranged with the following bit functions:

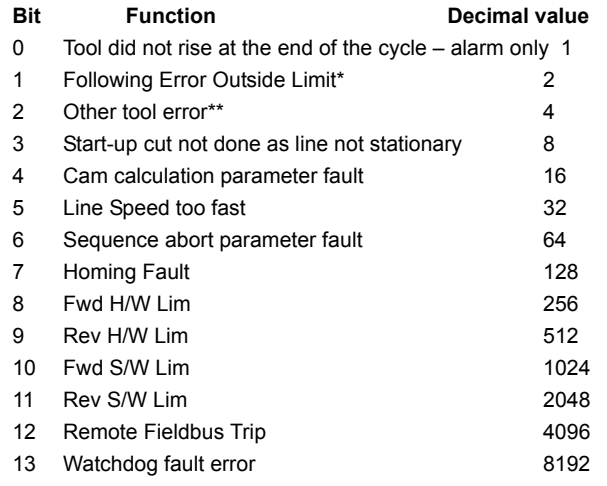

- \*This can be FE Limit (Pr **19.11**) or Cut FE Limit (Pr **20.13**)
- \*\*This can be: tool did not fire, tool is still in the product when shear is moved, or FE Cut Limit is exceeded

Pr **19.18** is the alarm word, and gives the status of all the current alarms immediately that the alarms occur.

Pr **19.19** selects whether the alarm should also trip the drive, set to 1 to trip the drive and alarm, set to zero for alarm only.

Pr **19.20** allows you to select when you want the trip to occur. If set to 1 then the trip will occur at the same time as the alarm, if set to 0 then the trip will occur at the end of the current flying shear cycle.

Pr **19.21** allows you to enable / disable alarms and trips, set to 1 to enable alarm and/or trip.

The alarms for the hardware and software limits cannot be disabled. **NOTE**

> Pr **19.22** contains the raw fault data that is used to generate the above parameters. When these parameters are viewed from the drives display, the decimal equivalent will be shown e.g. bit 4 will be shown as 16  $(2^4)$ .

A Reset (Pr **19.32** = 1) must be performed after altering any of these parameters, or after a trip has occurred. [See "Fault handling" on page 71](#page-70-0) for more information.

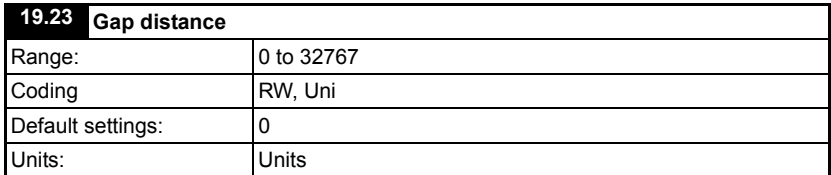

If Gap mode is enabled (Pr **19.50**) then this parameter is used to set the length of the gap. A Gap is produced between cuts, by adding a trapezoidal profile on to the cam. The gap is added when the tool is down or in cam point 3. Length, acceleration rate and speed are required to determine the required profile. See also Gap Return Position parameter Pr **70.82.**

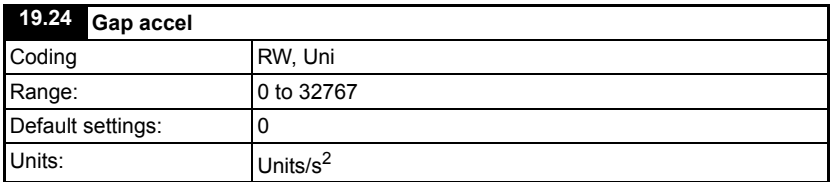

This parameter is used to set the acceleration and deceleration rate for the gap producing profile.

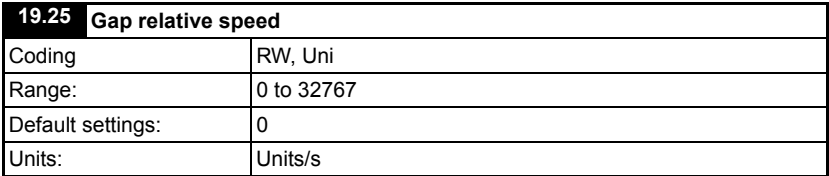

This parameter is used to set the relative speed for the gap producing profile.

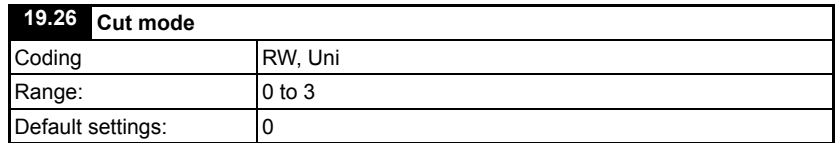

The cut mode determines how the up and down inputs are used:

- 0 = Does not use tool up/down inputs for feedback
- 1 = Use cutter up input only to check that the tool is clear prior to decelerating
- $2 =$  Use cutter down input only to give the shear the signal when to remove the tool cut signal. If the tool down signal is not present at the end of the cut period then the tool will rise and a fault condition will be set.
- $3 =$  Use both up and down.

See also section 6.8 *[Tool control](#page-58-0)*

**NOTE** In Angled Shear only modes 0 and 1 are available. If a tool up error is detected, at the end of a cut, the shear will stop before the return part of the cycle (Cam point 6) can happen. For this reason it is important to leave extra cut length to make sure the tool is clear of the material when a fault is detected, otherwise the tool may be damaged.

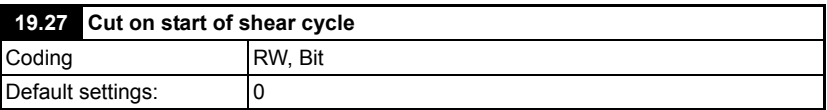

If this input is set to one then the shear will always perform an initial cut prior to going into run mode, this is so that the first cut can be of the correct length. This function is not available in Angled Shear mode (Pr **20.21** = 1).

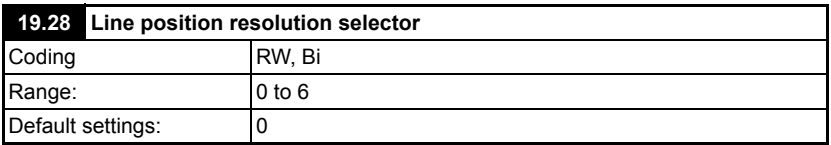

This parameter selects how many bits of resolution the line encoder has when a SinCos, SSI or EndAt encoder is installed. With this parameter set at 0, the resolution is set at 16 bit or 65536 (216) counts/ rev, and for every unit Pr **19.28** is raised by, the line resolution is raised e.g. if Pr **19.28** = 2 then the line resolution will be set at 18 bit.

This is not applicable to incremental type encoders; where the resolution is equal to 4  $*$ Encoder PPR. **NOTE**

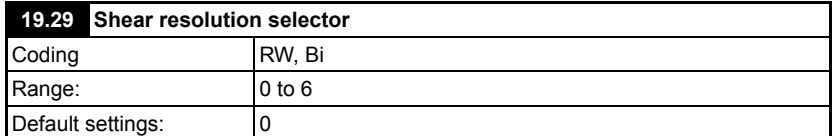

This parameter selects how many bits of resolution the shear encoder has when a SinCos, SSI or EndAt encoder is installed. With this parameter set at 0, the resolution is set at 16 bit or 65536 (216) counts/ rev, and for every unit Pr **19.29** is raised by, the shear resolution is raised e.g. if Pr **19.29** = 3 then the shear resolution will be set at 19 bit.

This is not applicable to incremental type encoders; where the resolution is equal to  $4 *$ Encoder PPR. **NOTE**

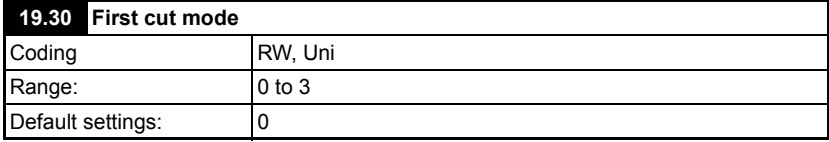

This parameter is used to define how the first cut is performed when the flying shear is operating in cyclic mode. This may be used to ensure that the first cut is of the correct length, and therefore eliminate any waste caused by the first cut.

0 = Cut Immediately (don't worry about waste).

1 = Use registration once only to detect product edge, and cut one length later.

2 = Cut after a dwell of one cut length, this is used when the product starts off aligned to the cutting tool.

3 = Cut first length correctly if the material has already past the shear and is not less than 2 x the Shear Accel distance. If cut cannot be achieved the first cut alarm bit (Pr **72.71**, bit 7) will be set. If the Shear is started with this bit set the shear will ramp up and sync and cut immediately.

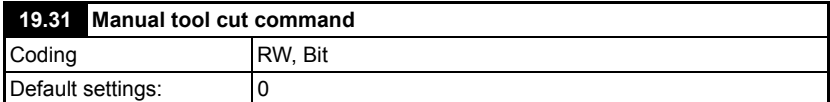

Perform a manual cut when the Line axis is stationary, or perform a scrap cut when the shear is running. If the Line is stopped, the tool will be fired immediately, however if the line is moving and cyclic mode is selected, the shear will start immediately synchronize to the line, and then perform a cut.

A scrap cut can only be done with a moving Line, when the shear is set to cyclic mode and the fast optimization mode is set (Pr **20.40**).

Ensure that interlocks are present to prevent injury to persons.

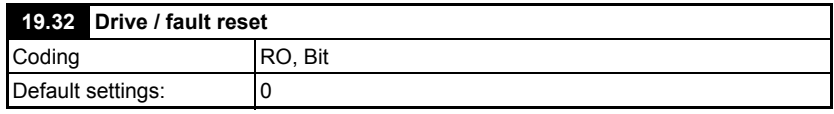

This parameter is the global reset, and will perform the same function as the drive reset button, and it resets flying shear software alarms and trips.

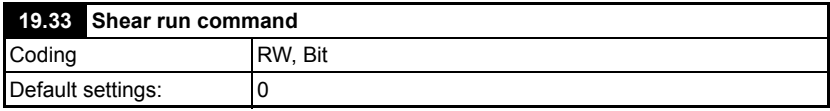

If this parameter is set to one, on the rising edge, provided all of the interlocks are made the flying shear will start to run, and will continue to run unless a fault condition develops or the run command is removed. See also [section 6.14](#page-73-0) *Interlocks* .

When the axis starts it will:

- Go to the start position (Pr **20.19**), if the shear is not already at the start position.
- If Cut on start (Pr **19.27**) is set, then it will perform an initial cut cycle.
- Pr **19.48** will be set to 1, this may be used as an interlock for the line to start. The flying shear is then ready to run.

Refer to [section 6.14](#page-73-0) *Interlocks* , if the shear will not Run. See also [section 3.7.4](#page-18-0) *Digital [I/O allocation](#page-18-0)* .

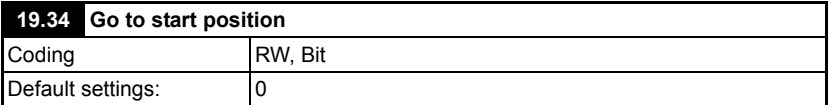

This parameter is used to send the flying shear axis to the start position that is defined by parameter Pr **20.19**. This parameter requires a rising edge to initiate the move. The Shear will move at the Jog speed and acceleration rate.

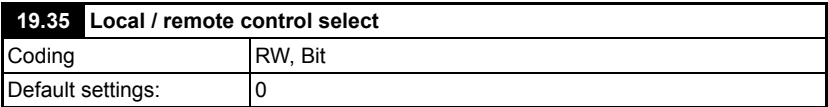

This parameter defines where the command signals are generated, they may be generated from a control word from a fieldbus using parameter Sxx%, Rxx%

The watchdog must be enabled to allow the Local / Remote mode to be set to remote, this is done to prevent the flying shear from running / jogging or homing unexpectedly. **NOTE**

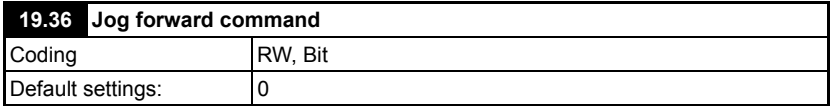

Set to 1 to jog the flying shear axis forward. Requires a rising edge to initiate the motion, and will continue while the signal is present. Refer to [section 6.14](#page-73-0) *Interlocks* if the shear will not jog.

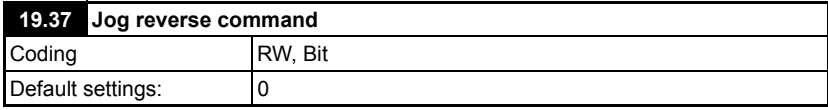

Set to 1 to jog the flying shear axis Reverse. Requires a rising edge to initiate the motion, and will continue while the signal is present. Refer to [section 6.14](#page-73-0) *Interlocks* if the shear will not jog.

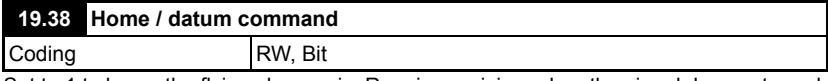

Set to 1 to home the flying shear axis. Requires a rising edge, the signal does not need to be maintained. This is controlled from default by analog input 2 via Drive Menu 12. Refer to [section 6.14](#page-73-0) *Interlocks* if the shear will not home. See also [section 3.7.4](#page-18-0) *Digital [I/O allocation](#page-18-0)* for the default terminal allocation.

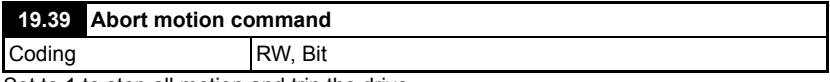

Set to 1 to stop all motion and trip the drive.

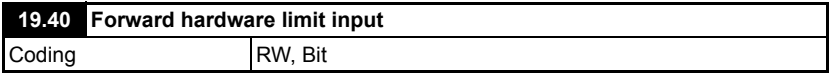

This parameter is used as the source for the forward hardware limit. The digital input used for this limit switch input should be set with the destination set to this parameter. This parameter has to be mapped to manually from either a digital input, or from a remote device via comms (see parameter Pr **20.33** and \_S71%). See also [section](#page-18-0)  3.7.4 *[Digital I/O allocation](#page-18-0)* for the default terminal allocation.

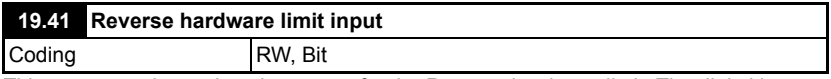

This parameter is used as the source for the Reverse hardware limit. The digital input used for this limit switch input should be set with the destination set to this parameter. This parameter has to be mapped to manually from either a digital input, or from a remote device via comms (see Pr **20.33** and \_S71%). See also [section 3.7.4](#page-18-0) *Digital I/O [allocation](#page-18-0)* for the default terminal allocation.

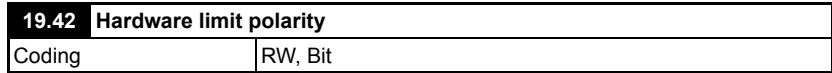

Sets the polarity of the Limit switch inputs.

1 = Normally Closed

0 = Normally Open

For safety reasons a fail-safe normally closed switch is recommended.

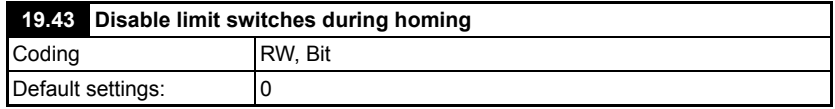

This parameter allows the user to disable the limit switches while the axis is homing, this may be needed because the same switch is used for the limit switch and the home switch, or because the limit switch is located inside the home switch. Care must be taken if this feature is used to ensure that it cannot cause injury to persons or damage to the machine if the home or datum switch fails to operate.

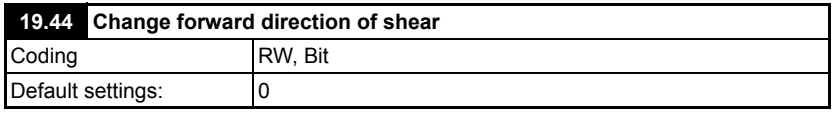

This parameter may be used to change the forward direction of the axis, however the speed will indicate a negative speed when travelling forward. This is only read on power-up, or when the SM-Applications is reset, by setting Pr **x.00** to1070, then press the red reset button on the drives display.

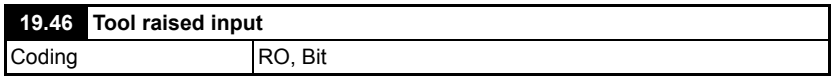

This Parameter indicates that the tool is raised, and therefore that the flying shear is decelerated. Tool up is controlled either by digital input (on UT70 or drive depending on the Applications module used, see section 3.7.4 *[Digital I/O allocation](#page-18-0)* ), or from a remote device via comms (see Pr **20.33** and \_S71%).

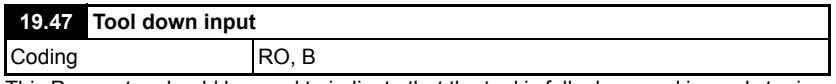

This Parameter should be used to indicate that the tool is fully down and is ready to rise Tool down is controlled either by the digital input (on SM-Applications or the drive depending on the Applications module used, see also [section 3.7.4](#page-18-0) *Digital I/O [allocation](#page-18-0)* for the default terminal allocation), or from a remote device via comms (see Pr **20.33** and \_S71%).

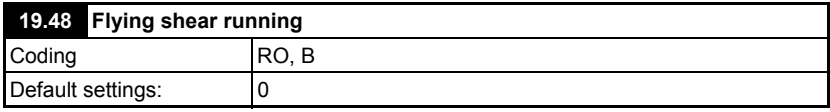

This parameter indicates that the Flying shear is running and the cam is enabled, this parameter should be used as a ready interlock, or a start signal to the line.

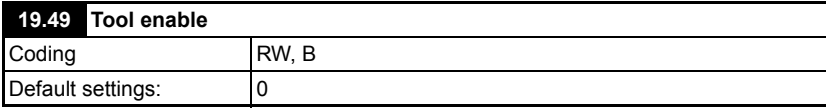

This parameter is used to enable the tool output to operate, however, it should not be used as a safety feature, and an external fail-safe device that is able to inhibit the tool from operating should be used to protect persons from injury or damage to the machine. If this parameter is not set to 1, the batch control will not function.

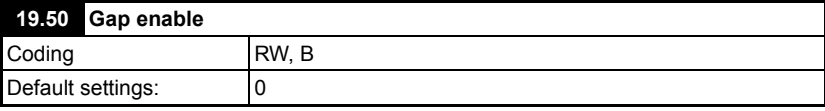

This parameter is used to enable a trapezoidal profile to be added to the cam profile to produce a gap between flying shear cycles, it can only be used in the parallel shear mode. See also parameters Pr **19.23** to Pr **19.25** and Pr **70.82** to Pr **70.84**.

**NOTE** This feature is not available in Angled Shear mode (Pr **20.21** = 1).

### **7.2.3 Menu 20**

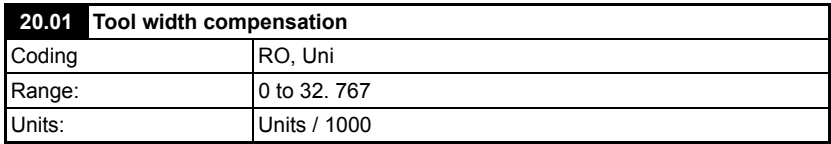

This parameter allows for the tool width to be added to the required cut length. This compensation is useful where a saw is used as a cutting tool.

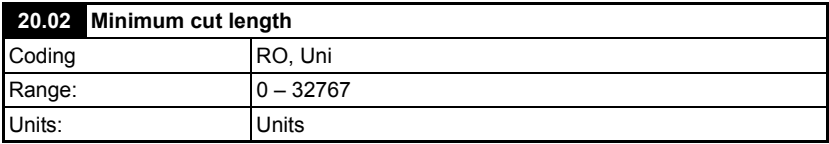

This parameter reports the minimum cut length that can be achieved with the current parameters.

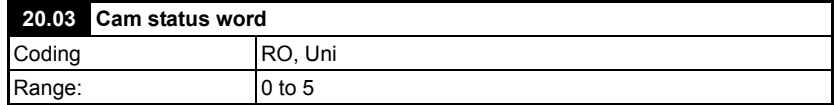

This parameter returns the status of the flying shear profile calculation, based on the given profile information cut length, line speed, profile acceleration and cut time.

0 = Cam Calculated OK

### **Faults**

Bit 0 = Insufficient travel available for the flying shear to perform flying shear profile

Bit 1 = Cut length is not achievable with flying shear profile parameter.

Bit 2 = line is too fast, shear is unable to synchronize

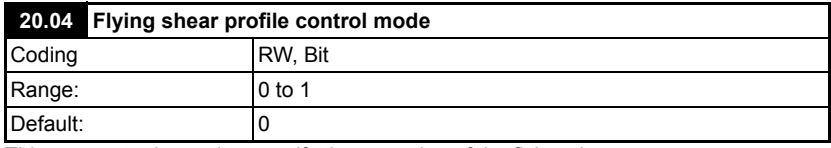

This parameter is used to specify the operation of the flying shear.

0 = Cyclic cut without registration

1 = Cut on registration mark

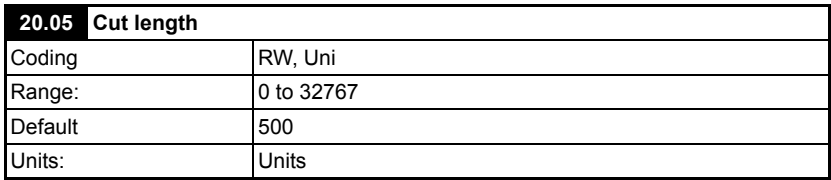

This parameter has different functions depending upon Pr **20.04**.

If parameter Pr **20.04** is set for cyclic cut, this parameter is used to set the cut length.

If Pr **20.04** is set for Registration, then this parameter is used to set the windowing distance.

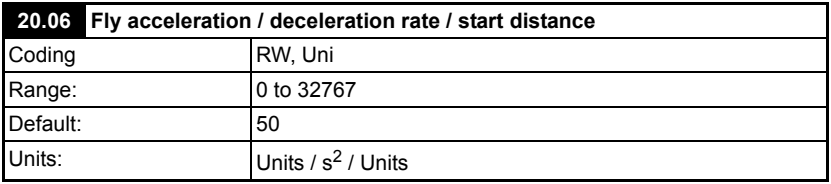

This parameter defines the acceleration and deceleration rate for the fly part of the profile in Parallel Shear mode.

In Angled Shear mode, this parameter sets the Start Distance. The start distance is equal to Pr **20.09** plus an offset to make sure the tool is up to speed before cutting the material. This value can never be smaller than Pr **20.09**. See [section 6.10](#page-65-0) for more information.

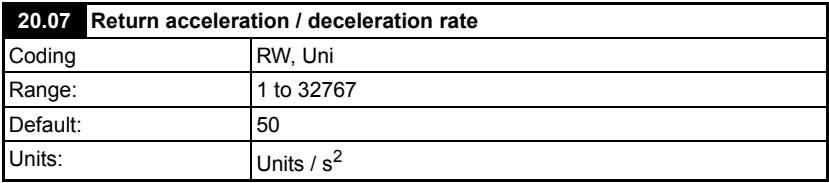

This parameter defines the maximum acceleration and deceleration rate when the axis is returning to the start position, following the fly profile.

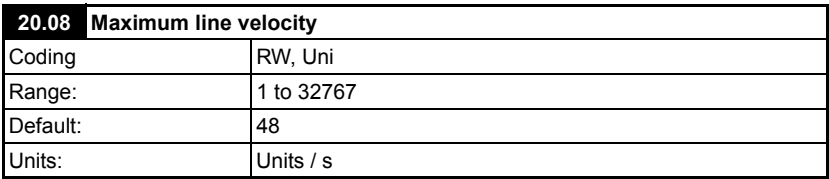

This parameter defines the maximum velocity that the line is expected to travel, it is used for calculating the profile, the actual line must not exceed this speed.

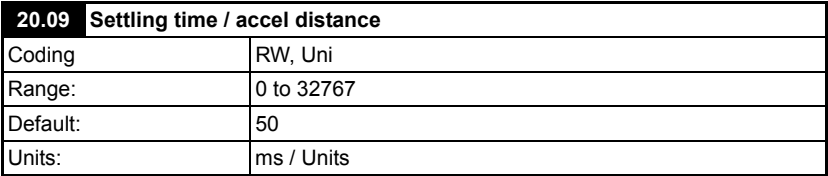

The function of this parameter depends upon the operating Mode:

### **Parallel Shear**

The synchronized part of the fly profile is broken down into three areas, settling time, tool down time, and tool up time.

The settling time defines the number of ms that are required to recover following error following the acceleration of the flying shear.

### **Angled Shear**

This parameter defines the distance over which the shear can be accelerated to sync speed.

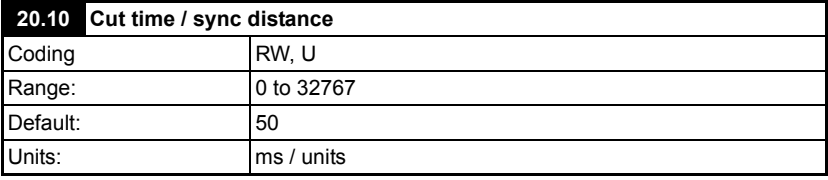

This parameter depending upon the application / the operating Mode changes definition:

### **Parallel Shear**

The cutting time is used to specify the number of ms that the tool cut output needs to be on to perform the cut; e.g. Tool down time.

### **Angled Shear**

This parameter defines the distance (units) over which the shear must be synchronized with the product. This must include enough distance to make sure the tool has come out of the material after the cut. See section 6.10 *[Hardware and software limits / positions](#page-65-0)*

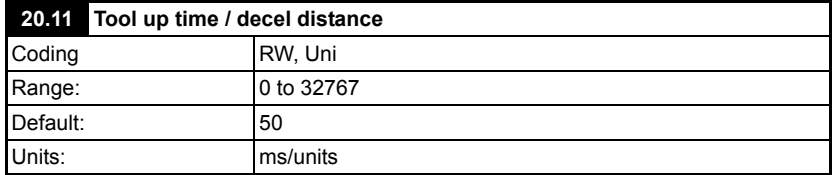

This parameter depending upon the application / the operating Mode changes definition:

#### **Parallel Shear**

The Tool up time is used to specify the number of ms required for the tool up input to be received after the tool cut signal is removed.

At the end of this time the tool up input is interrogated and action is taken according to the setting of Pr **18.33**. See also Pr **70.92**.

#### **Angled Shear**

This parameter defines the distance over which the shear can be decelerated from sync speed to a stop.

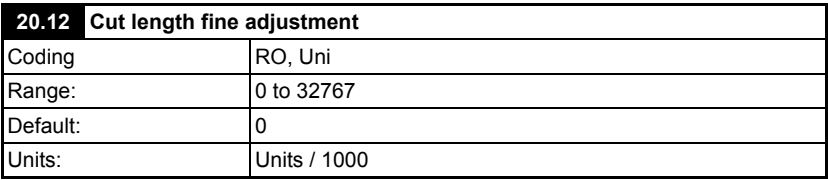

This parameter is used to provide a fine adjustment to the required cut length.

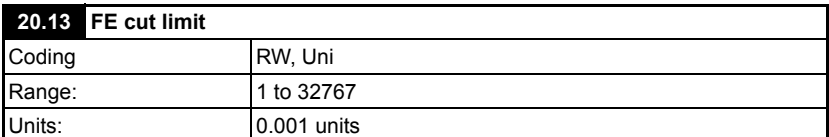

This parameter is used to specify the acceptable following error during the cut part of the profile. When the shear is at the cut point in the profile, if the actual value for the following error is outside of the limit set by Pr **20.13**, the tool will not fire.

If Pr **20.13** is set too close to the actual value of the following error, the tool may randomly not fire during normal operation. Make sure Pr **20.13** is a reasonable margin above Pr **19.08** the maximum cut following error detected. **NOTE**

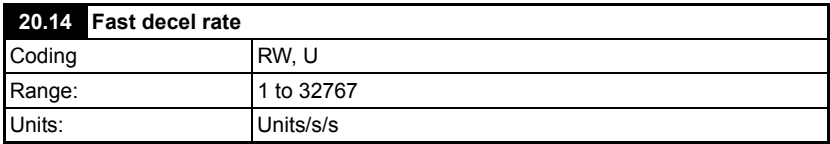

This parameter is used to specify the rate at which the flying shear will decelerate if a software or hardware limit is hit.

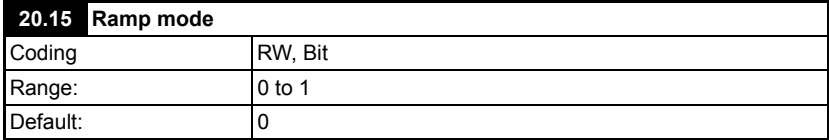

If this parameter is set to 1 then s-ramps will be used for the flying shear profile.

Using this mode takes additional processor resources and in some cases especially where fieldbus options are used may cause intermittent nuisance trips. **NOTE**

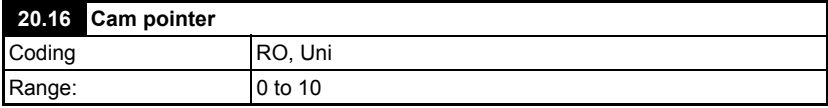

This parameter returns the position of the cam pointer.

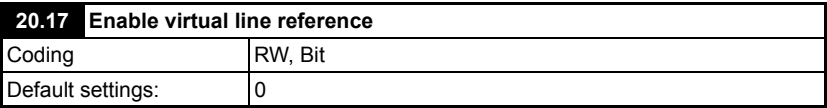

A virtual line may be used for commissioning / start up of the application, so that the profiles can be seen without any risk of damage to the machine.

Set to 1 to enable the virtual line.

The virtual line can not be used to test registration mode. **NOTE**

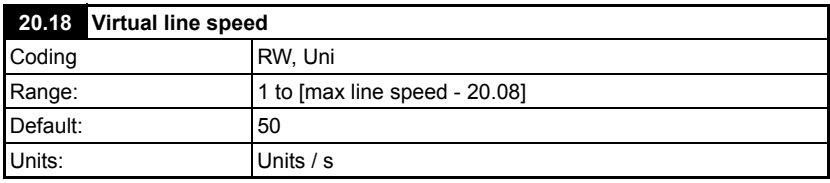

Set the speed at which you want the virtual line to run.

The virtual line has no ramps. **NOTE**

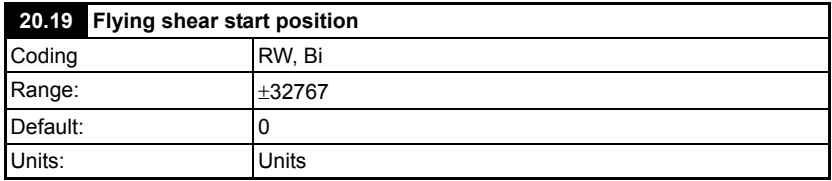

This sets Flying Shear start position from Zero position (Pr **18.25**). The speed used to travel to the start position is defined by the Jog Speed (Pr **18.28**).

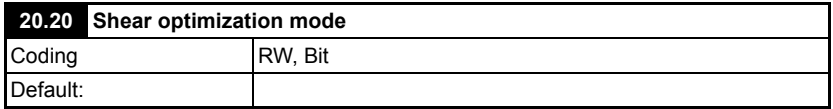

This parameter is used to select the mode of optimization for the return part of the shear profile when in cyclic mode.

 $0 =$ Slow

 $1 = Fast$ 

In slow mode the shear will return to the start position at the minimum speed, but with enough pace to immediately start the next cut without the need to stop.

In fast mode the shear will return at the maximum acceleration, deceleration and speed, and will then dwell at the start position before beginning the next cycle. Refer to parameter Pr **19.31** manual cut for scrap cuts setup.

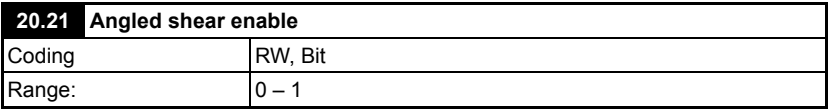

The software is able to handle both parallel flying shears and Angled flying shears, where the shear is positioned at an angle to the production flow.

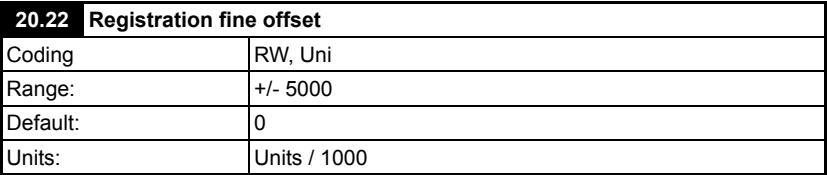

The distance between a Registration sensor and the start position of the knife is set by Pr **20.23**, This parameter gives a fine offset to allow higher accuracy.

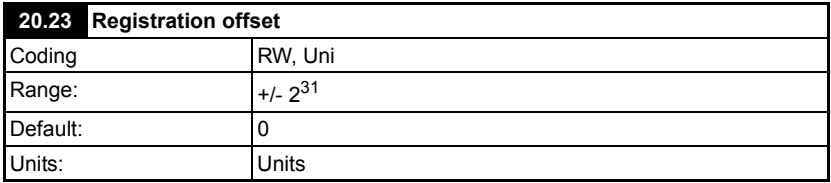

Distance between the registration sensor and the flying shear start position. this can not be set to a value less than Pr **18.07**.

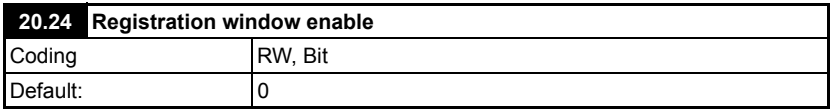

Set to 1 to enable registration windowing.

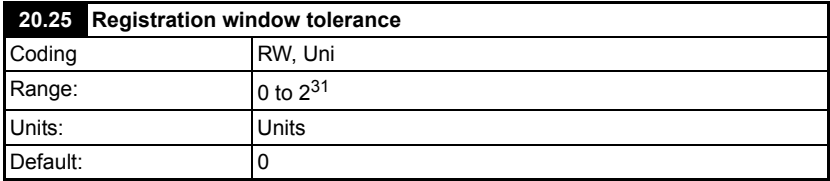

This parameter is used to set the open and close position for the window and any marks detected outside the tolerance will be rejected.

Pr **20.05** is used to set the distance for the centre position of the window.

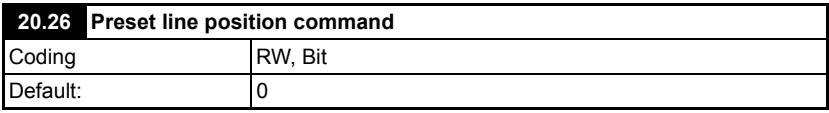

On the rising edge, this parameter is used to preset the line / material position to the value in Pr **20.28** so that the windowing function can be used.

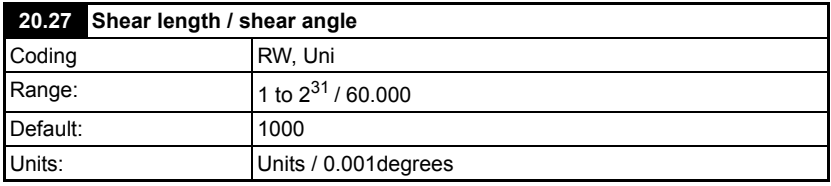

This parameter depending upon the application / the operating Mode changes definition:

#### **Parallel Shear**

The shear length is used to ensure that the flying shear profile does not attempt to exceed the available travel. This parameter should be entered as the amount of travel available from the start position of the flying shear to just before the forward software limit.
#### **Angled Shear**

This parameter defines the angle between the flow of the product and the shear carriage in units of 0.001 degrees

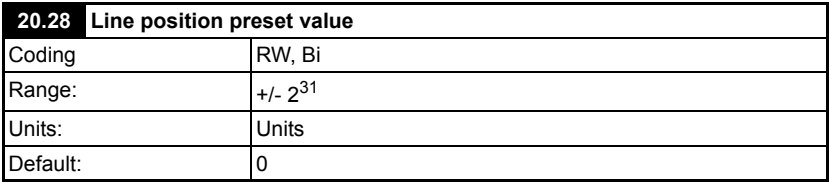

This value is used to preset the line / material position on the rising edge of Pr **20.26**.

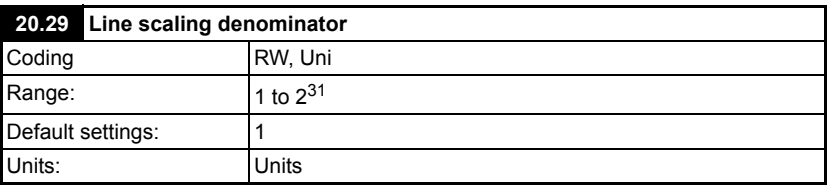

Line encoder feedback scaling denominator.

- This parameter is only read on power up and when update scaling (Pr **18.37**) is set to 1. **NOTE**
- NOTE Only encoders that have a number of pulses per revolution that is a power of <sup>2</sup>, may be used with the Flying Shear solution e.g. 4096ppr is acceptable, but 5000ppr is not.

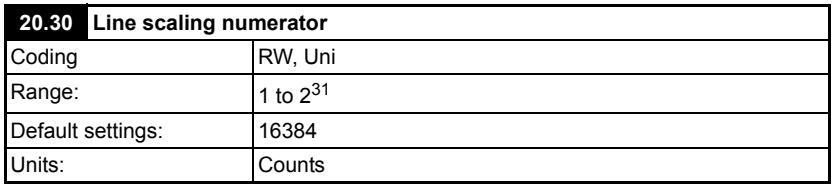

Line encoder feedback scaling numerator.

- This parameter is only read on power up and when update scaling (Pr **18.37**) is set to 1. **NOTE**
- NOTE Only encoders that have a number of pulses per revolution that is a power of <sup>2</sup>, may be used with the Flying Shear solution for e.g. 4096ppr is acceptable, but 5000ppr is not.

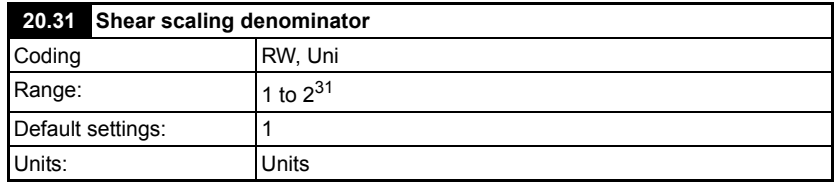

Shear encoder feedback scaling denominator.

- This parameter is only read on power up and when update scaling (Pr **18.37**) is set to 1. **NOTE**
- Only encoders that have a number of pulses per revolution that is a power of  $2$ , may be used with the Flying Shear solution for e.g. 4096ppr is acceptable, but 5000ppr is not. **NOTE**

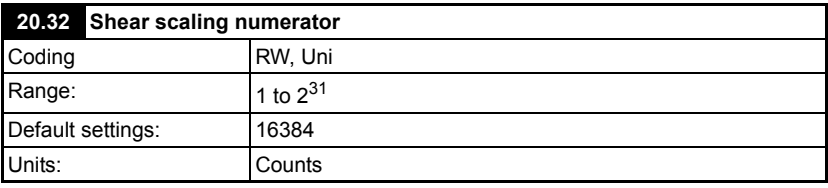

Shear encoder feedback scaling numerator.

- This parameter is only read on power up and when update scaling (Pr **18.37**) is set to 1. **NOTE**
- Only encoders that have a number of pulses per revolution that is a power of  $2$ , may be used with the Flying Shear solution for e.g. 4096ppr is acceptable, but 5000ppr is not. **NOTE**

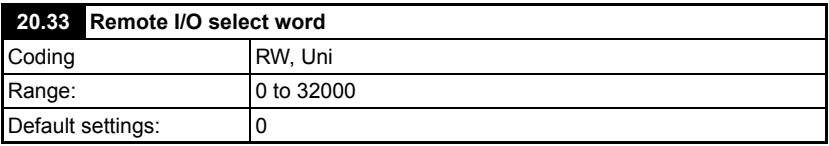

This word selects the source for tool up, tool down, home, and the hardware limits. If a bit is set in Pr **20.33**, control of the corresponding function is taken from control word \_S71% (Pr **73.70**) i.e. if Bit 0 is set in Pr **20.33** the home switch input is only accepted from control word \_S71% (Pr **73.70**) Bit 0.

Value

Pr **20.33** and \_S71% (Pr **73.70**), have the following bit functions:

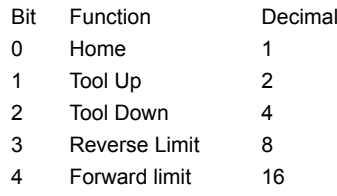

#### On the drives display, Pr **20.33** shows the decimal equivalent of the set bits, i.e. if bit 4 is set this will appear as 16  $(2^4)$ . **NOTE**

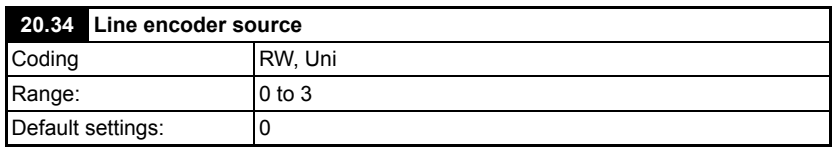

This parameter selects the location of the line encoder information, where:

 $0 =$  Drive encoder

 $1 =$ Slot 1

 $2 =$ Slot  $2$ 

 $3 =$  Slot  $3$ 

Failure to set this parameter will result in a Tr87 trip.

Only encoders that have a number of pulses per revolution that is a power of 2, may be used with the Flying Shear solution for e.g. 4096ppr is acceptable, but 5000ppr is not. **NOTE**

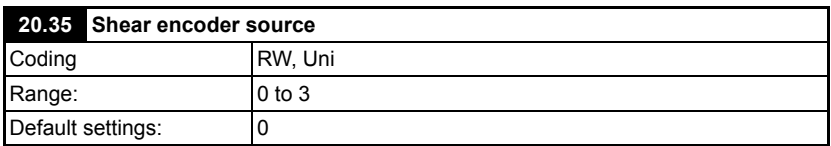

This parameter selects the location of the Shear encoder information, where:

 $0 =$  Drive encoder

 $1 =$ Slot 1

 $2 =$ Slot  $2$ 

 $3 =$ Slot  $3$ 

Failure to set this parameter will result in a Tr86 trip.

Only encoders that have a number of pulses per revolution that is a power of 2, may be used with the Flying Shear solution e.g. 4096ppr is acceptable, but 5000ppr is not. **NOTE**

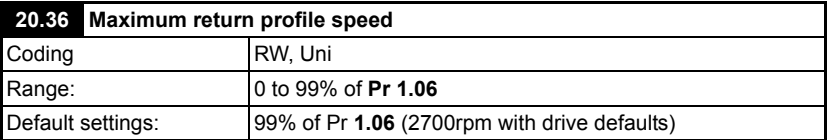

This parameter sets the maximum profile speed for the return part of the shear profile.

This can be used to ensure that the return profile is always trapezoidal, for applications where a triangular return profile is too aggressive for the mechanics. This can be achieved by selecting fast shear optimization (Pr **20.20** = 1), which forces the system to use the return accel/decel rate (Pr **20.07**), and thereby allow the user to fully customize the return profile.

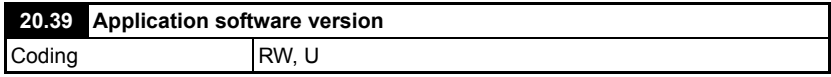

## **7.2.4 PLC registers**

Pr **70.00** to Pr **70. 60** are assigned as high resolution alternatives for the profile / motion setup. See Pr **18.36** for more details.

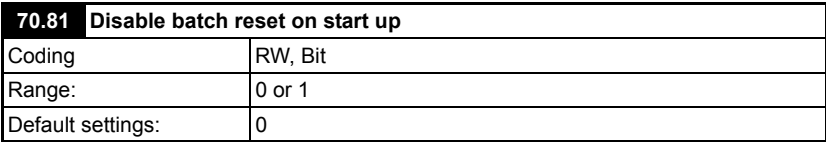

When set to 0, the batch counter will be reset to 0 if the drive is powered down, or the SM-Applications module is reset.

When set to 1, the batch counter will be reset to the last count value reached before power down or a SM-Applications module reset.

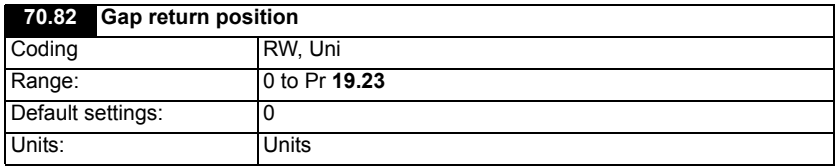

When the Gap Function is enabled (Pr **19.50**) and the Gap parameters are set, this parameter defines the GAP return position of the shear when the Gap Position (Pr **19.23**) has been reached. The GAP will return to zero on the return part of the shear profile (e.g. CAM pointer =>7). This prevents the shear cutting tool from potentially being damaged from the oncoming material.

With the Return Gap Position set to zero the GAP profile will return back to 0 immediately after the Gap position (Pr **19.23**) has been reached.

Refer to Gap Profile Generation Functional description for more detail (6.7\*\*).

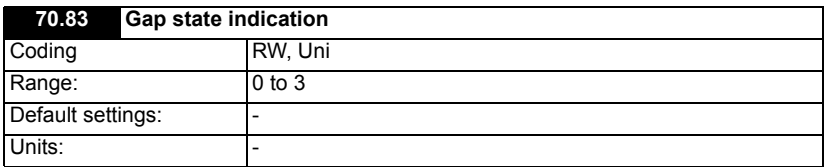

This parameter indicates the Gap States

0 - Load Gap distance when tool down.

1 - If gap distance is reached (Pr **19.23**), return gap to return distance.

2 - Return Distance position reached

3 - Profile complete with tool up time. If State 3 was not indicated the final gap distance was not achieved within the time. Refer to the Pr **70.84**.

The state is reset to 0, if Gap distance was not achieved or if state 3 was achieve and the shear is in the return profile >7.

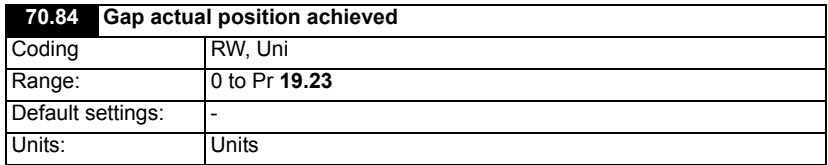

This parameter indicates the gap position achieved during the tool down segment. If the gap profile (speed, acceleration, position) is set correctly then this parameter should equal Pr **70.82**.

This can be used to determine the max Gap distance that can be achieved with the Gap profile settings and tool down time.

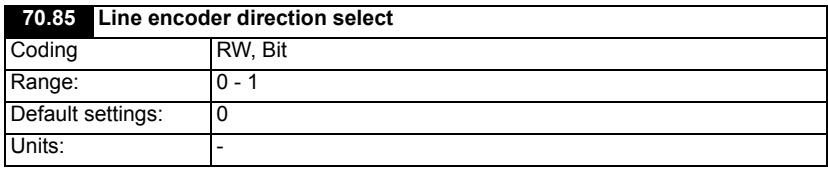

Setting this parameter will invert the current direction of the Line encoder position.

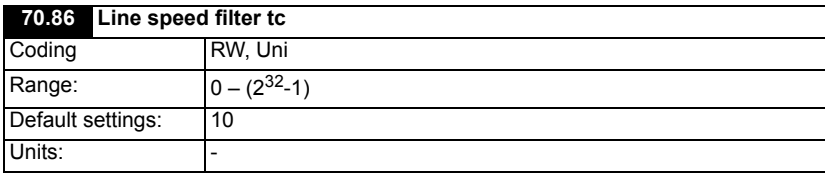

This sets the Line speed filter time.

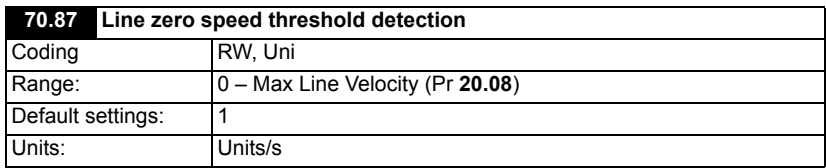

This sets the Line speed Zero Speed Threshold to indicate the line has stopped. If set too low then spurious line stops maybe experienced therefore functions like manual cut may not be able to be performed.

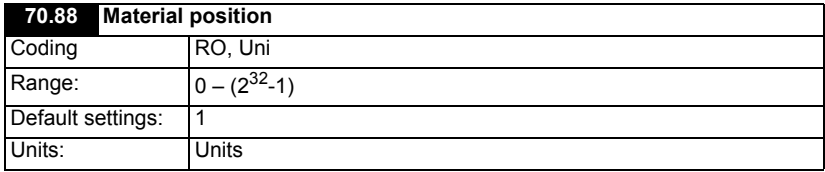

This indicate the material actual position between cuts. This is unlike Pr **19.10**, (or Pr **70.53**) as the position indicated is not with respect to the Shear position.

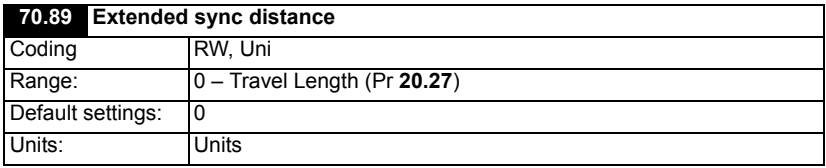

This extends the synchronous distance by increasing the Tool Up distance and is the absolute distance from the start position (Pr **20.19**). This is useful for applications where the shear has to carry the cut material to the take off conveyor to prevent it from falling through the machine.

Applying this distance will affect the resultant performance as the minimum cut length (Pr **20.02**), will increase proportionally with the increase distance beyond the initial tool up distance with the given line speed and profile data (Pr **20.03**).

Where the Extended Sync Distance is less than the end of the tool up distance then it will be ignored.

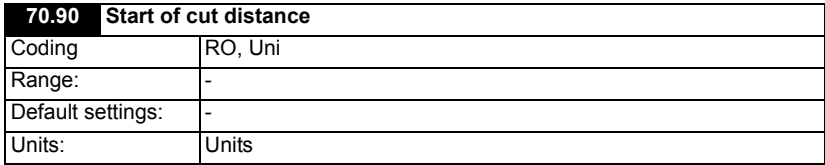

This is the absolute distance from start position (Pr **20.19**), to the start of Cut Segment. This is useful to find out where the cut happens along the shear travel.

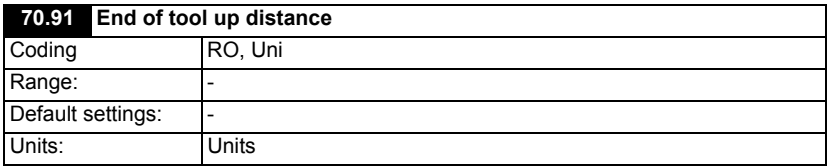

This is Absolute distance from start position to end of Tool Up Segment. This will assist with determining the extended sync distance (Pr **70.89**).

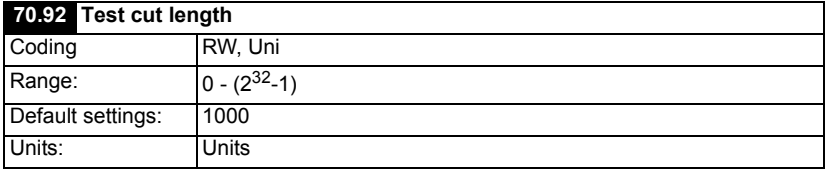

This is sets the test cut length and is enabled by the Test Cut bit Pr **18.46** or Bit 14 of the control word Pr **73.70**. When enable allows this test cut length to be done on the fly, which is of different length to that is set by Pr **20.06**.

The first cut length test cut length will be cut if the bit remains set prior to a shear start in cut modes 2 or 3 (Pr **19.30**).

When the shear is running, the test cut is enabled by a rising edge of the Test Cut bit. This will cause the next cut length to be the test cut length, provided the bit is set before CAM point 9.

If the Test Length is required to be repeated then test bit enable will need to remain set. The batch counter will disable the when a test length is being cut.

Application PLC register Pr **70.93**, is reserved for internal use and should not be used or written to via serial communications.

The following Application PLC registers are used for serial communications control and status word:

Pr **72.69** – Fault word

Pr **72.70** – Status Word 1

Pr **72.71** – Status word 2

Pr **73.70** – Control word

Pr **73.71** – Remote I/O Control Word

Refer to [section 9.1](#page-121-0) for more details.

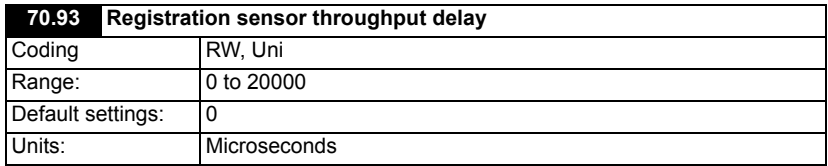

This is the time in microsecond from when the registration sensor optics see the mark to when it outputs an electrical signal. This is normally quoted in the sensor data sheet as throughput delay or prorogation delay. This allows the flying shear software to compensate the registered position for this delay.

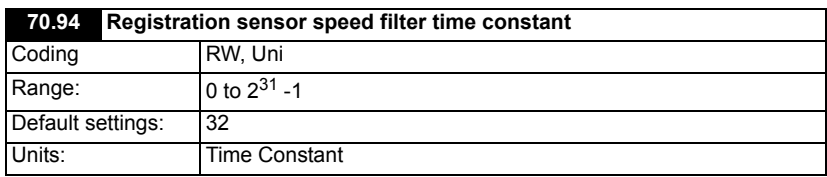

This is the filter time constant for the speed sampling used to compensate for registration sensor throughput delay.

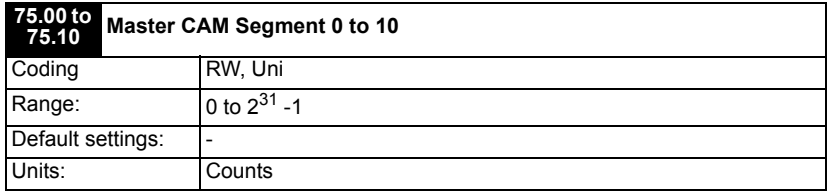

These are the master CAM coordinates for the flying shear profile, where Pr **75.00** is master CAM segment 0, Pr **75.01** is master CAM segment 1 and so on. This is provided for diagnostic purposes only.

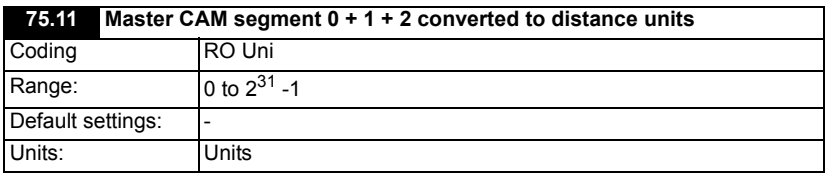

These is the sum of master CAM coordinates 0, 1 and 2 converted from counts to units. This is provided for diagnostic purposes only.

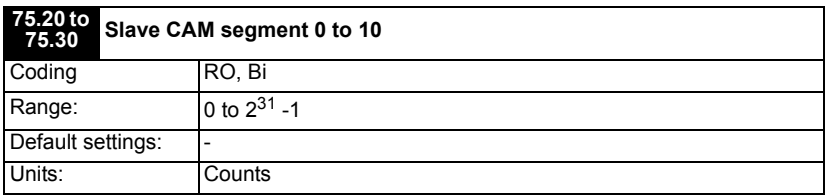

These are the slave CAM coordinates for the flying shear profile, where Pr **75.00** is slave CAM segment 0, Pr **75.01** is slave CAM segment 1 and so on. This is provided for diagnostic purposes only.

## **8 Error handling / trouble shooting**<br>8.1 Application error handling **8.1 Application error handling**

As the system is designed to be as flexible as possible, some trips may or may not be required, depending upon the individual application. Customers therefore may wish to conduct a risk analysis in order to decide how the errors should be handled.

Options available:

- No alarm, no trip
- Alarm & no trip
- Alarm & trip Drive Immediately
- Alarm & trip drive if idle or otherwise after current flying shear cycle

These are set using three registers that contain an individual bit for each of the error states:

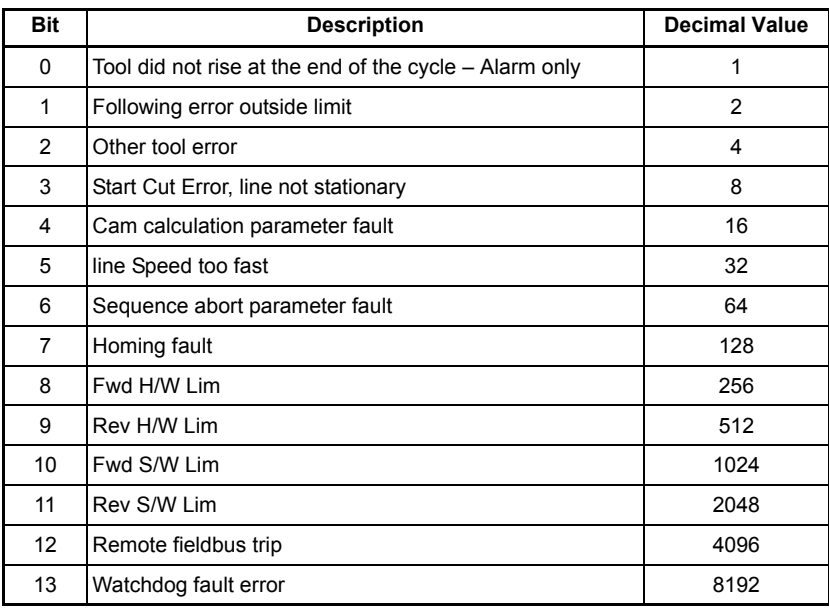

**Figure 8-1 Error handling**

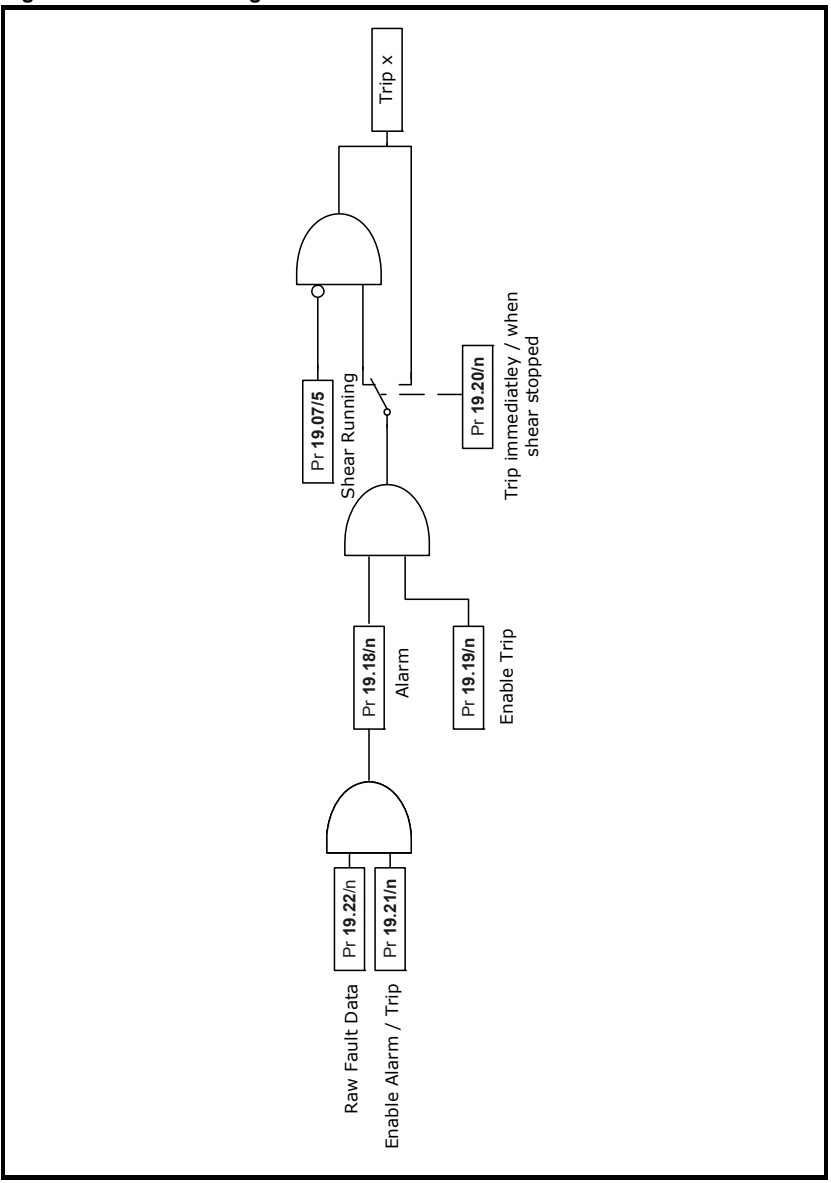

## **8.1.1 Trip codes**

Trips 70 to 84 – Application specific trips Trips 85 to 89 – Application standard trips

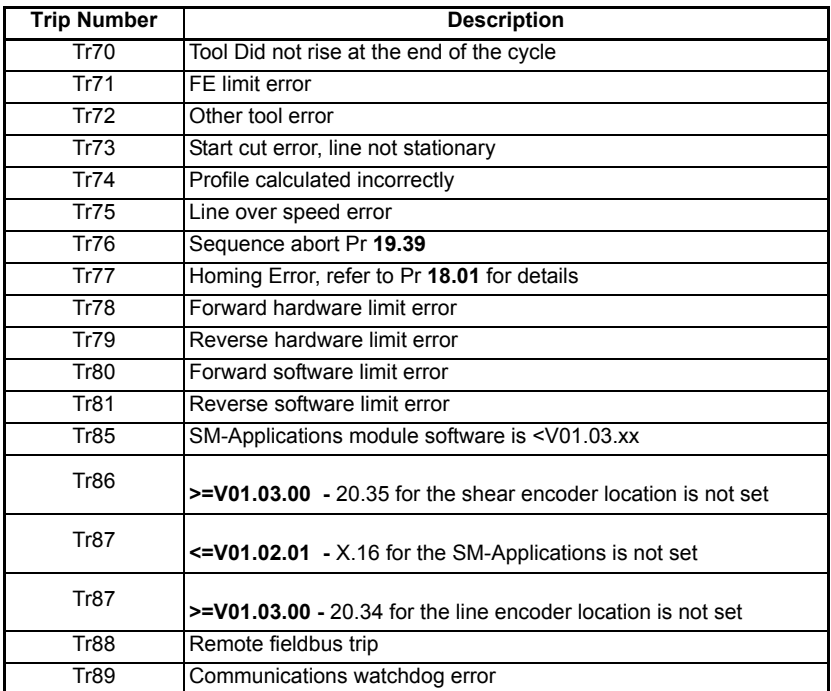

#### **Trip 70**

This alarm / trip is set when the tool is not up at the end of the flying shear cycle, it is only used only if Tool Sync (Pr **18.33**) is set to 1, the trip will only occur when the axis is stationary, and so trip immediately is disabled

#### **Trip 71**

This trip can be caused by either a general following error trip, which is set when the following error exceeds the value set by Pr **19.11** or when the following error is exceeds the FE Cut Limit (Pr **20.13**) during a cut cycle, in the later case the following error is only checked before the tool is fired.

## **Trip 72**

This trip can occur for a number of reasons, refer to Pr **19.26** for modes:

Tool not up at the start of the cut cycle

Tool not up at the end of the sync period

The tool down signal is not set at the end of the cut period

The following error is exceeded, and cut is aborted

## **Trip 73**

This trip will occur only if cut on start (Pr **19.27**) is set to 1, and occurs when the line axis is not stationary to allow the cut to take place.

## **Trip 74**

The flying shear profile cannot be achieved. This should not cause a dangerous condition, as the old profile will continue to be used until a suitable cam is calculated. The cause for the calculation error is given by Cam Status (Pr **20.03**).

## **Trip 75**

Line speed exceeds the value set by the maximum line velocity (Pr **20.08**) by more than 10%.

## **Trip 76**

Sequence abort (Pr **19.39**) is set to 1.

## **Trip 77**

A homing fault has occurred, such as the home sequence has taken to long and has timed out. Refer to the home state (Pr **18.01**) for more detail on the specific fault.

## **Trip 78 – 81**

Hardware and Software Limits.

#### **Trip 85**

This trip only occurs if the version of firmware installed on the SM-Applications module is <V01.03.xx. Update the firmware to the latest version.

### **Trip 86**

Pr **20.35** for the shear encoder location is not set.

## **Trip 87**

Pr **20.34** for the line encoder location is not set.

## **Trip 88**

Set by the remote control word, parameter S70% bit 7.

## **Trip 89**

This trip occurs if the watchdog is enabled (Pr **18.45**=1), and is caused by a communication loss between a remote device and the SM-Applications.

## **8.1.2 Drive trip recovery**

When the drive trips the application programme will be reset when the drive is reset. However, the cause of the trip may still be present, such as a hardware limit may be active, the application software will prevent the drive from tripping again so that the cause of the problem can be fixed, but will prevent the system from restarting until the trip condition is reset.

To perform a system reset, the reset parameter (Pr **19.32)** must be toggled. If for example the forward hardware limit is hit and this trips the drive, after a drive reset, the only operation that the drive will be able to perform will be jog reverse, to move the axis off the limit switch.

Following a drive trip a homing sequence (Pr **19.38**=1) must be performed.

## **9 Advanced features**

## **9.1 Serial communications / fieldbus control**

## **9.1.1 Control word** *\_S70%* **(**Pr **73.70)**

## <span id="page-121-0"></span>**Introduction**

The fieldbus control word is an efficient way of remotely controlling the motion of a Drive. Due to the restriction of most fieldbus word length the control word length will be no more than 16bits, SM-Applications PLC register \_S70% will be used to ensure full resolution is maintained (e.g. drive parameter limited to 32767 or 1000).

Each bit in the fieldbus control word has a particular function, and provides a method of controlling the output functions of the Drive (RUN, JOG, TRIP, etc.) with a single data word, (16Bits).

To use the fieldbus control word, the ENABLE terminal on the drive must be closed, and the MASK bit must be set to 1. The 0-1 transition of the MASK bit will cause the digital I/ O control to be switched from local terminal mode to fieldbus control.

When the MASK bit is reset to 0, the Digital I/O control is switched terminal control mode.

A selector switch can also be used to select between local (terminal) and remote (fieldbus) control of the Drive. If a digital input is configured to directly control mode parameter assigned (**MM.PP**), the value written by the Main Title interface will be immediately overwritten by the digital input.

NOTE If you use the SYPT watch window or similar monitoring tool for the purpose of commissioning / start up, you must have the Watchdog enabled (Pr **18.45** = 1), and the Watchdog trip disabled (Pr **19.21** bit 13 = 1).

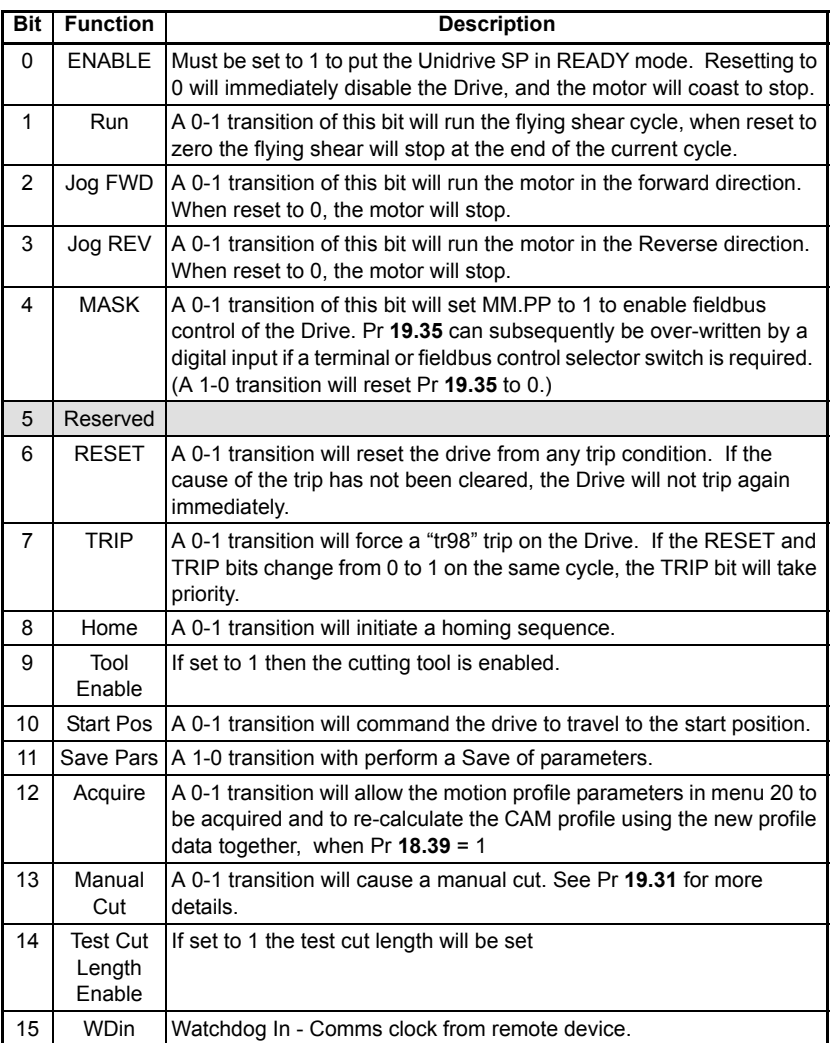

The recommended control method for the PLC program is to reset the fieldbus control word to a safe state, e.g. Drive disabled. When a fault is detected with either the application software or communication link, the drive control word is reset to 0 automatically when the Drive trip is reset.

When the Serial Communication link is OK again, the appropriate fieldbus control word can be set, the Drive control word will in turn be updated and the Drive will restart. Some example fieldbus control word values to control the Drive are given in the table below. Wdin is the communication watchdog bit transmitted from remote intelligent device, (PLC, keypad, HMI etc).

## **9.1.2 Remote I/O control word \_S71% (Parameter #73.71)**

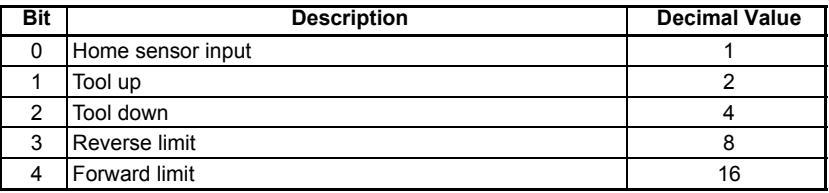

If any of these control bits are used, then the corresponding drive I/O will no longer be used for that function and is free to be used for other purposes (This depends on which modules are installed in the shear drive see [section 3.5.2](#page-14-0) and also the description for the Remote I/O select word (Pr **20.33**).

## **9.1.3 Fault word \_R69% (Pr 72.69)**

The Fault word returns the current fault status of the drive.

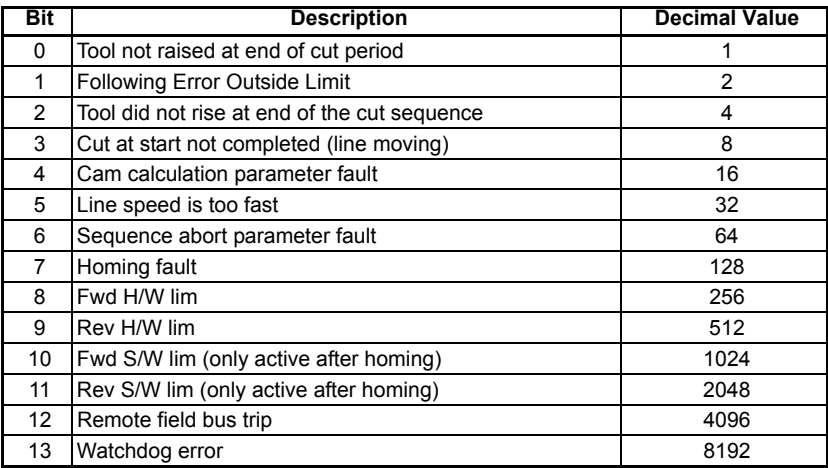

## **9.1.4 Status word 1 \_R70% (Pr 72.70)**

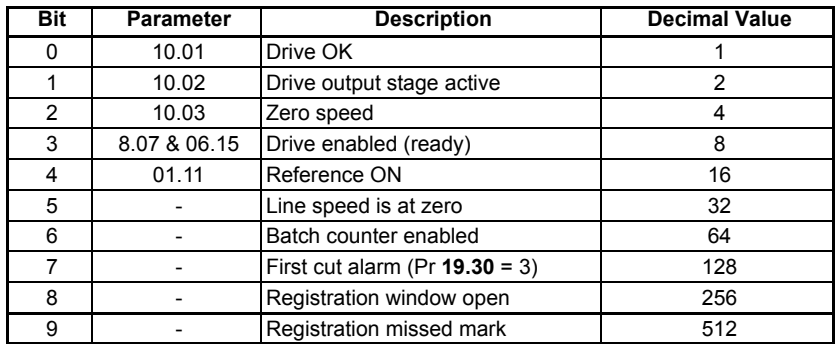

## **9.1.5 Status word 2 \_R71% (Pr 72.71)**

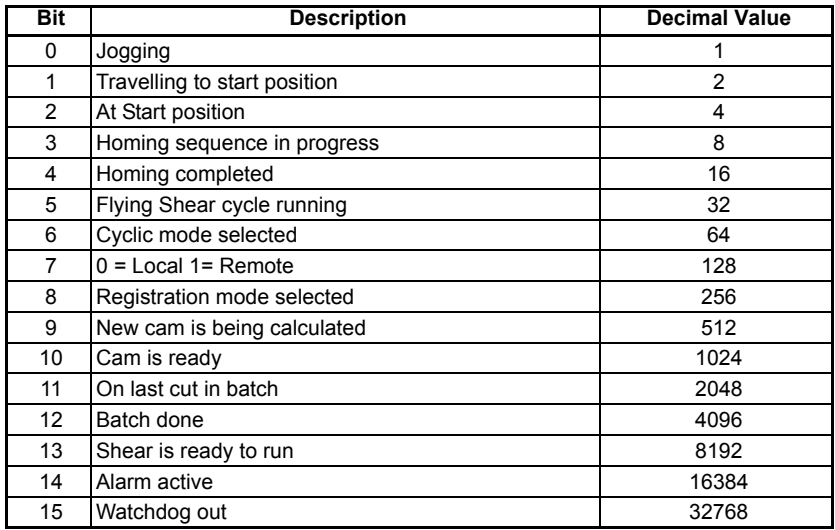

**The watchdog must be enabled to allow the Local / Remote mode to be set to remote,** this is done to prevent the flying shear from running / Jogging and Homing unexpectedly. The Flying Shear Status (Pr **19.07**) contains the same information as \_R71%.

## **10 Quick reference**

## **10.1 Application parameters - Menu 18, 19, 20, 70 and 75**

## **10.1.1 Menu 18**

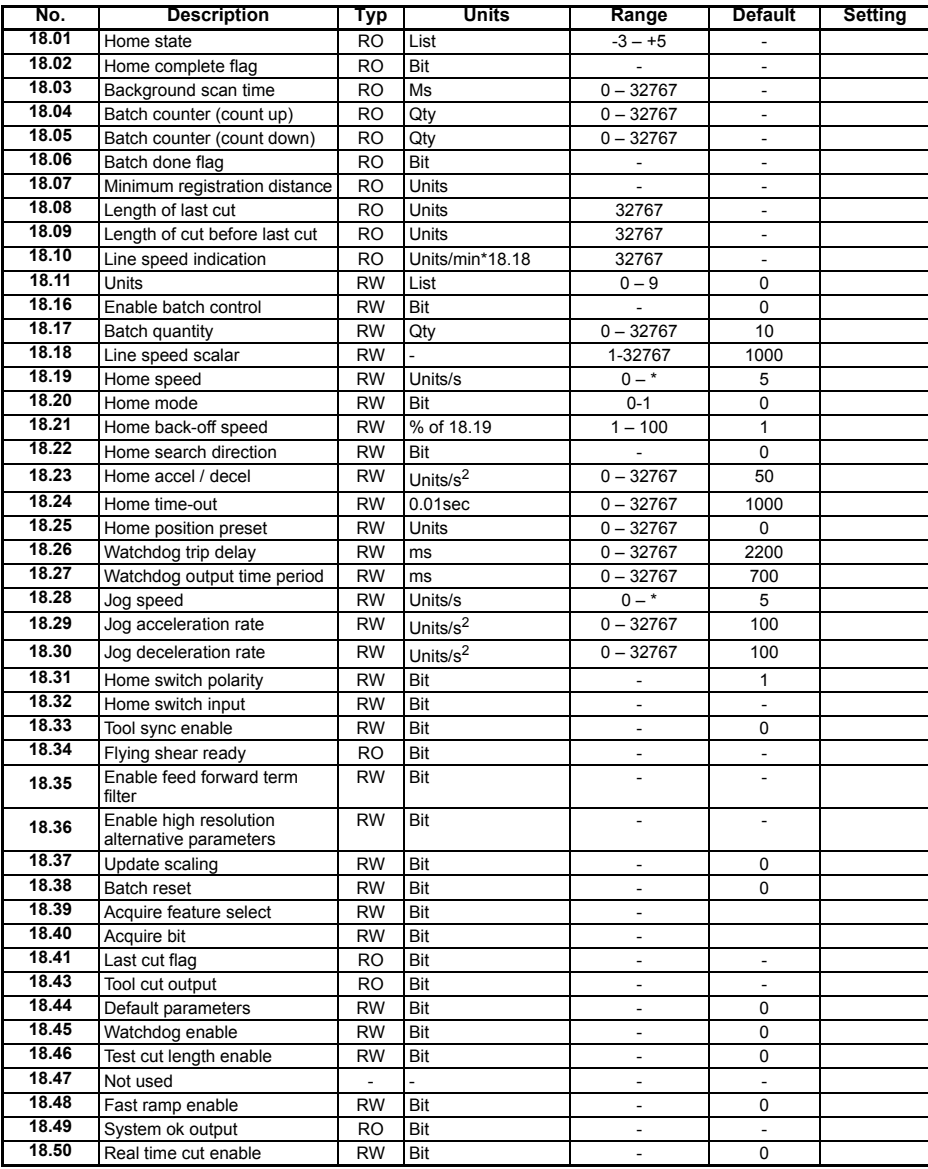

## **10.1.2 Menu 19**

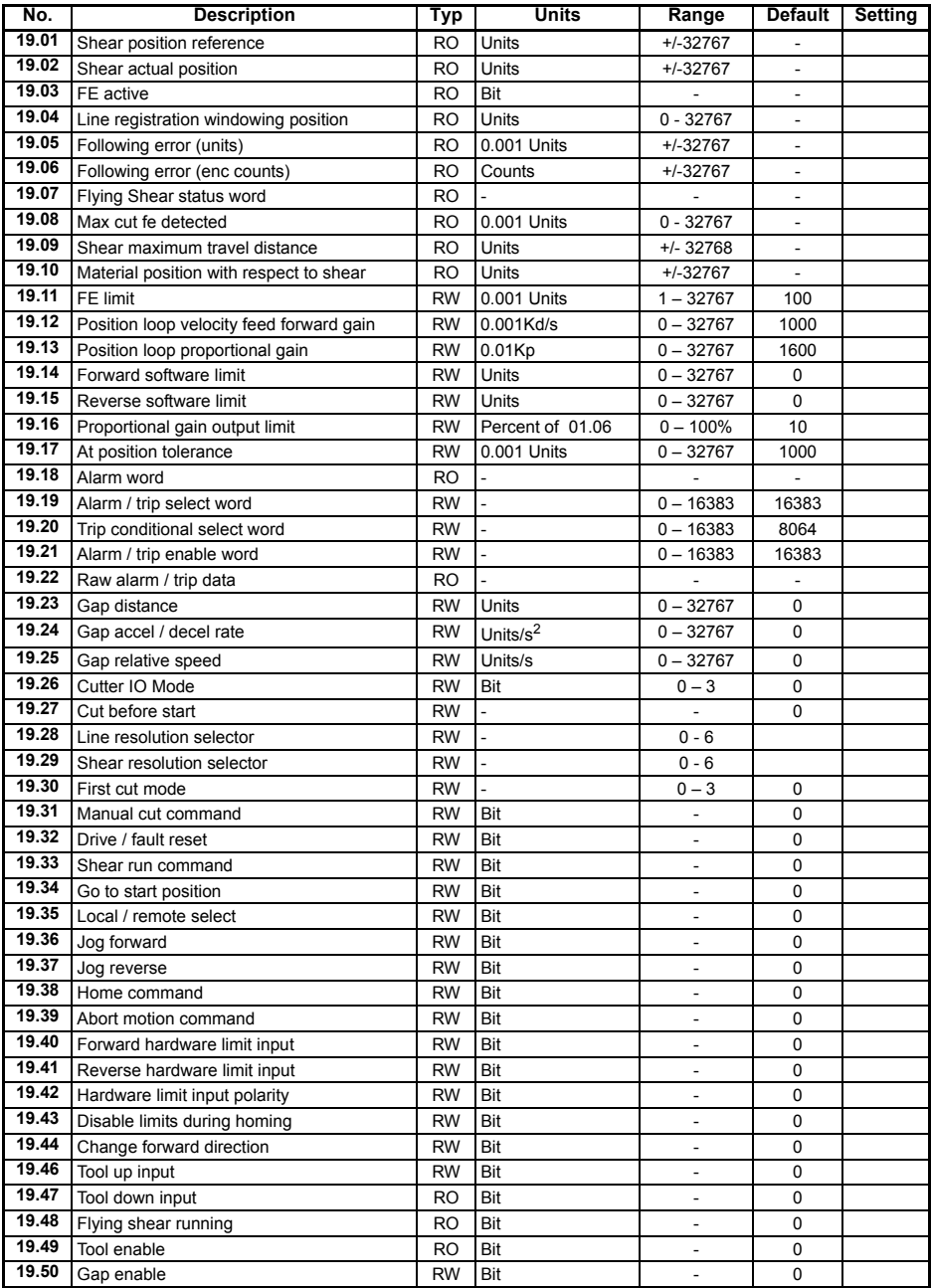

## **10.1.3 Menu 20**

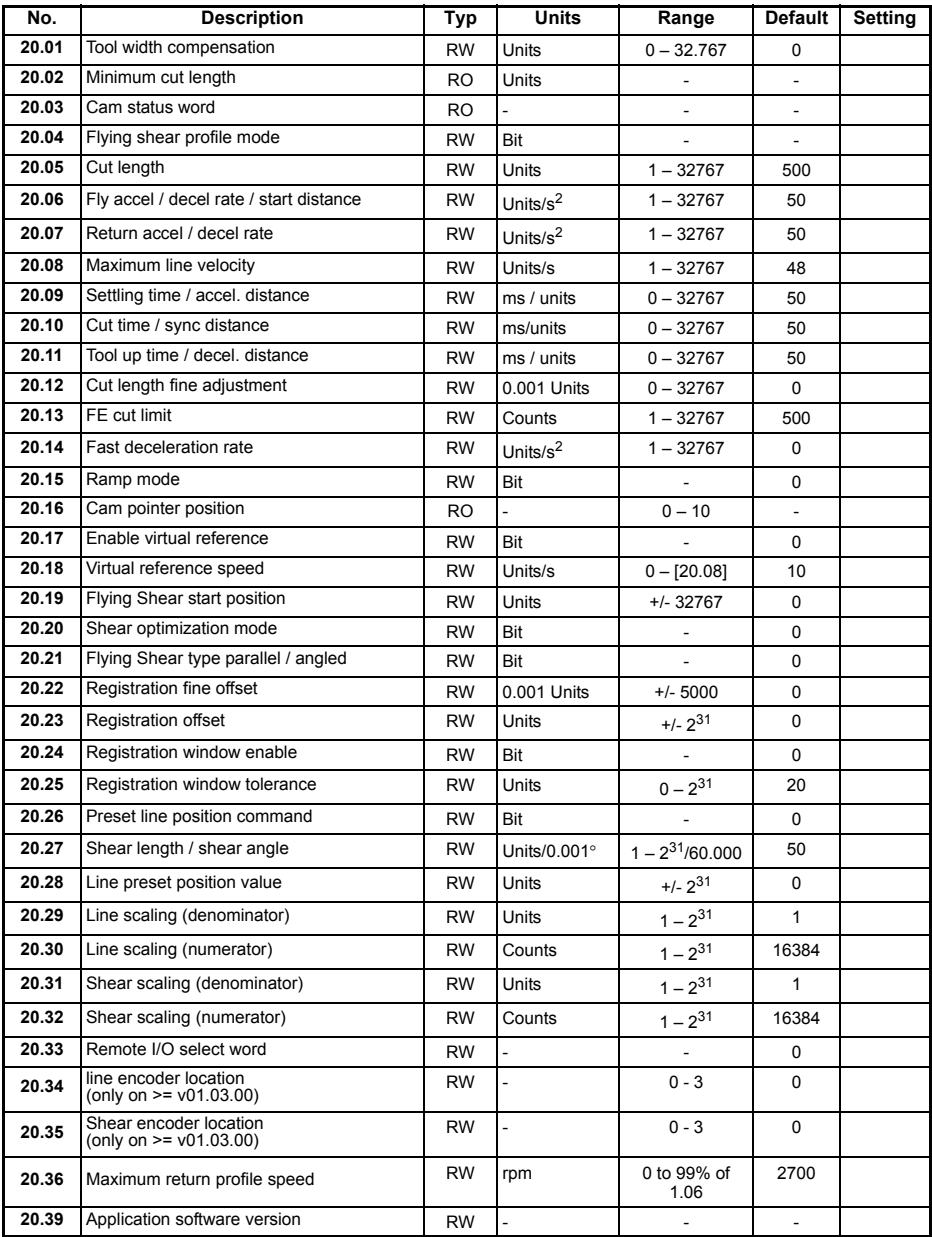

## **10.1.4 Menu 70**

**Table 10-1 Menu 70 Alternative high resolution parameters**

| No.   | No.   | <b>Description</b>                         | Typ             | Units                     | Range                  |                | Default Setting |
|-------|-------|--------------------------------------------|-----------------|---------------------------|------------------------|----------------|-----------------|
| 70.00 | 18.19 | Home speed                                 | <b>RW</b>       | Units/s                   | $0 - *$                | 5              |                 |
| 70.01 | 18.23 | Home accel / decel                         | <b>RW</b>       | Units/s <sup>2</sup>      | $0 - 2^{31}$           | 50             |                 |
| 70.02 | 18.25 | Zero position preset                       | <b>RW</b>       | Units                     | $0 - 2^{31}$           | 0              |                 |
| 70.03 | 18.28 | Jog speed                                  | <b>RW</b>       | Units/s                   | $0 - *$                | $\overline{5}$ |                 |
| 70.04 | 18.29 | Jog acceleration rate                      | <b>RW</b>       | Units/ $s^2$              | $0 - 2^{31}$           | 100            |                 |
| 70.05 | 18.30 | Jog deceleration rate                      | $\overline{RW}$ | Units/ $s^2$              | $0 - 2^{31}$           | 100            |                 |
| 70.06 | 19.11 | FE limit                                   | RW              | 0.001 Units               | $1 - 2^{31}$           | 100            |                 |
| 70.07 | 19.14 | Forward software limit                     | <b>RW</b>       | Units                     | $0 - 2^{31}$           | 0              |                 |
| 70.08 | 19.15 | Reverse software limit                     | <b>RW</b>       | Units                     | $0 - 2^{31}$           | 0              |                 |
| 70.09 | 19.17 | At position tolerance                      | RW              | 0.001<br>Units            | $0 - 2^{31}$           | 1000           |                 |
| 70.10 | 19.23 | Gap length                                 | <b>RW</b>       | Units                     | $0 - 2^{31}$           | 0              |                 |
| 70.11 | 19.24 | Gap accel / decel rate                     | <b>RW</b>       | Units/s <sup>2</sup>      | $0 - 2^{31}$           | 0              |                 |
| 70.12 | 19.25 | Gap relative speed                         | RW              | Units/s                   | $0 - 2^{31}$           | 0              |                 |
| 70.13 | 20.05 | Cut length                                 | <b>RW</b>       | Units                     | $1 - 2^{31}$           | 500            |                 |
| 70.14 | 20.08 | Maximum master velocity                    | <b>RW</b>       | Units/s                   | $1 - 2^{31}$           | 48             |                 |
| 70.15 | 20.27 | Shear length / shear angle                 | <b>RW</b>       | Units /<br>$0.001 \times$ | $1 - 2^{31}$<br>60.000 | 50             |                 |
| 70.16 | 20.06 | Fly accel / decel rate / start<br>distance | <b>RW</b>       | Units/ $s^2$              | $1 - 2^{31}$           | 50             |                 |
| 70.17 | 20.07 | Return accel / decel rate                  | <b>RW</b>       | Units/s <sup>2</sup>      | $1 - 2^{31}$           | 50             |                 |
| 70.18 | 20.13 | FE cut limit                               | <b>RW</b>       | Counts                    | $1 - 2^{31}$           | 500            |                 |
| 70.19 | 20.14 | Fast deceleration rate                     | <b>RW</b>       | Units/ $s^2$              | $1 - 2^{31}$           | 0              |                 |
| 70.20 | 20.18 | Virtual master speed                       | $\overline{RW}$ | Units/s                   | $0 - [20.08]$          | 10             |                 |
| 70.21 | 20.19 | Flying shear start position                | $\overline{RW}$ | Units                     | $+/- 231$              | 0              |                 |
| 70.22 | 20.23 | Registration offset                        | <b>RW</b>       | Units                     | $+/- 2^{31}$           | 0              |                 |
| 70.23 | 20.28 | Master preset position value               | RW              | Units                     | $+/- 2^{31}$           | 0              |                 |
| 70.50 | 20.02 | Minimum cut length                         | <b>RO</b>       | Units                     |                        |                |                 |
| 70.51 | 18.08 | Length of last cut                         | R <sub>O</sub>  | Units                     | 23 <sup>1</sup>        |                |                 |
| 70.52 | 18.09 | Length of cut before last cut              | RO              | Units                     | $2^{31}$               |                |                 |
| 70.53 | 19.10 | Master position                            | <b>RO</b>       | Units                     | $+/-2^{31}$            |                |                 |
| 70.54 | 19.05 | Following error (units)                    | <b>RO</b>       | 0.001 Units               | $+/-2^{31}$            |                |                 |
| 70.55 | 19.08 | Max cut fe detected                        | <b>RO</b>       | 0.001 Units               | $0 - 2^{31}$           |                |                 |
| 70.56 | 19.09 | Shear calculate travel distance            | RO              | Units                     | $0 - 2^{31}$           |                |                 |
| 70.57 | 19.01 | Position reference                         | <b>RO</b>       | Units                     | $+/-2^{31}$            |                |                 |
| 70.58 | 19.02 | Actual position                            | <b>RO</b>       | Units                     | $+/-2^{31}$            |                |                 |
| 70.59 | 18.07 | Minimum registration distance              | <b>RO</b>       | Units                     |                        |                |                 |
| 70.60 | 19.04 | Line Registration Window<br>Position       | $\overline{RO}$ | Units                     | $0 - 2^{31}$           |                |                 |
| 70.82 |       | Gap Return Position                        | RW, Uni         | Units                     | 0 to 19.23             | 0              |                 |
| 70.83 |       | Gap State Indication                       | RW, Uni         |                           | 0 to 3                 |                |                 |
| 70.84 |       | Gap Actual Position Achieved               | RW, Uni         | Units                     | 0 to 19.23             |                |                 |
| 70.85 |       | Line Encoder Direction Select              | RW, Bit         |                           | $0$ to 1               | 0              |                 |

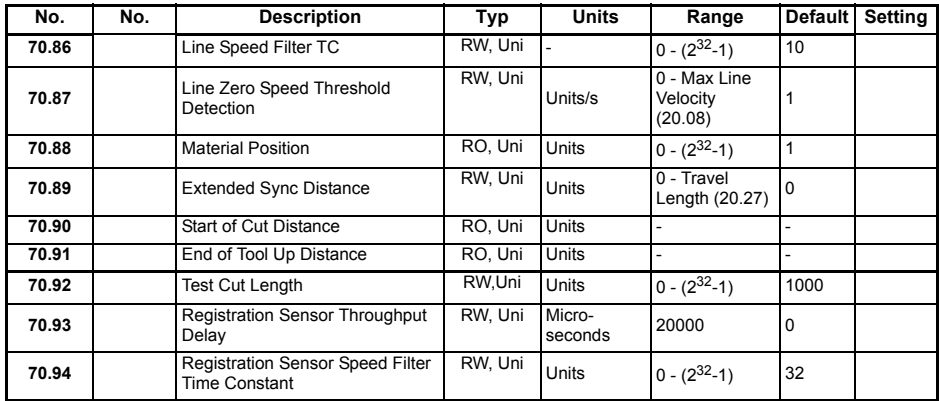

## **10.1.5 Menu 75**

#### **Table 10-2 Menu 75 high resolution parameters**

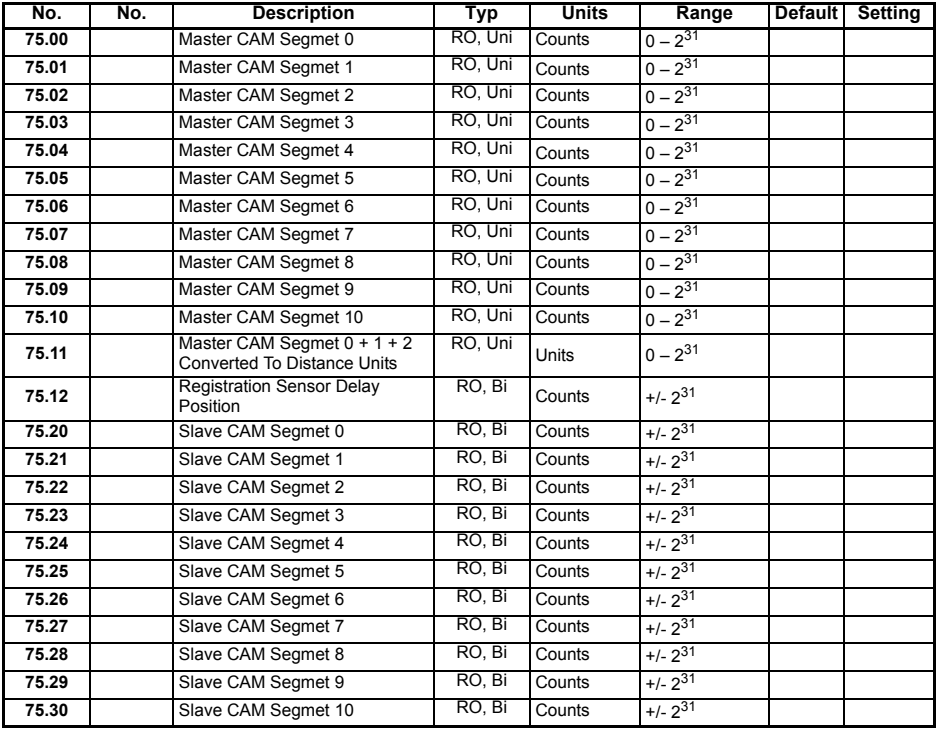

# **11 Documentation reference**

## **11.1 Documentation location**

The software CDs supplied with the Unidrive SP and Mentor MP drives, contains all the manuals for both drives and their respective options including:

- User Guide
- Advanced User Guide
- SM-Applications
- SM-Applications Plus
- SM-Applications Lite
- SM-Applications Lite V2
- SM-Universal Encoder Plus
- SM-Encoder Plus
- SM-Encoder Output Plus
- SM-Resolver
- SM-IO Plus
- SM-I/O Lite
- SM-I/O Timer
- SM-I/O PELV
- SM-I/O 24V Protected
- SM-I/O 120V
- SM-EZMotion
- SM-LON
- SM-PROFIBUS DP-V1
- SM-DeviceNet
- SM-CAN
- SM-SERCOS
- SM-CANopen
- SM-INTERBUS
- SM-Fthernet
- SM-Register
- SM-EtherCAT
- SM-SLM

These manuals are also available from the Control Techniques website www.controltechniques.com.

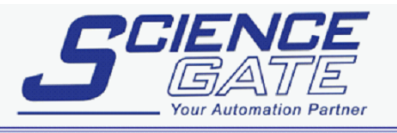

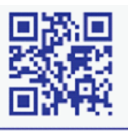

## **SCIGATE AUTOMATION (S) PTE LTD**

No.1 Bukit Batok Street 22 #01-01 Singapore 659592 Tel: (65) 6561 0488 Fax: (65) 6562 0588 Email: sales@scigate.com.sg Web: www.scigate.com.sg

Business Hours: Monday - Friday 8.30am - 6.15pm

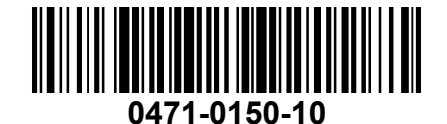